# **La ricerca bibliografica ed i database biomedici**

# **Il Programma di oggi**

- •• Breve introduzione
- •• Medline (OVID)
- $\bullet$ Cinahl (OVID)
- •• Embase (OVID)
- $\bullet$ The Cochrane Library (OVID)
- $\bullet$ • Reperire la letteratura trovata

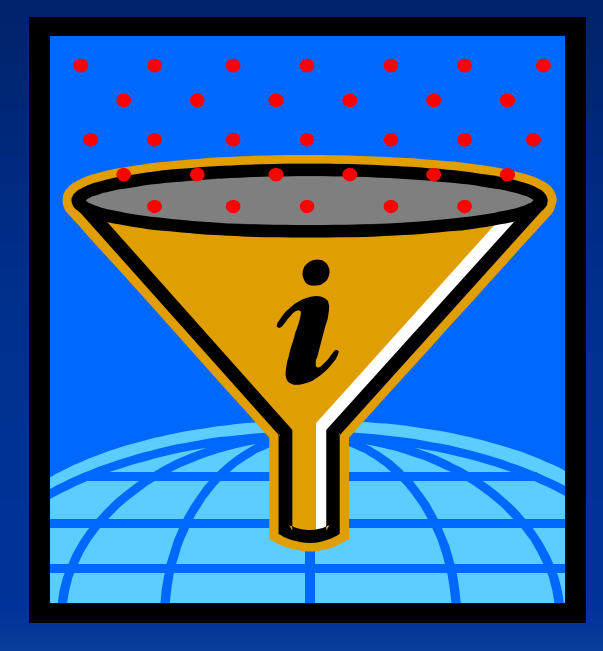

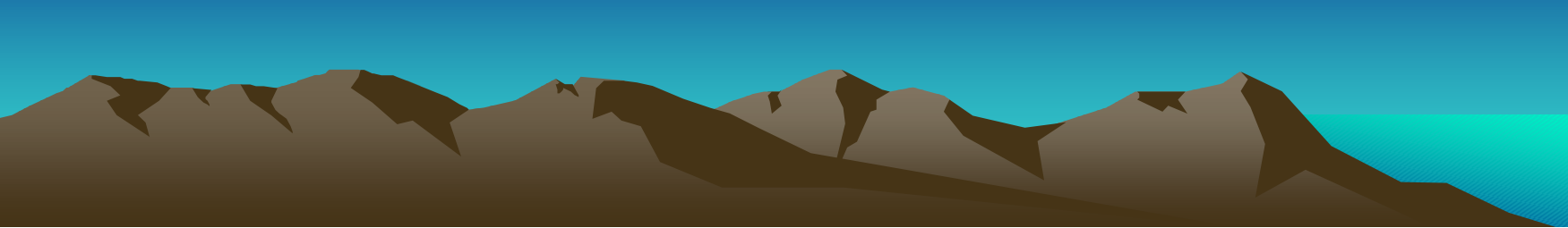

# **Le esigenze informative di partenza**

 Tenermi aggiornato su un argomento?- Tesi di laurea o altro lavoro scientifico?- Relazione per un esame?- Descrizione o gestione di casi clinici?- Relazione sulla propria attività o su quella del reparto?altro…

#### **I tipi di documento**。<br>。

- libri monografici (trattati, manuali, raccolte di saggi)
- periodici
- **-**- linee guida
- atti di congressi
- immagini (fisse e in movimento)
- **-**- documenti multimediali
- altro...?

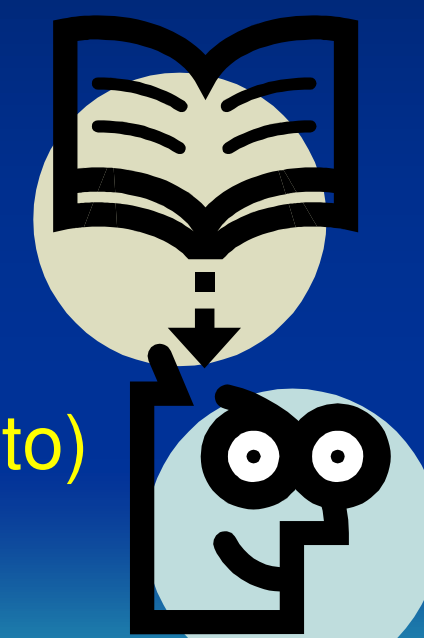

## I **formati**

- possono essere:
	- cartacei
	- elettronici con accesso locale (CD-ROM, Floppy disk, …)
	- elettronici con accesso remoto (CD-ROM in rete, siti Internet, fulltext online)

# Strumenti di ricerca

- $\bullet$ Database bibliografici
- $\bullet$ Cataloghi
- $\bullet$ • Subject gateways
- $\bullet$ Motori di ricerca
- $\bullet$ Mailing list e rispettivi archivi
- $\bullet$ Forum di discussione
- $\bullet$ Siti di associazioni professionali

### **Le fonti per la ricerca bibliografica online in ambito biomedico:<http://www.lib.unito.it/web/tutorial/fonti.html>**

 $\leftarrow$   $\cdot$ 

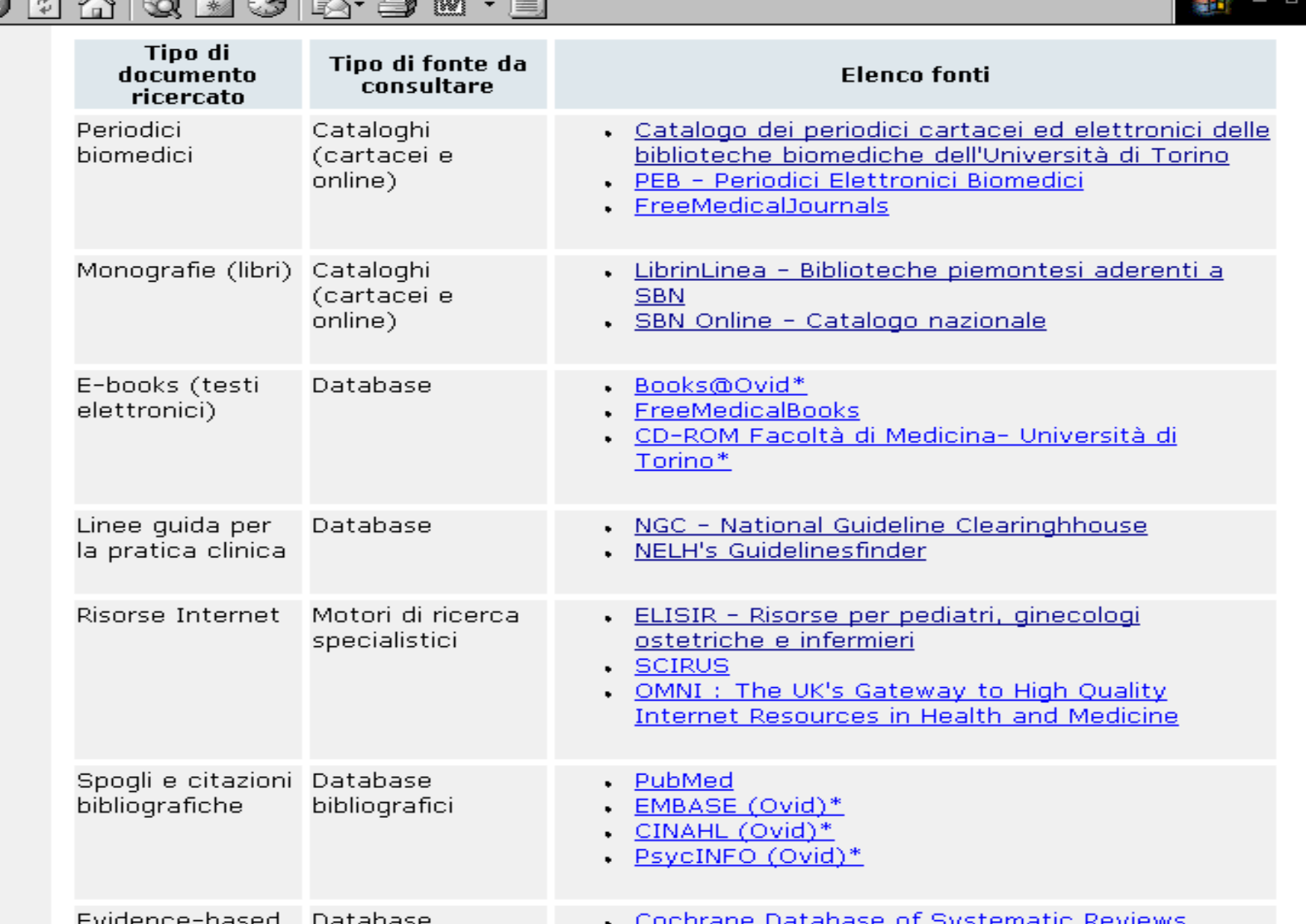

## Linee guida: www.guidelines.gov

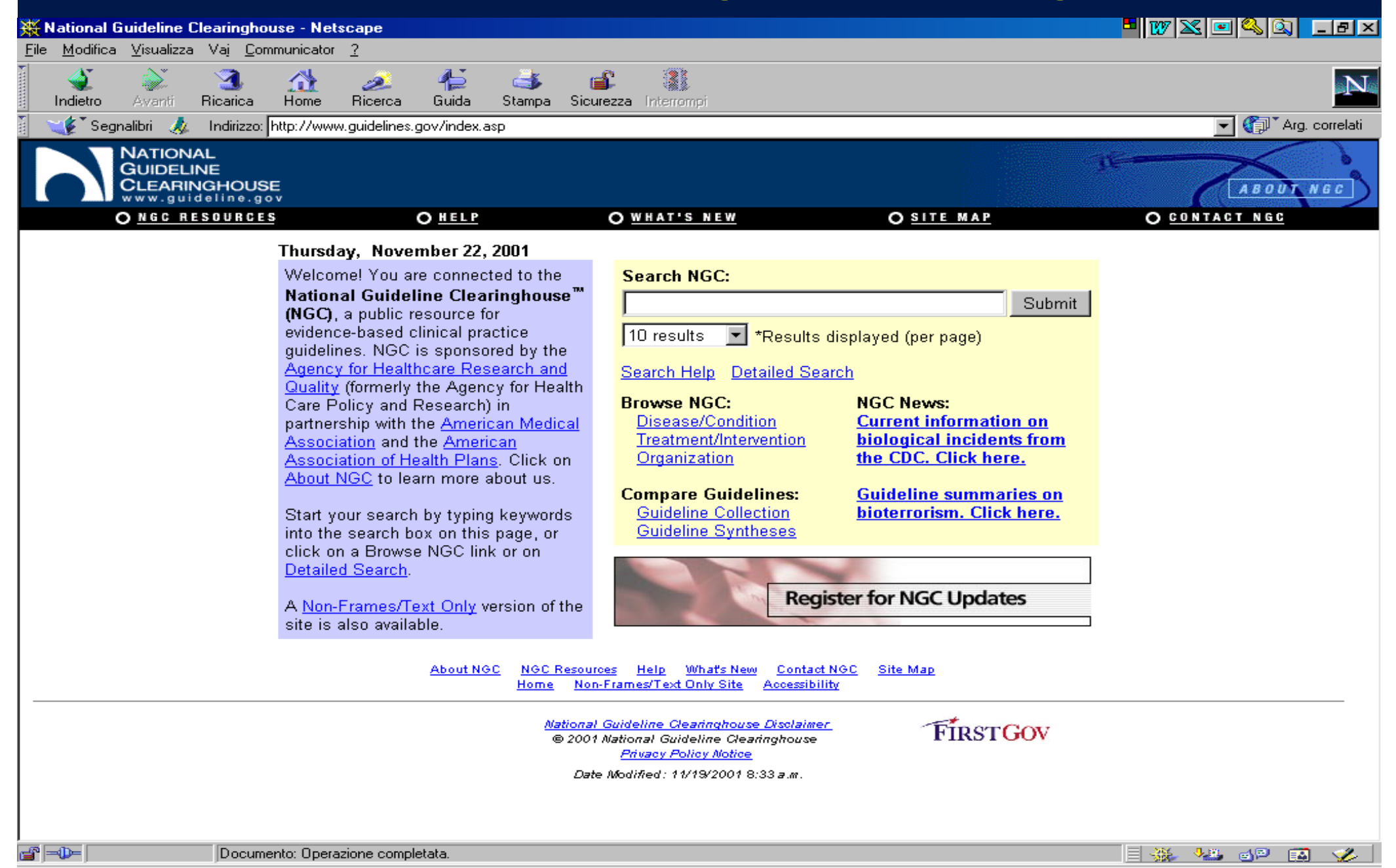

## Un subject gateway: INTUTE

#### intute: health & life sciences

#### Intute Home Contacts Help desk Site map

 $\vee$  60

Quick links

Intute > Health and Life Sciences > Nursing, Midwifery and Allied Health

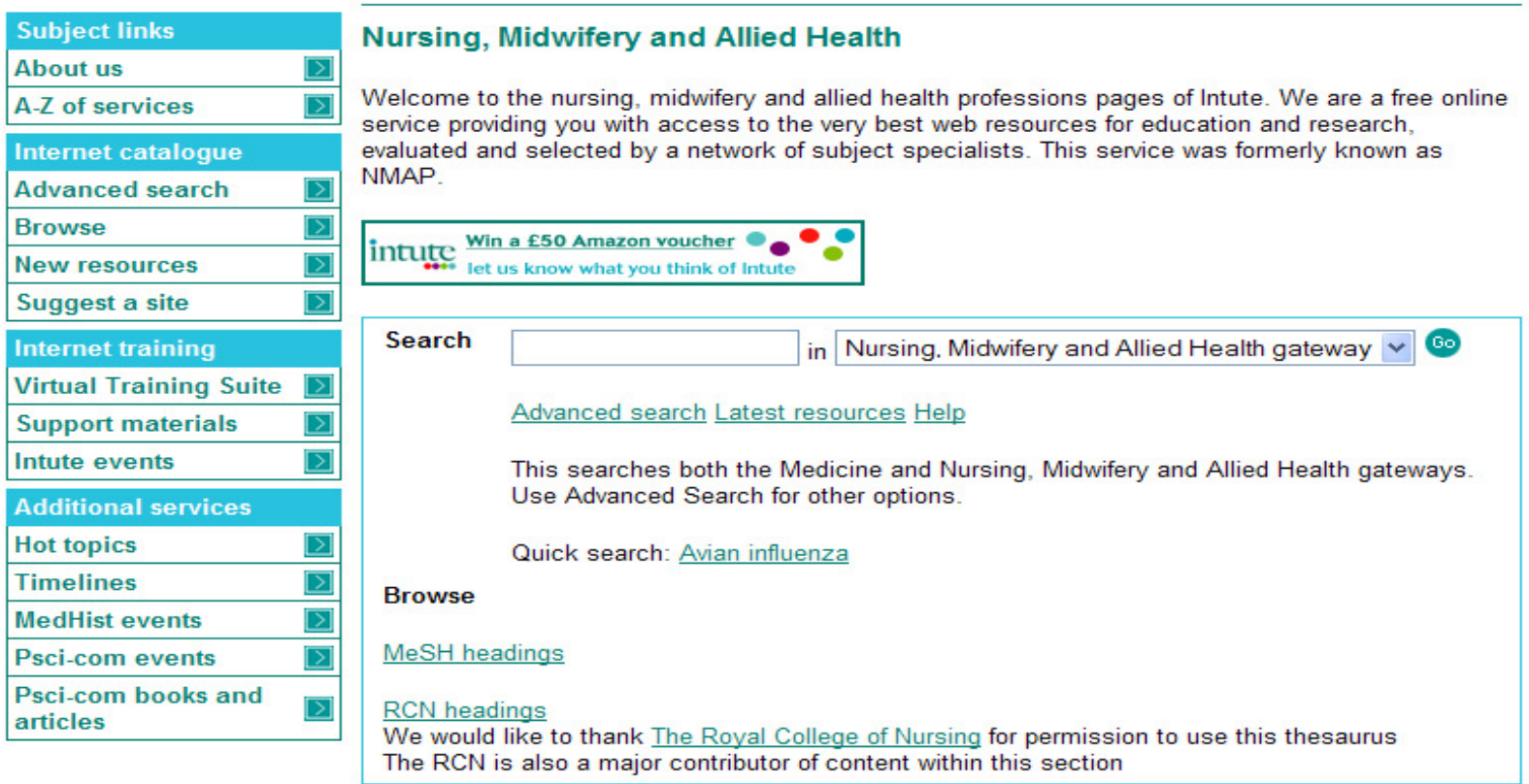

Medicine | Nursing, Midwifery and Allied Health | Veterinary | Bioresearch | Natural History | Agriculture, Food and Forestry BioethicsWeb | MedHist | Psci-com

Copyright @ 2006 Terms of use Privacy policy Accessibility

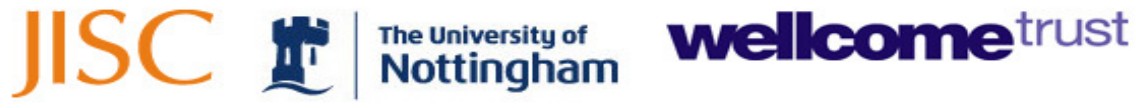

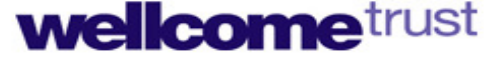

# I database: definizione

- $\bullet$  La gestione dell'informazione è lo scopo principale di un database
- $\bullet$  Esso è un insieme di descrizioni standard, strutturate e organizzate, accessibile all'utenza attraverso interfacce che ne permettano l'interrogazione e il recupero di dati

# Una tabella di database

• Sono visibili i **campi (colonne)** in verticale e i **record (righe)** in orizzontale

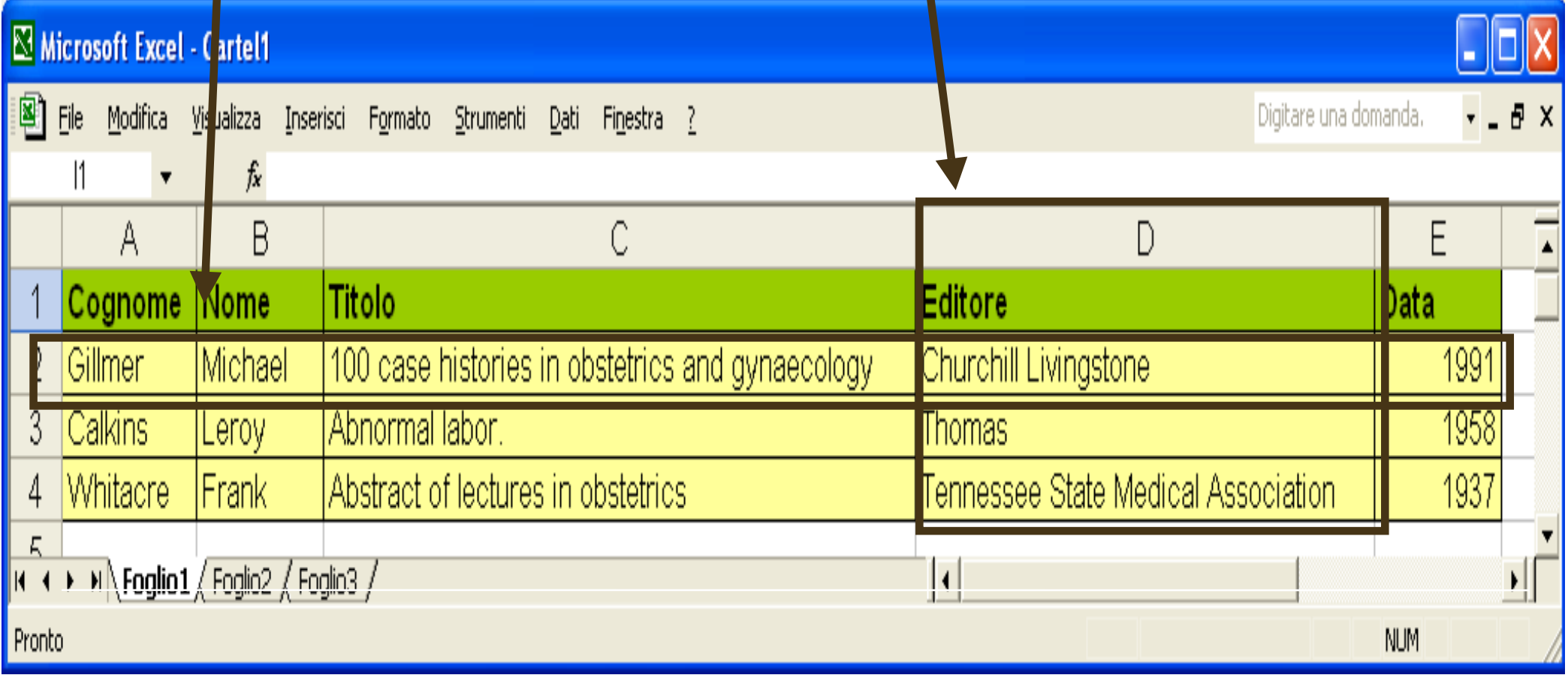

## Relazione tra tabelle

• Esempio di database relazionale, in cui le tabelle sono collegate tra loro

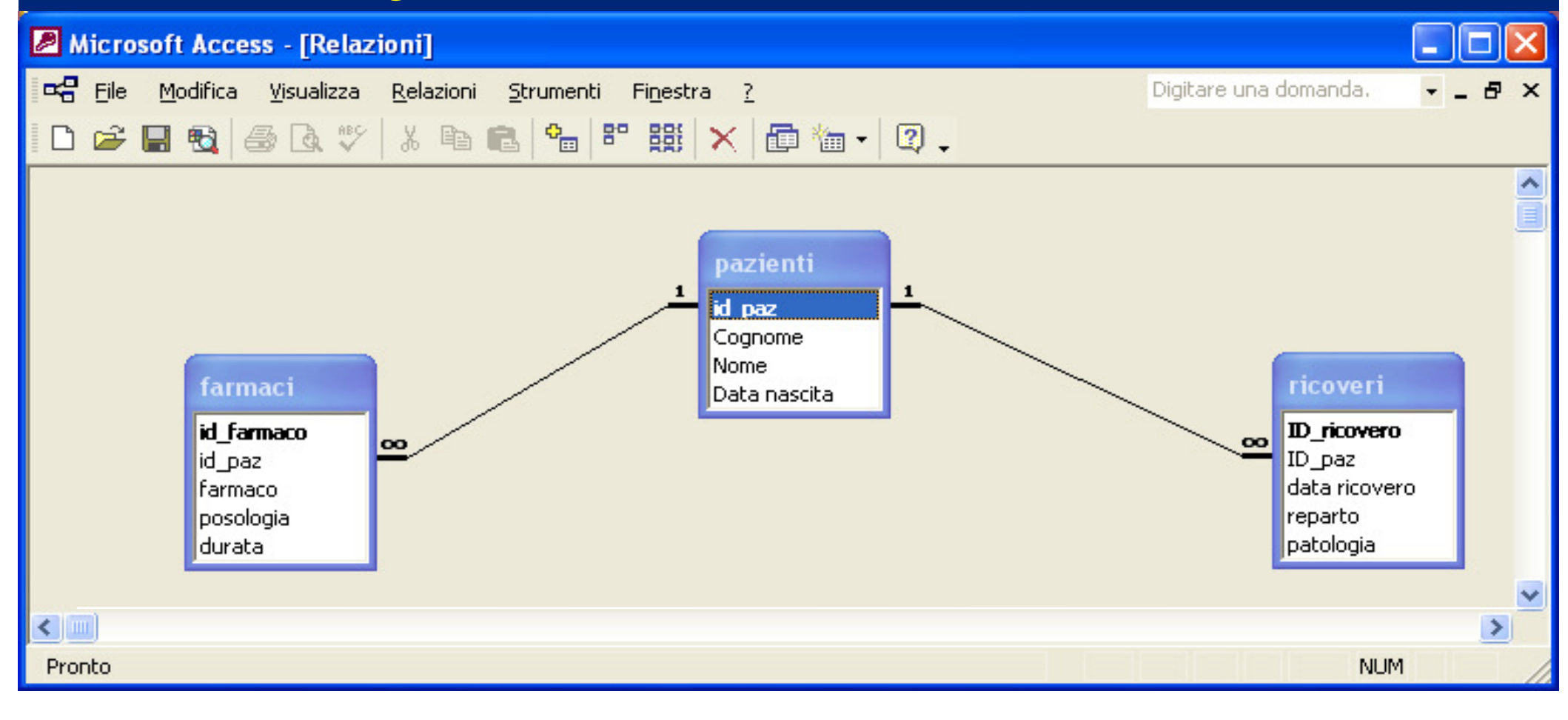

# 2 tipi principali di DB

- $\bullet$ Bibliografici (METADATI)
- $\bullet$ Fattuali o full text (DATI)
- $\bullet$ …ma: occhio all'integrazione!!

Ricercare in un database bibliografico

- $\bullet$  Vanno distinti:
	- $\mathcal{L}_{\mathcal{A}}$  , and the set of the set of the set of the set of the set of the set of the set of the set of the set of the set of the set of the set of the set of the set of the set of the set of the set of the set of th la **struttura** del database
	- $\mathcal{L}_{\mathcal{A}}$  , and the set of the set of the set of the set of the set of the set of the set of the set of the set of the set of the set of the set of the set of the set of the set of the set of the set of the set of th il **software di IR** (= information retrieval, recupero dell'informazione)

# Cosa sono i database bibliografici?

- In un database bibliografico i dati sono divisi in campi e record
- I record rappresentano le citazioni bibliografiche che derivano dallo spoglio di articoli di riviste prese in considerazione dal database
- Per ogni articolo viene prodotta una citazione bibliografica che comprende una serie di elementi (metadati). Questi riferimenti bibliografici sono relativi alla letteratura biomedica (prevalentemente periodici)Le singole citazioni bibliografiche sono organizzate in campi (Autore, titolo, rivista …)

# **Medline**

- Prodotto dalla National Library of Medicine in lingua inglese
- Medicina, infermieristica, odontoiatria, medicina •veterinaria …
- **Comprende** in parte e continua l'Index Medicus (creato nel 1879)
- 5000 riviste biomediche pubblicate negli Stati Uniti e in altri 80 paesi
- 15.000.000 di riferimenti bibliografici di articoli pubblicati su riviste dal 1966 a oggi
- •Aggiornamento quotidiano
- E' gratuita tramite l'interfaccia Pubmed dal 1997•

# Caratteristiche di MEDLINE

- • **Tipo di documenti** indicizzati: articoli di rivista (atti di congresso compaiono solo se pubblicati su riviste).
- $\bullet$  **Copertura geografica**: circa il 50% degli articoli appartiene a riviste pubblicate negli Stati Uniti, ilrestante 50% a riviste pubblicate in 80 altri Paesi
- • **Copertura linguistica**: il 78% degli articoli indicizzati in MEDLINE è scritto in lingua inglese, ma questa percentuale sale all'89% per gli articoli inseriti tra 2000 e 2003

# Caratteristiche di **MEDLINE**

- • **Lingua d'interrogazione**: l'Inglese, anche per reperire riferimenti ad articoli pubblicati in lingue diverse (il titolo dell'articolo, in questi casi, ètradotto in Inglese)
- $\bullet$  **Presenza di abstract**: Tutti i riassunti presenti sono in inglese, indipendentemente dalla lingua in cui è scritto l'articolo
- $\bullet$  **Frequenza di aggiornamento?** Quotidiana; ogni giorno vengono aggiunti 1500 – 3500 nuovi record. Nel 2004,sono stati aggiunti 571.000 nuovi record

# Caratteristiche di **MEDLINE**

- **Quali tipi di studio** si trovano? Tendenzialmente tutti quelli pubblicati sulle riviste:
	- $\mathcal{L}_{\mathcal{A}}$  , and the set of the set of the set of the set of the set of the set of the set of the set of the set of the set of the set of the set of the set of the set of the set of the set of the set of the set of th lettere che esprimono opinioni
	- report di casi singoli o di più casi
	- studi qualitativi
	- $\mathcal{L}_{\mathcal{A}}$  , and the set of the set of the set of the set of the set of the set of the set of the set of the set of the set of the set of the set of the set of the set of the set of the set of the set of the set of th sperimentazioni non controllate
	- $\mathcal{L}_{\mathcal{A}}$ studi di eziologia, studi prospettici
	- $\mathcal{L}_{\mathcal{A}}$  , and the set of the set of the set of the set of the set of the set of the set of the set of the set of the set of the set of the set of the set of the set of the set of the set of the set of the set of th sperimentazioni precliniche e cliniche controllate: studi caso-controllo, sperimentazioni randomizzate controllate, ecc.
	- Revisioni narrative e sistematiche
	- Linee guida

## La "piramide" delle evidenze

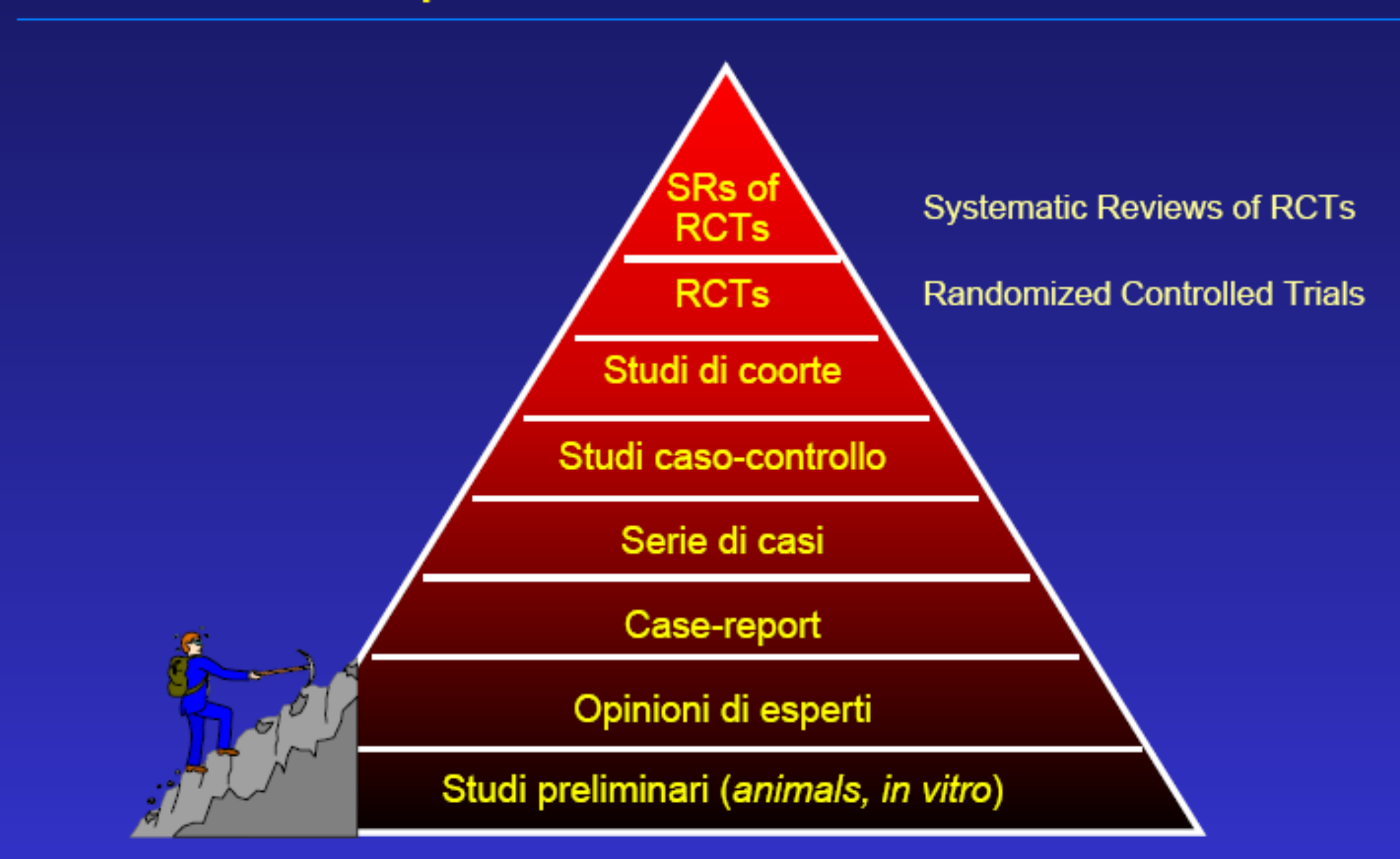

Copyright © - GIMBE<sup>8</sup>

# MEDLINE IN OVID

- Esistono diverse piattaforme per interrogare il database MEDLINE:
- Gratuite : **Entrez PUBMED** <http://www.ncbi.nlm.nih.gov/entrez/query.fcgi?db=PubMe $d$
- A pagamento: **OVID** <http://www.medicinaservizi.unito.it/ovid/ovidweb.4.1.1/inizio.cgi>
- In OVID insieme a MEDLINE sono interrogabili anche altre banche dati.

\*OVID è accessibile da tutti i PC aziendali e universitari e da casa attraverso la piattaforma e-learning

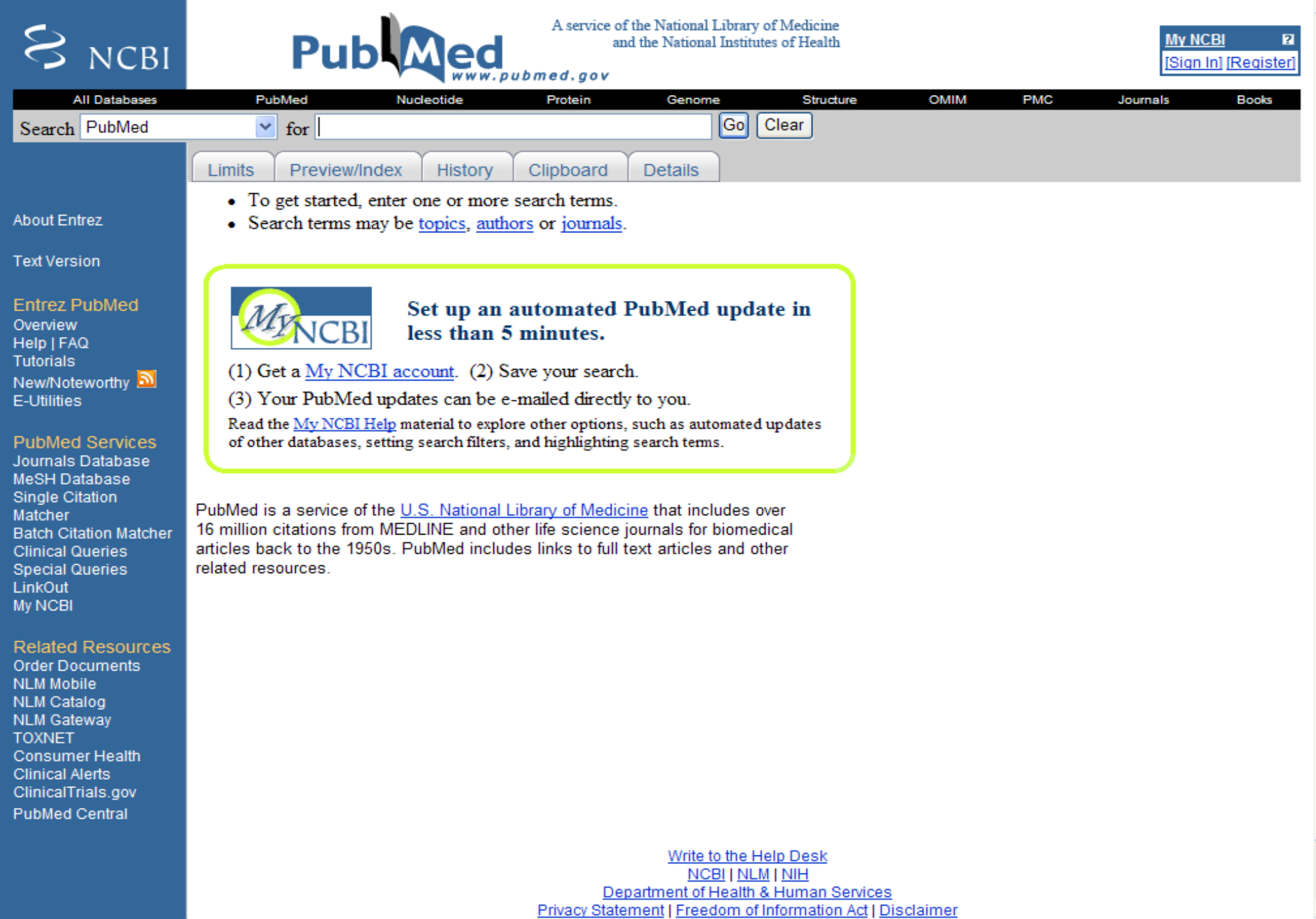

۸

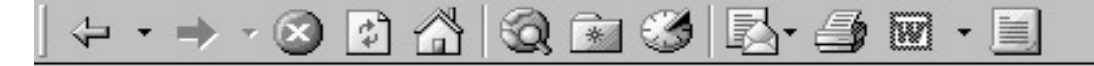

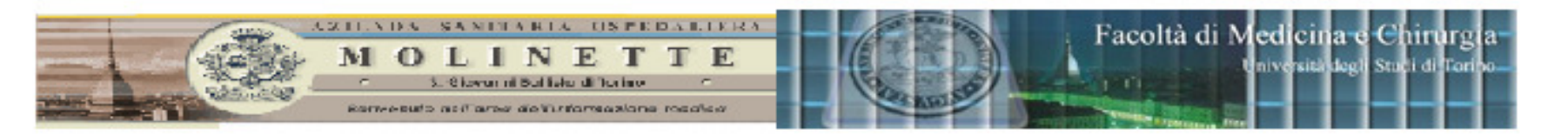

### Biblioteca "Rosmini"

### Corsi di Laurea delle Professioni sanitarie

#### "FIND" LE INFORMAZIONI CHE DESIDERI \*\*\*

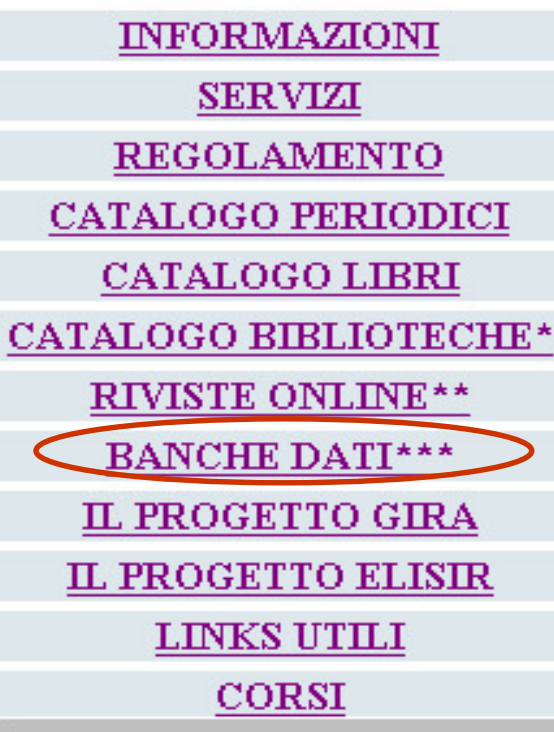

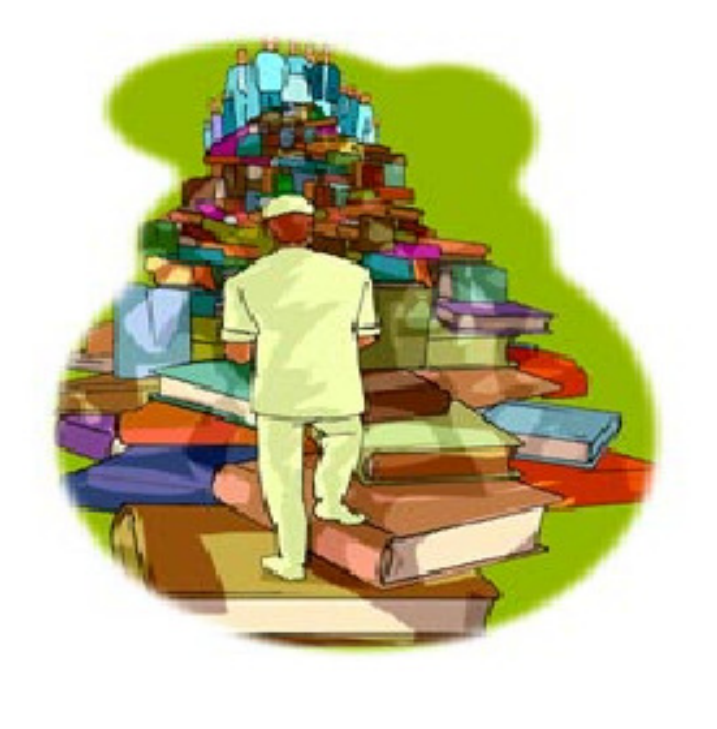

**ORARIO** LUNEDI  $08.30 - 18.00$ MARTEDI  $08.30 - 18.00$ MERCOLEDI  $08.30 - 18.00$ GIOVEDÌ  $08.30 - 18.00$ VENERDÌ  $08.30 - 16.00$ 

F

### 0 A Q & 3 E + 3 E + 5

 $\Omega$ 

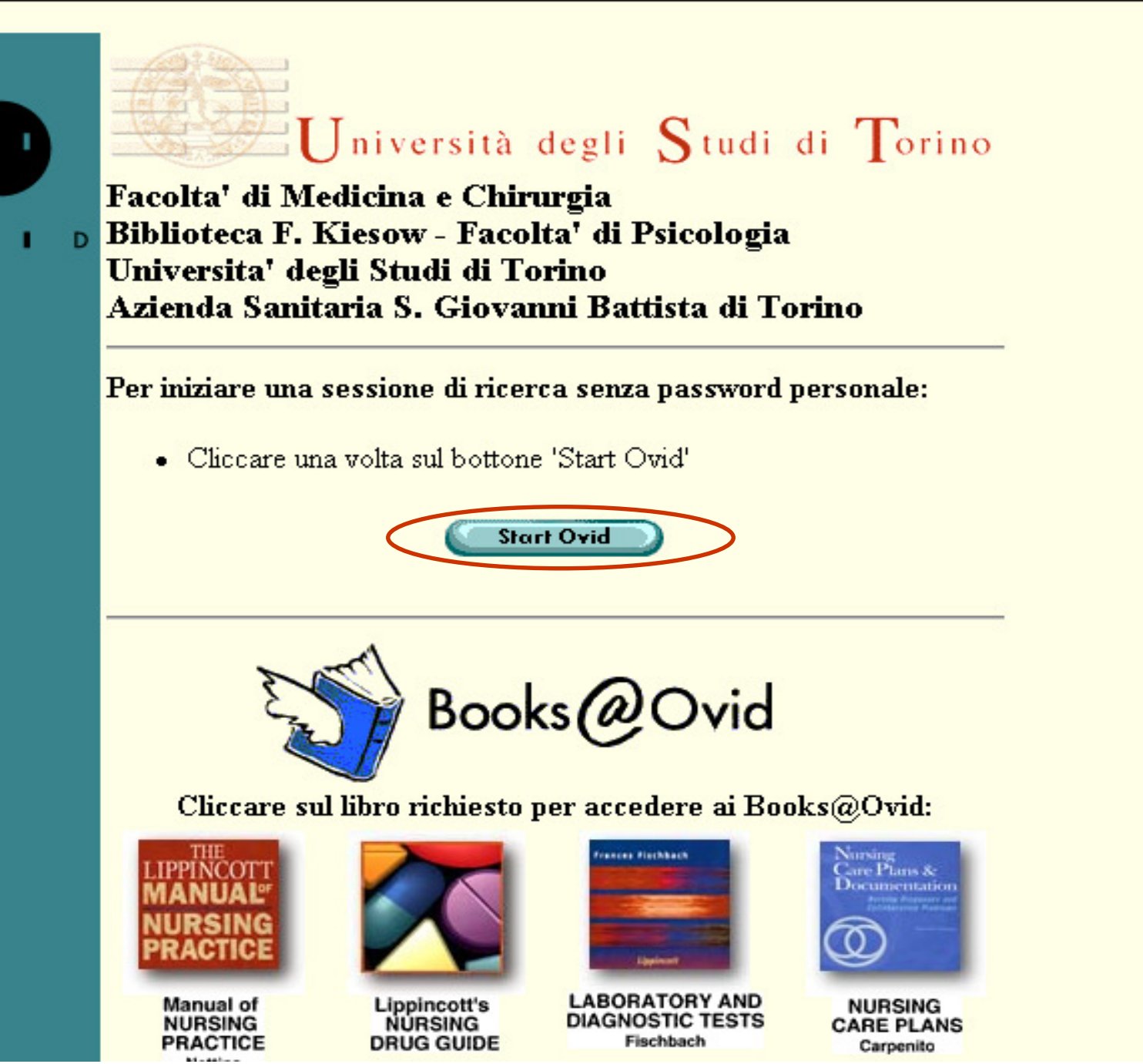

**SEP** 

- 8

#### $\mathbf{R}$  Hints:

- -- To begin a search, click the name of the desired database OR select more than one database and click "Continue".
- -- To get more information about a database, click the information icon: il
- -- NOTE: Databases that don't have a checkbox next to them can not be included in multifile searching.

#### **CONTINUE »**

- FII Books@Ovid March 8, 2007
- **Il Clinical Evidence Issue 15, February 2007**
- **Journals@Ovid Full Text March 8, 2007**
- **New Sour Service Service 19**
- **III EBM Reviews ACP Journal Club 1991 to January/February 2007**
- **fil EBM Reviews Cochrane Central Register of Controlled Trials 1st Quarter 2007**
- **Ill EBM Reviews Cochrane Database of Systematic Reviews 1st Ouarter 2007**
- EBM Reviews Database of Abstracts of Reviews of Effects 1st Ouarter 2007
- **1 EBM Reviews Full Text Cochrane DSR. ACP Journal Club. and DARE**
- All EBM Reviews Cochrane DSR, ACP Journal Club, DARE, and CCTR
- CINAHL Cumulative Index to Nursing & Allied Health Literature 1982 to March Week 1 2007
- FI EMBASE 1988 to 2007 Week 09 **The Second** 
	- **FII** ClinicalResource@Ovid
- **fil Ovid MEDLINE(R) In-Process & Other Non-Indexed Citations and Ovid MEDLINE(R) 1950 to Present**
- **N** Ovid MEDLINE(R) 1950 to February Week 4 2007
- **N** Ovid MEDLINE(R) 1996 to February Week 4 2007
- 1 Ovid MEDLINE(R) In-Process & Other Non-Indexed Citations March 08, 2007
- [ Ovid OLDMEDLINE(R) 1950 to 1965
- **FI PsycINFO 2000 to February Week 4 2007**
- **FI PsycINFO** 1985 to February Week 4 2007
- **FI PSVCINFO 1967 to February Week 4 2007**
- PsycINFO 1806 to February Week 4 2007
- **El PsycINFO 1806 to 1966**

# Struttura di una citazione / 1

- •**I record** (le singole citazioni bibliografiche) sono organizzati in campi. Ecco i principali:
- **autore** (fino a 25 cognomi);
- $\bullet$ **titolo dell'articolo** (e parole del titolo);
- $\bullet$  **descrittori di soggetto** (sono detti **MeSH**, ovvero "Medical Subject Headings") rappresentano l'argomento di ogni singolo articolo;
- $\bullet$ **abstract** (riassunto);

## Struttura di una citazione / 2

- $\bullet$  **fonte bibliografica** (titolo della rivista in forma abbreviata, anno, volume, fascicolo, pagine);
- $\bullet$  **ente di appartenenza** <sup>e</sup>**indirizzo** del primo degli autori dell'articolo;
- $\bullet$  **lingua originale** in cui l'articolo è stato pubblicato;
- $\bullet$  **tipo di pubblicazione** (ad es. lettera, editoriale, rassegna).

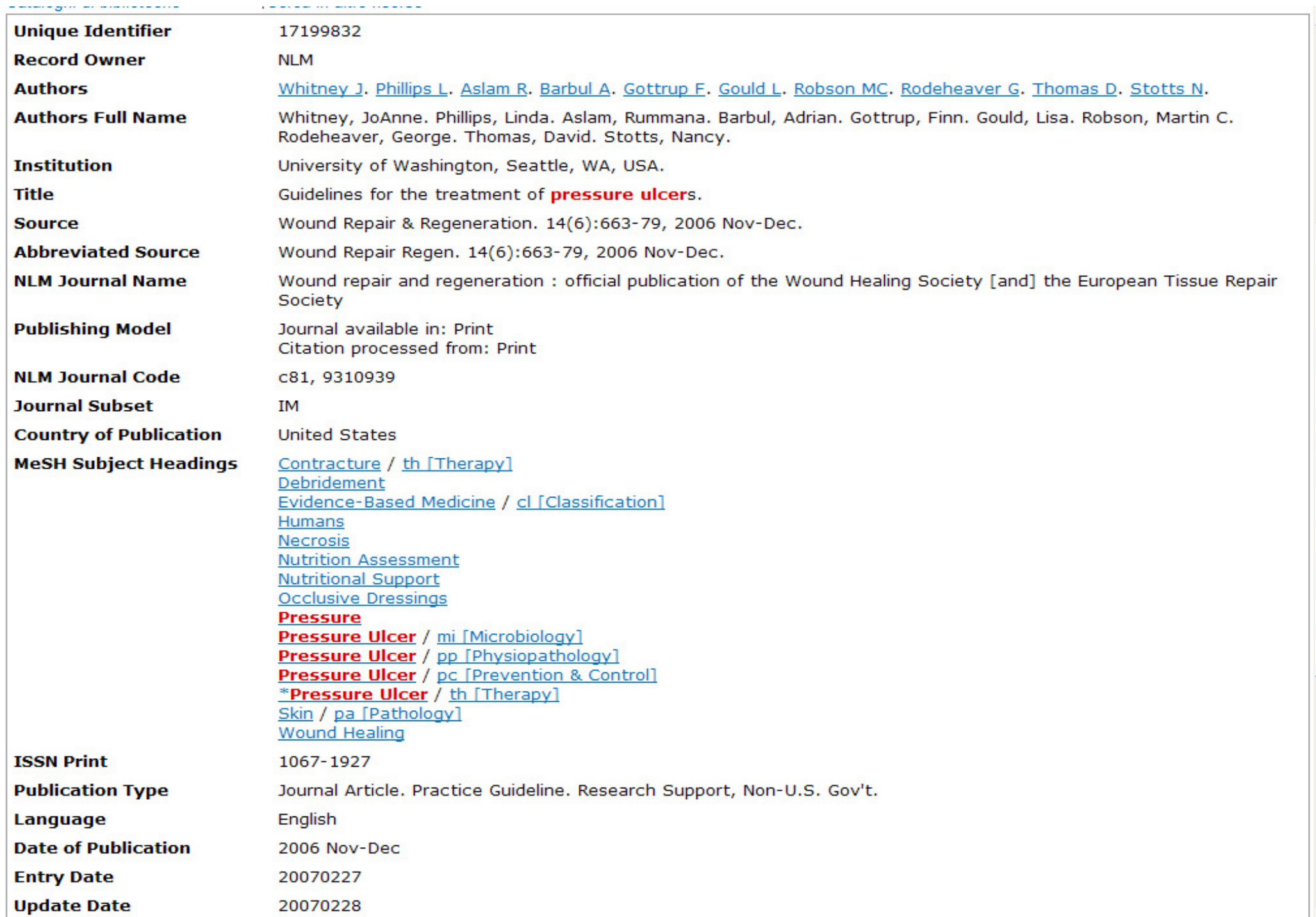

**I descrittori di soggetto:**I **MeSH**, ("Medical Subject Headings")

- • **MeSH** <sup>è</sup> l'acronimo di Medical Subject Headings, ovvero intestazioni di soggetto per la medicina.
- $\bullet$  Ne esistono circa 23000 e sono scelti da specialisti di ogni area della biomedicina.

## **I descrittori di soggetto:**

I **MeSH**, ("Medical Subject Headings")

### • Si tratta di un **tesauro**… quindi:

- i termini sono in forma **normalizzata** (tutti i sinonimi sono ricondotti ad un unico termine accettato. Es: tumor, cancer, cancers…→ "Neoplasms")
- I I I I I I I i termini sono collegati con una **rete di rinvii**. In particolare:
	- •"**vedi**": rinvio da voce non accettata a voce accettata: es.: "*cancer*" → vedi *Neoplasms*<br>"**Vedi anche**": per i termini
	- •"**Vedi anche**": per i termini, entrambi accettati, che hanno una relazione importante. es.: *Surgery, operative* vedi anche<br>*intraenarative complientione energting reeme* intraoperative complications operating rooms
- – i termini sono disposti in una **gerarchia** "ad albero", in cui i "**broader terms**" (termini più generali) contengono i "**narrower terms**", termini più ristretti)

### **Conoscere la struttura dei MeSH può essere molto utile per elaborare una ricerca efficace**

- •Le 15 categorie principali del **MeSH** :
- •**1. Anatomy [A]**
- •**2. Organisms [B]**
- •**3. Diseases [C]**
- •**4. Chemicals and Drugs [D]**
- •**5. Analytical, Diagnostic and Therapeutic Techniques and Equipment [E]**
- •**6. Psychiatry and Psychology [F]**
- •**7. Biological Sciences [G]**
- •**8. Physical Sciences [H]**
- •**9. Anthropology, Education, Sociology and Social Phenomena [I]**
- •**10. Technology and Food and Beverages [J]**
- •**11. Humanities [K]**
- •**12. Information Science [L]**
- **13. Persons [M]**
- •**14. Health Care [N]**
- •**15. Geographic Locations [Z]**

# I MeSH

- • Ogni articolo indicizzato riceve un certo numero di **descrittori MeSH** che definiscono il suo intero contenuto semantico
- $\bullet$  Alcune voci di soggetto hanno una particolare rilevanza (indicate, nei record bibliografici, con l'asterisco (\*)).
- $\bullet$  Queste voci si ricercano specificando come **qualificatore [MAJR].**

# **PRIMA DI INIZIARE LA RICERCA FORMULARE IL QUESITO USANDOIL PICO**

• **Patient group(s)**

Il quesito riguarda chi?

• **Intervention**

Che cosa è stato fatto o succede ai pazienti?

• **Comparison(s)**

Che cosa potrebbe essere fatto in alternativa?

• **Outcome(s)**

Come influisce l'intervento sulla popolazione/pazienti?

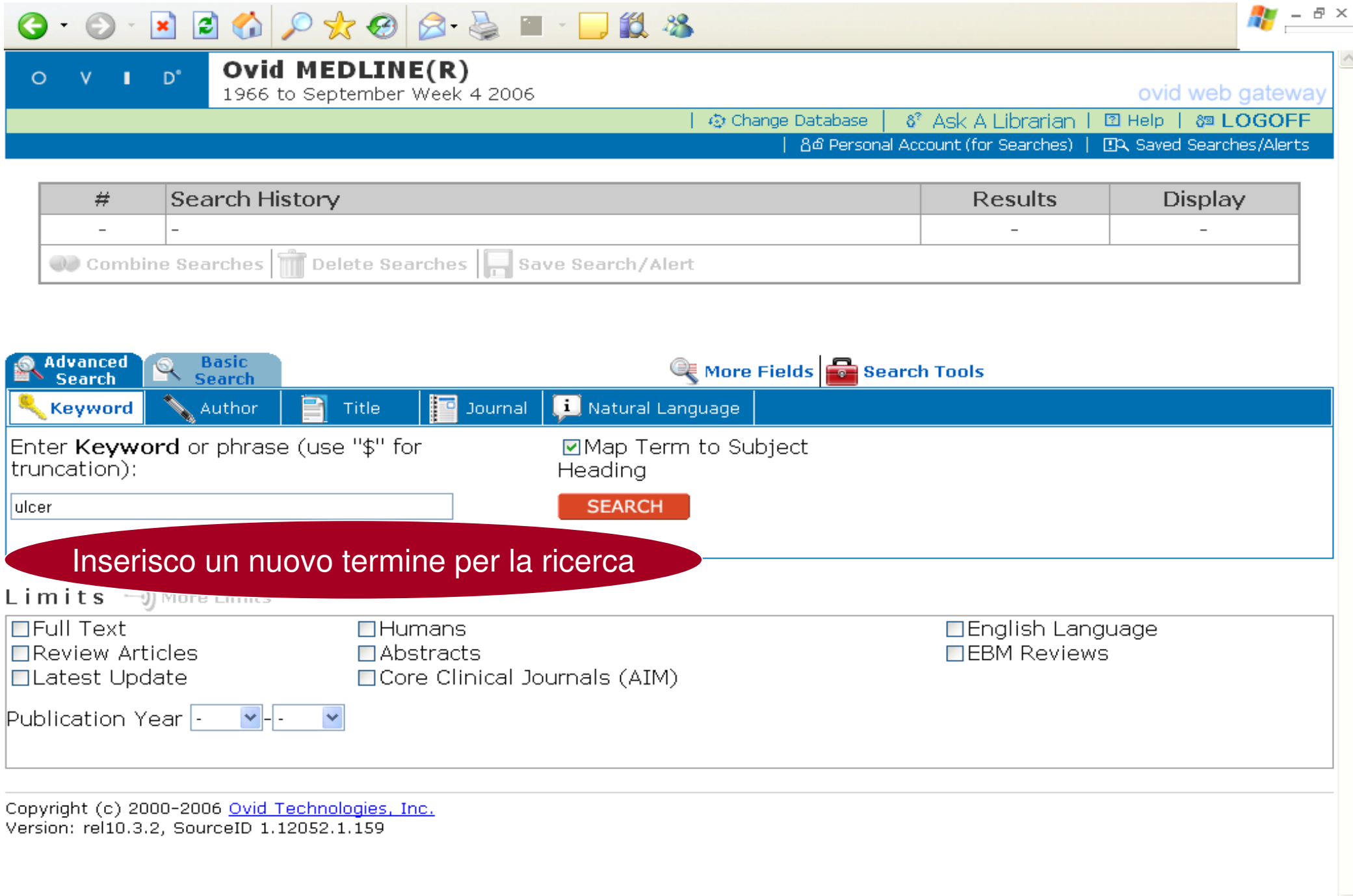

Operazione completata

and a strong state of the state

#### $0 \cdot x 0 \cdot x 0 0 x 0 0 0 0$  $-$  64  $3$

Combine selections with:  $OR \vee$ 

**CONTINUE »** 

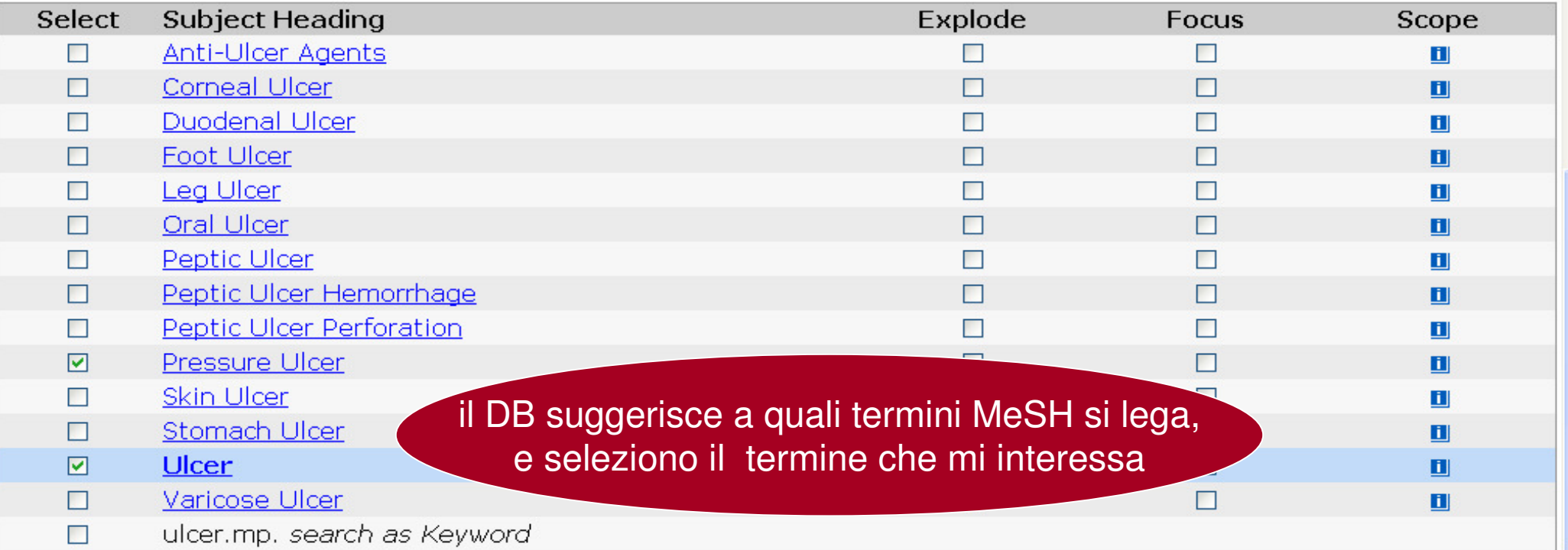

#### **2** Hints:

圖

- Click on a Subject Heading to view its tree related terms that are more general and more specific.
- Select the Explode box if you wish to retrieve results using the selected term and all of its more specific terms.
- Select the Focus box if you wish to limit your search to those documents in which your subject heading is considered the major point of the article.
- If your search did not map to a desirable subject heading, select the box Search as Keyword.
- If you select more than one term, you can combine them using a boolean operator (AND or OR).
- If you wish to see the scope note for any term or heading, click on the information n icon, when available.

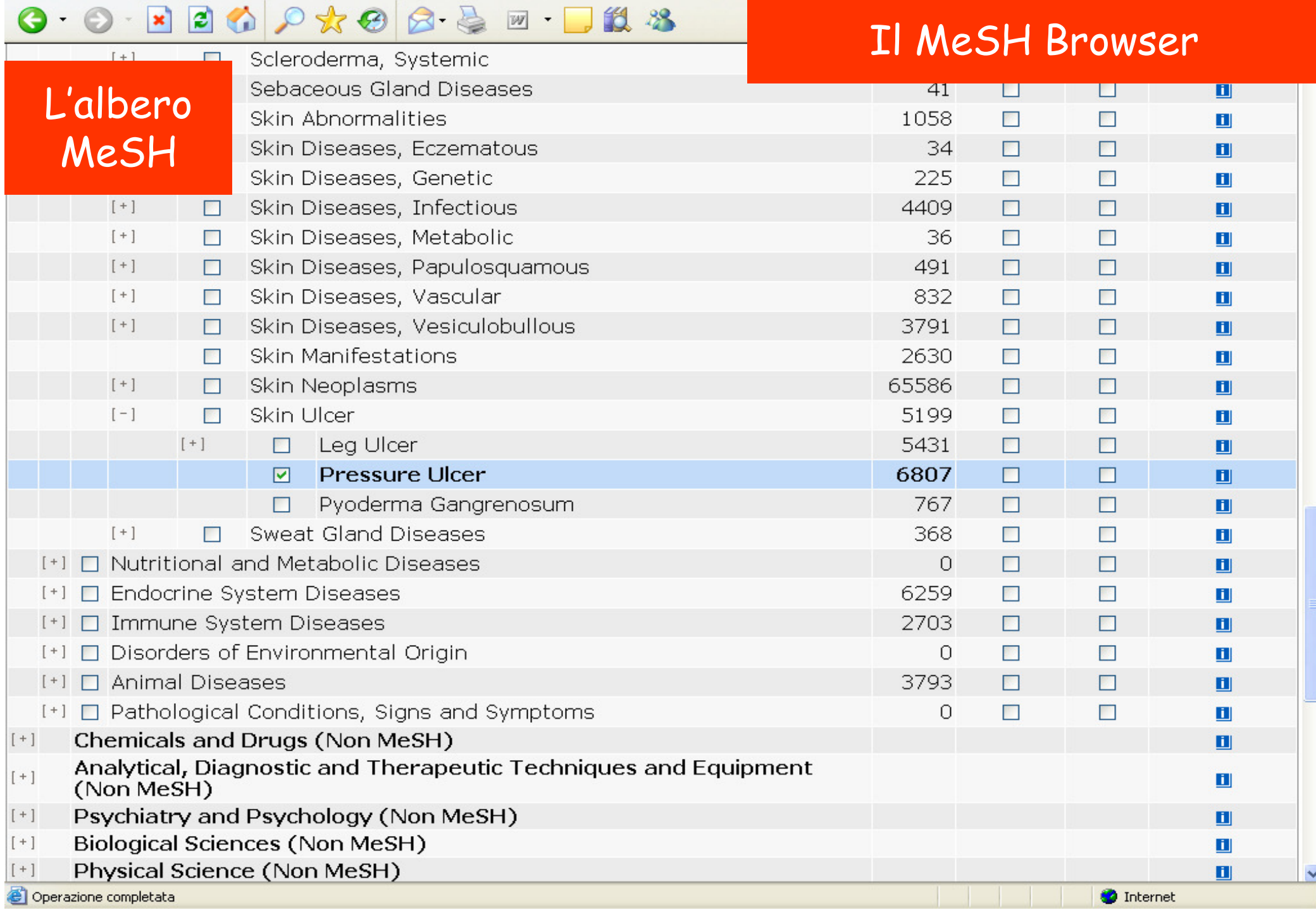
## I MeSH in Pubmed: accorgimenti

- $\bullet$  I MeSH **non sono disponibili** su:
	- $\mathcal{L}_{\mathcal{A}}$  , and the set of the set of the set of the set of the set of the set of the set of the set of the set of the set of the set of the set of the set of the set of the set of the set of the set of the set of th **premedline**
	- $\mathcal{L}_{\mathcal{A}}$  , and the set of the set of the set of the set of the set of the set of the set of the set of the set of the set of the set of the set of the set of the set of the set of the set of the set of the set of th **"record as supplied by publisher"**
- $\bullet$ • I MeSH non vengono creati per argomenti che ricorrono raramente
- $\bullet$ • I MeSH non esistono ancora per i termini "nuovi"
- $\bullet$  N.B. In tutti questi casi usare la ricerca libera con operatori logici.

## **I SUBHEADINGS**

- • Le **"sotto-intestazioni"** rappresentano un aspetto particolare del singolo descrittore MeSH a cui si applicano. Sono utili per rendere efficace una strategia di ricerca.
- Se cerchiamo, ad esempio, una sostanza farmacologica, potremmo essere interessati a circoscrivere i risultati della ricerca all'aspetto tossicologico, oppure agli effetti collaterali, al suo uso diagnostico o terapeutico, al suo assorbimento e metabolizzazione da parte dell'organismo, agli avvelenamenti, alla posologia, e via dicendo.
- $\bullet$ <u>• Non tutti i subheadings sono applicabili a tutti i MESH</u>

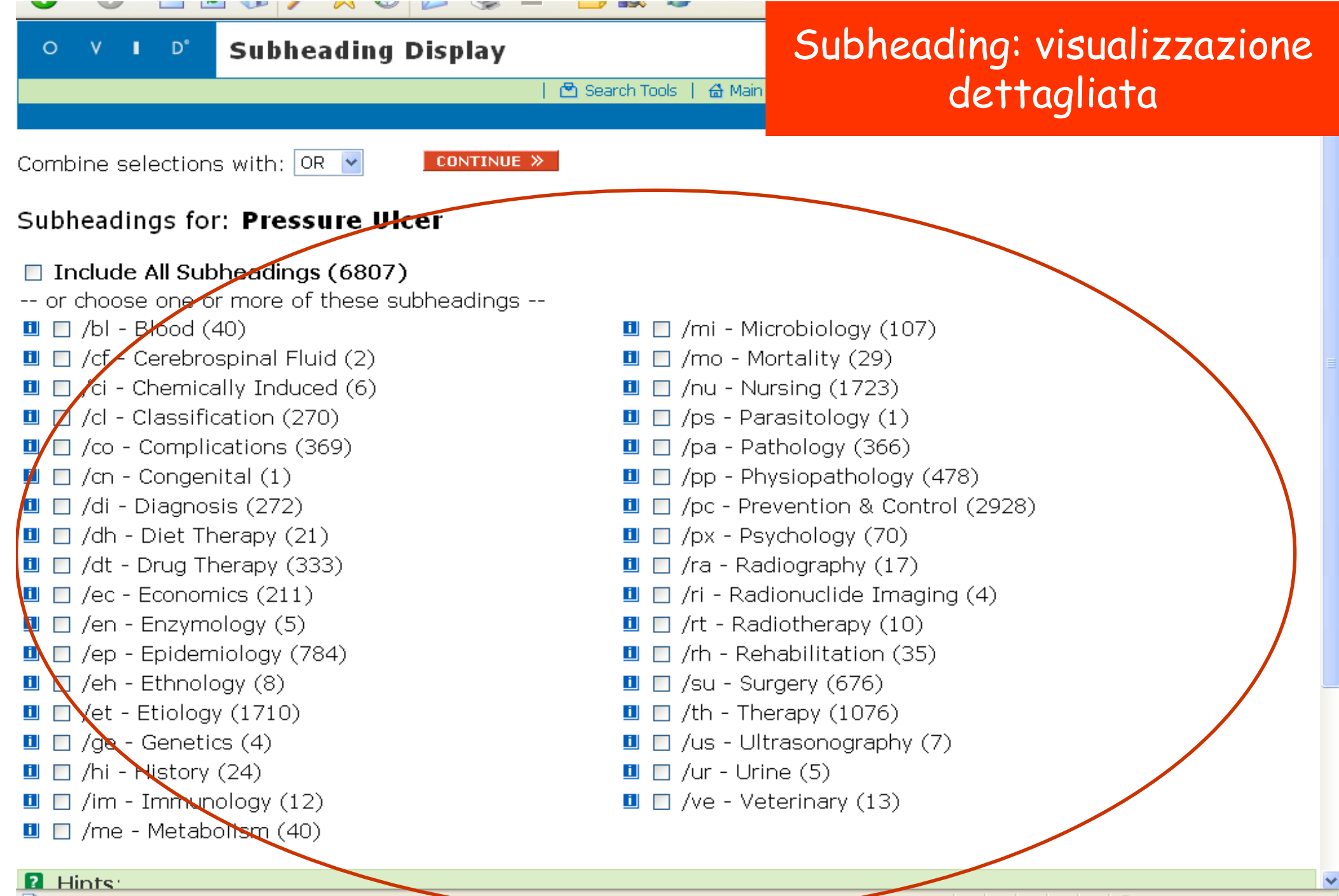

e l'Operazione completata

**O** Internet

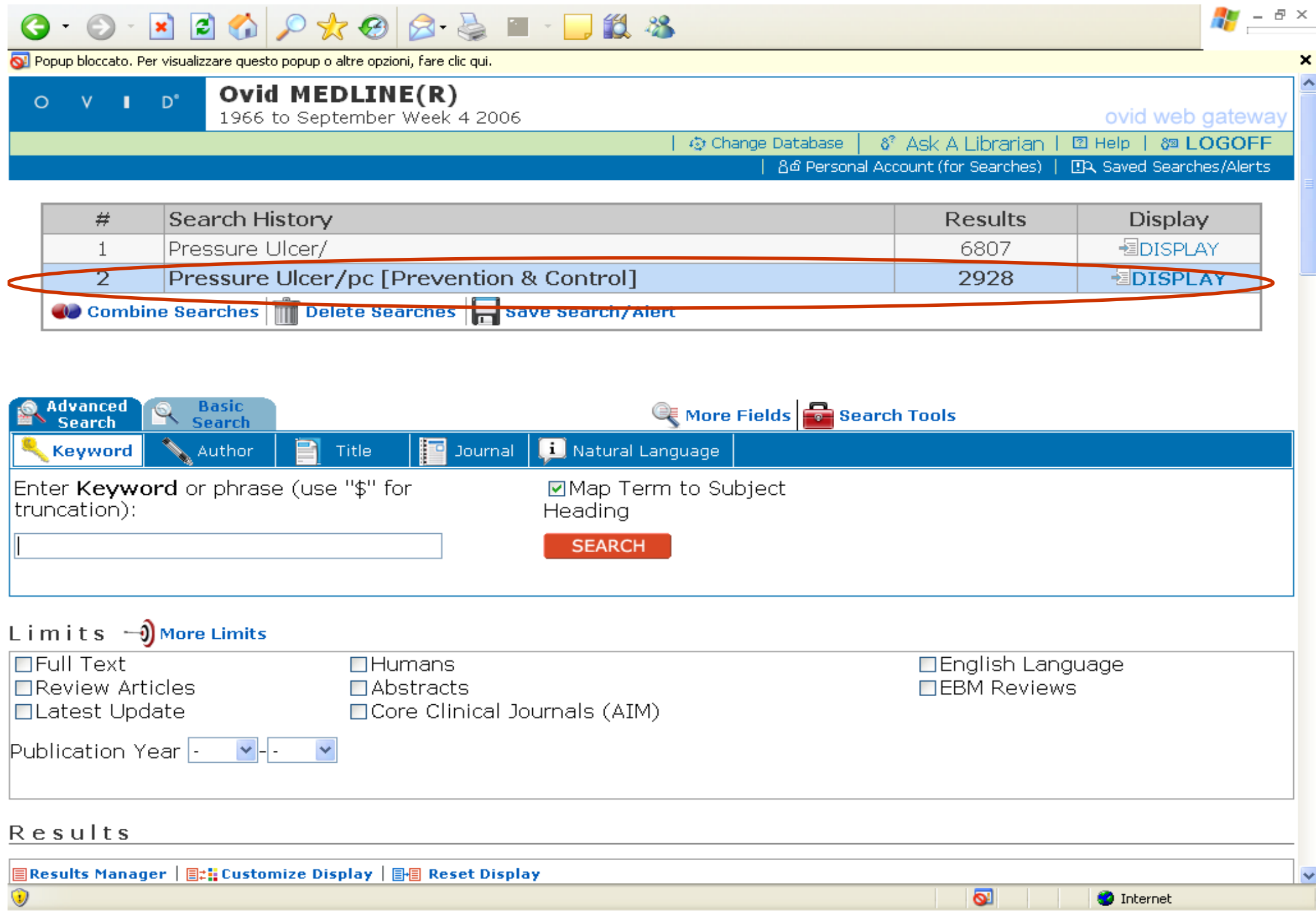

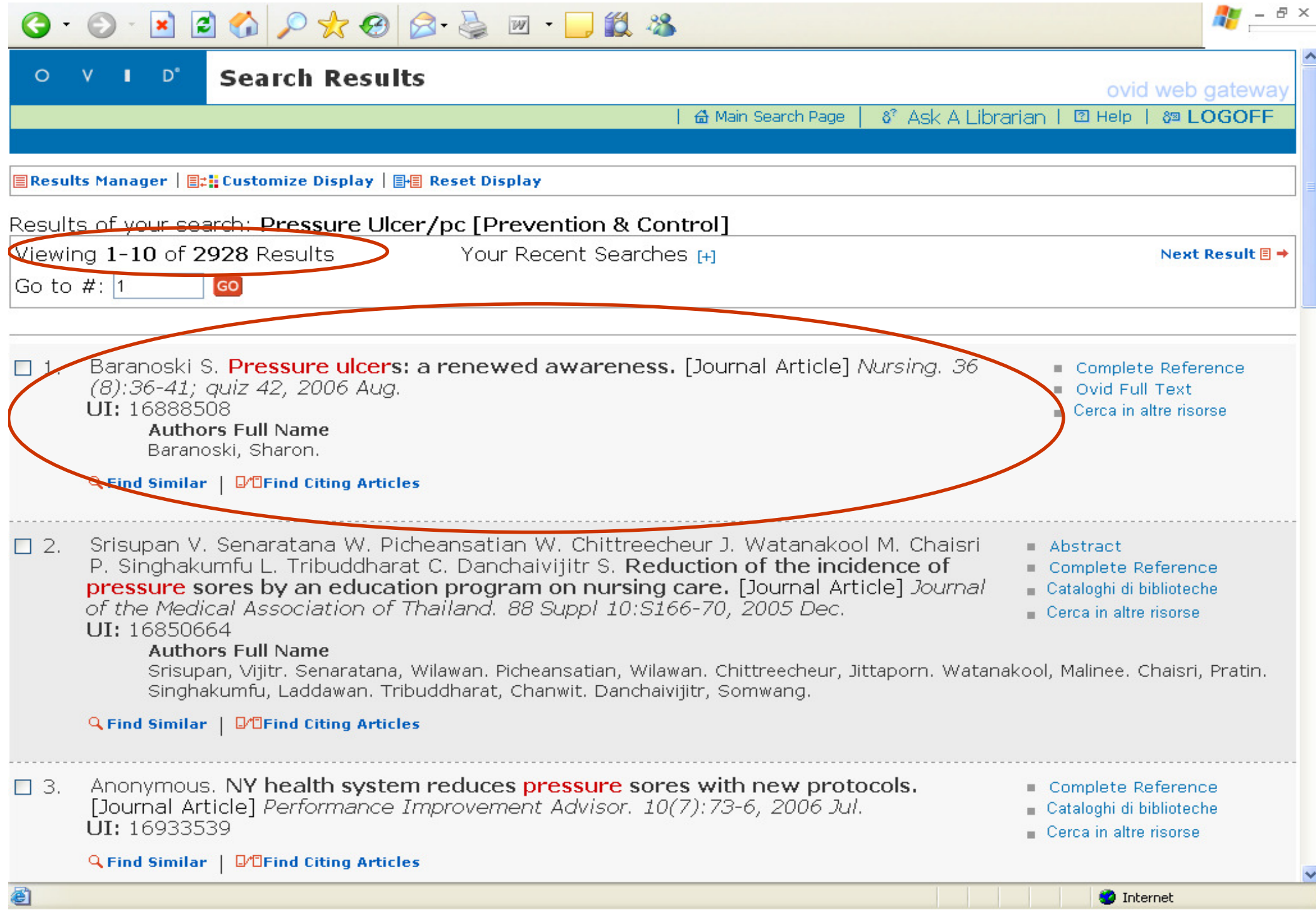

### GORDOCCCCCCCC

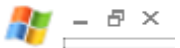

 $\hat{\phantom{a}}$ 

 $\checkmark$ 

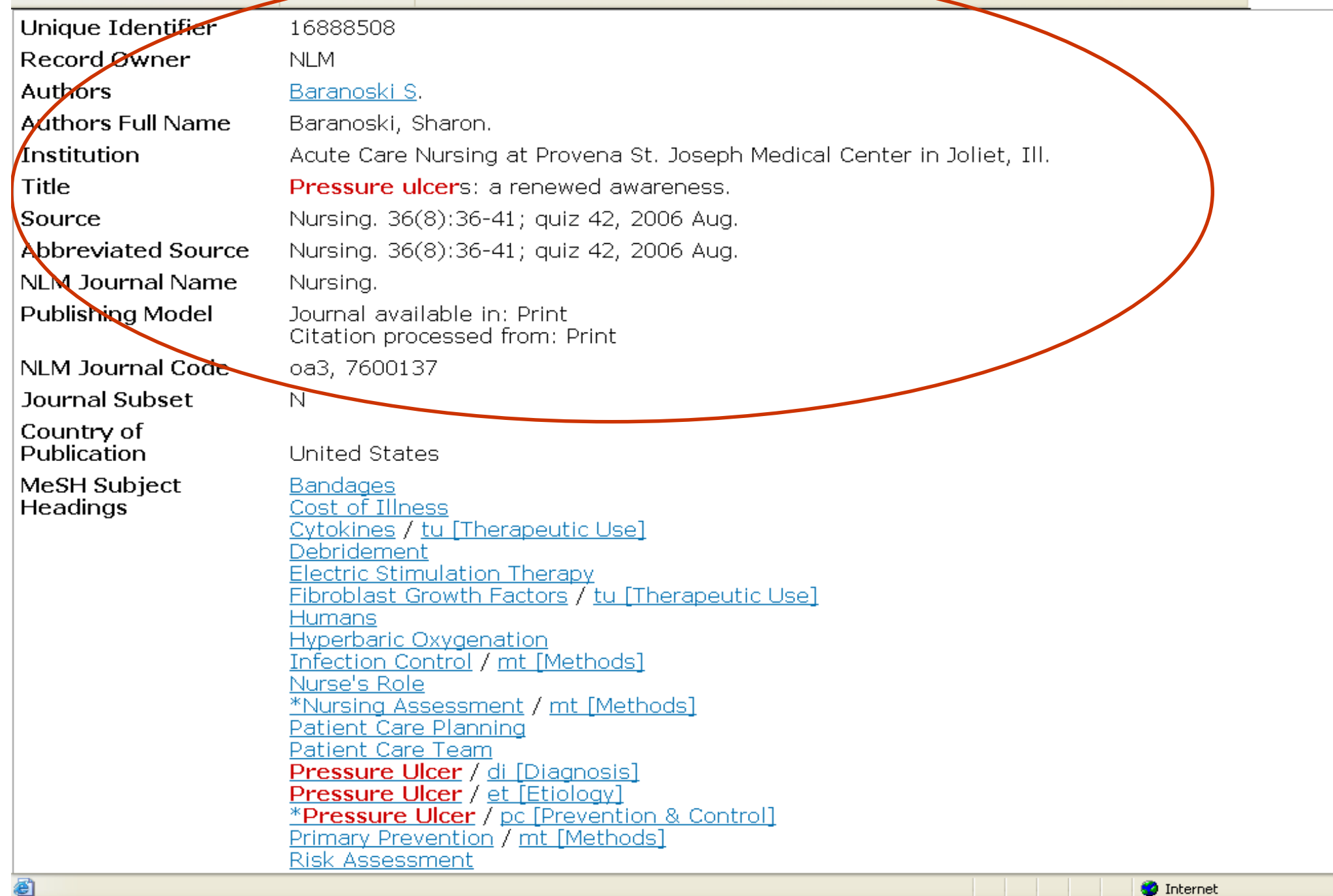

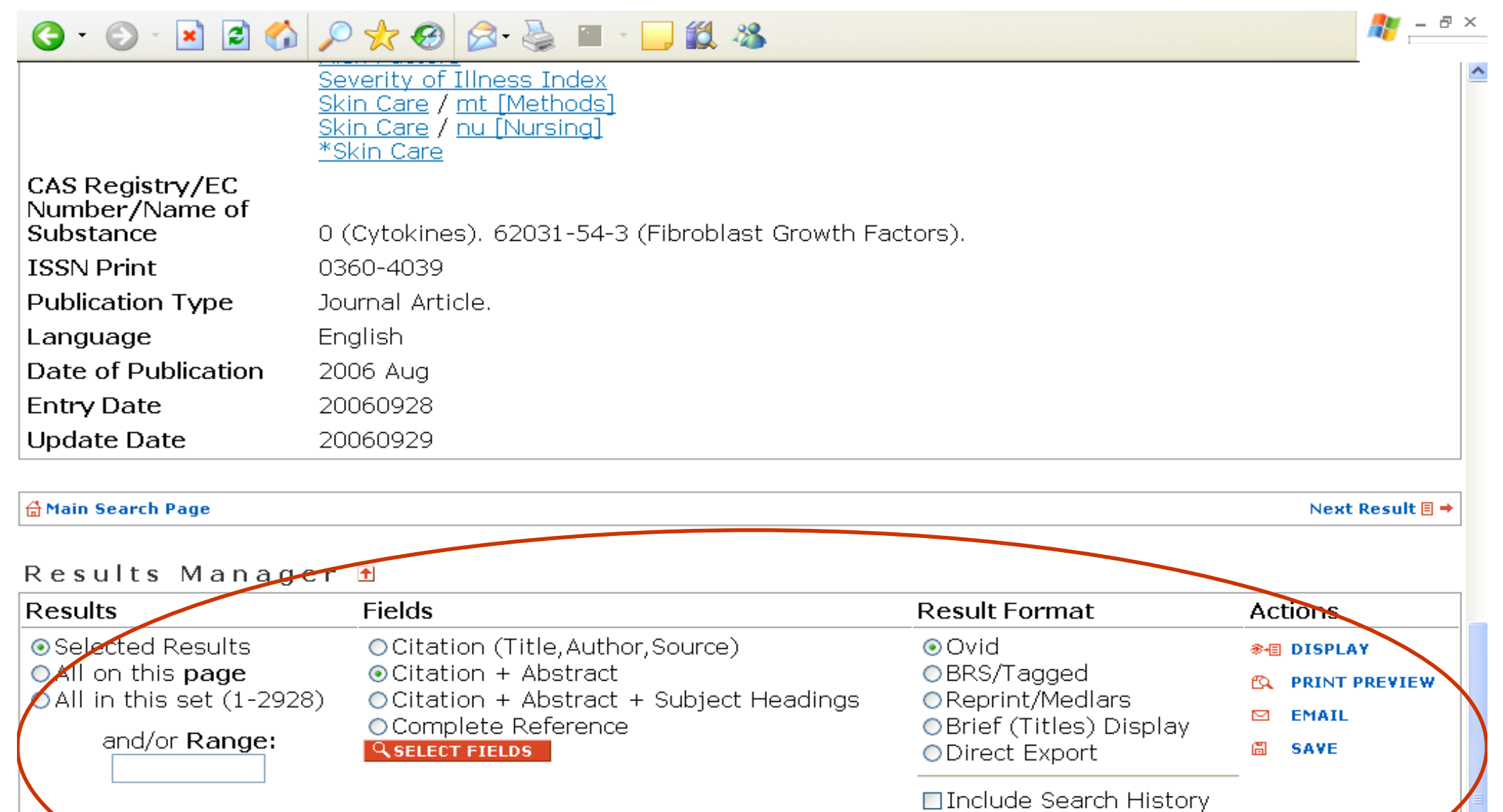

 $\frac{1}{2}$ 

 $|$  Ascending  $|$   $\blacktriangleright$ 

 $\checkmark$ 

Ascending

Sortkeys Primary:  $|$ Secondary:

Copyright (c) 2000-2006 Ovid Technologies, Inc.<br>Version: rel10.3.2, SourceID 1.12052.1.159

**O** Internet

## Come limitare una ricerca: **Limits**

- $\bullet$  Conviene partire sempre da una ricerca piùampia e restringerla, ad es. per:
	- $\mathcal{L}_{\mathcal{A}}$  , where  $\mathcal{L}_{\mathcal{A}}$  is the set of the set of the set of the set of the set of the set of the set of the set of the set of the set of the set of the set of the set of the set of the set of the set of the gruppi d'età (attenzione alle definizioni!)
	- $\mathcal{L}_{\mathcal{A}}$  , where  $\mathcal{L}_{\mathcal{A}}$  is the set of the set of the set of the set of the set of the set of the set of the set of the set of the set of the set of the set of the set of the set of the set of the set of the data di pubblicazione dell'articolo
	- $\mathcal{L}_{\mathcal{A}}$  , where  $\mathcal{L}_{\mathcal{A}}$  is the set of the set of the set of the set of the set of the set of the set of the set of the set of the set of the set of the set of the set of the set of the set of the set of the data d'inserimento del record nel database (Entrez date, per le novità)

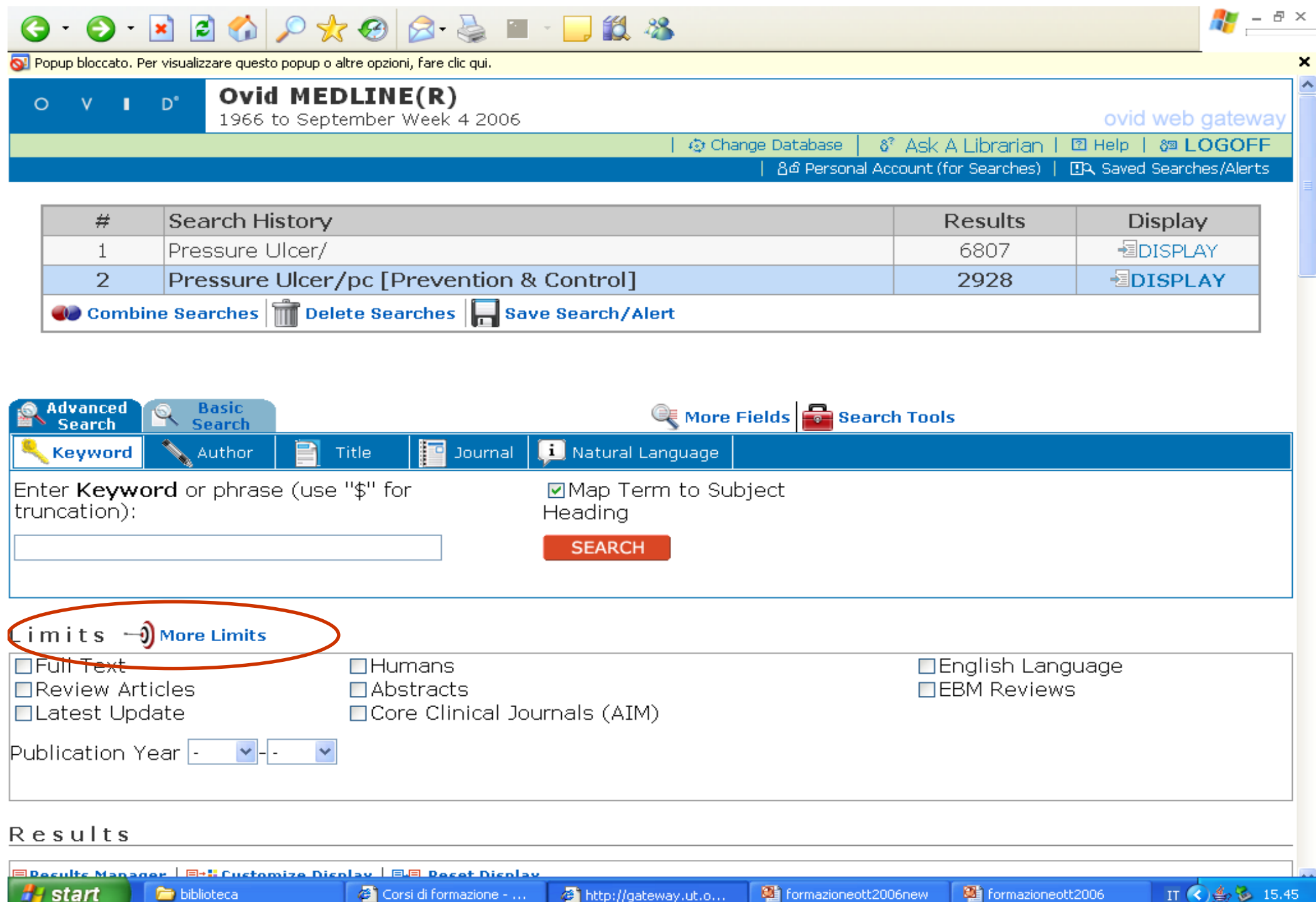

### 6 0 NO6 0 \* 0 8 & 1 DI 3

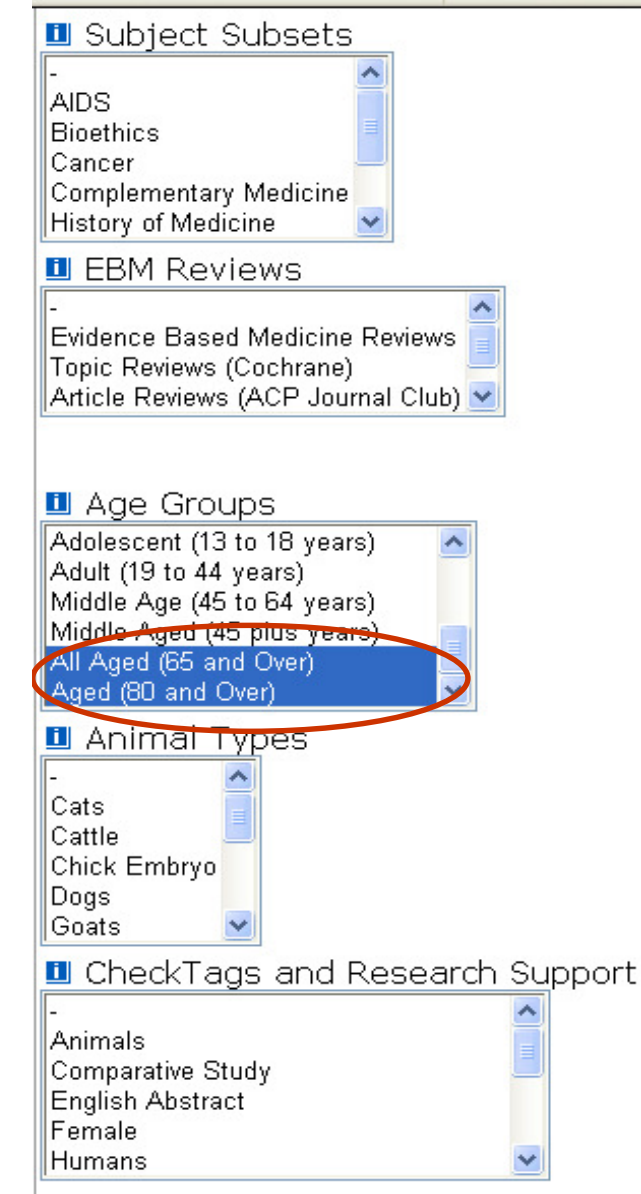

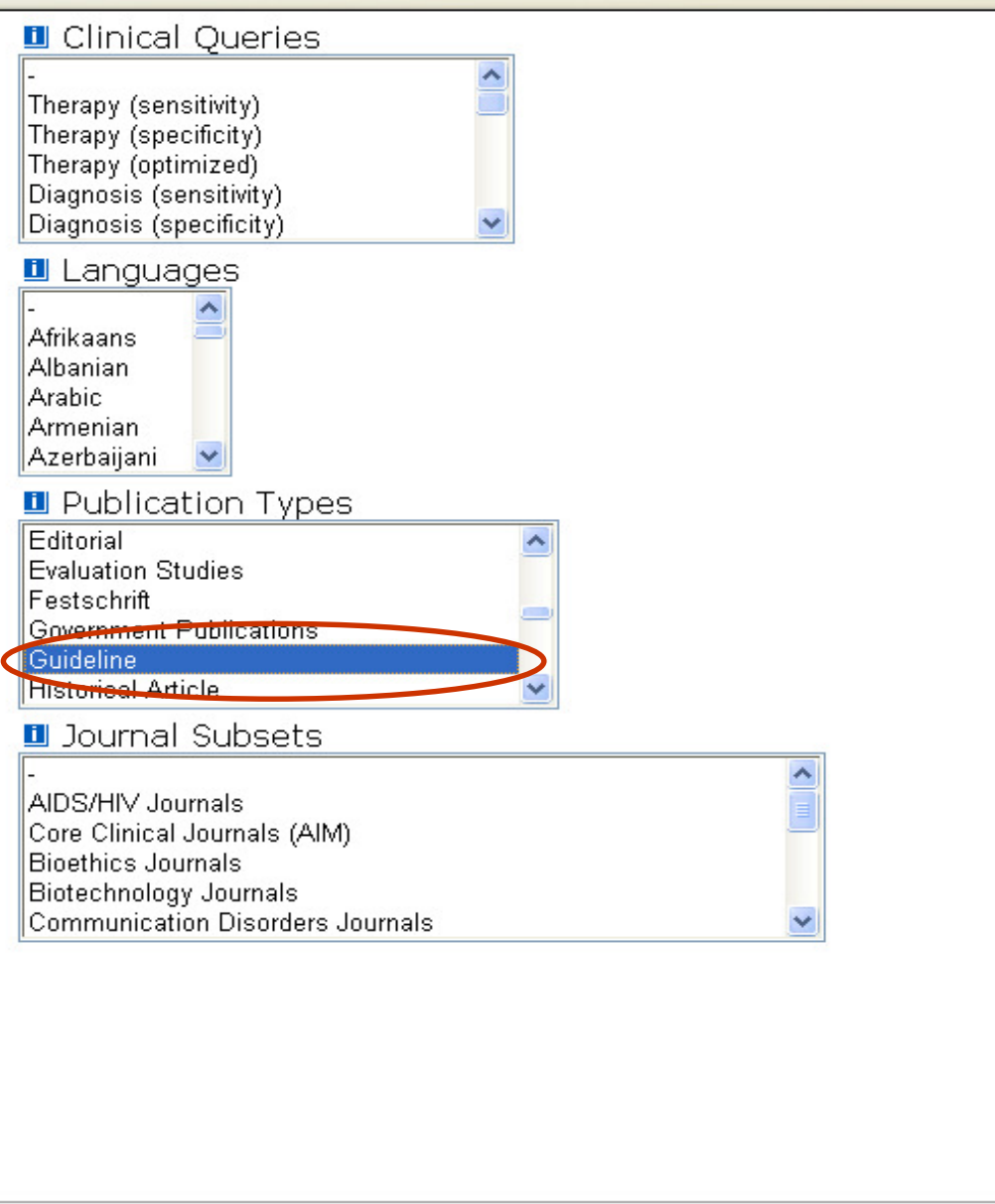

#### **LIMIT A SEARCH »**

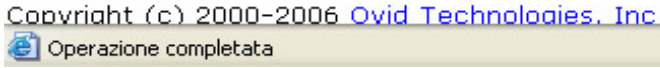

 $\theta$   $\times$ 

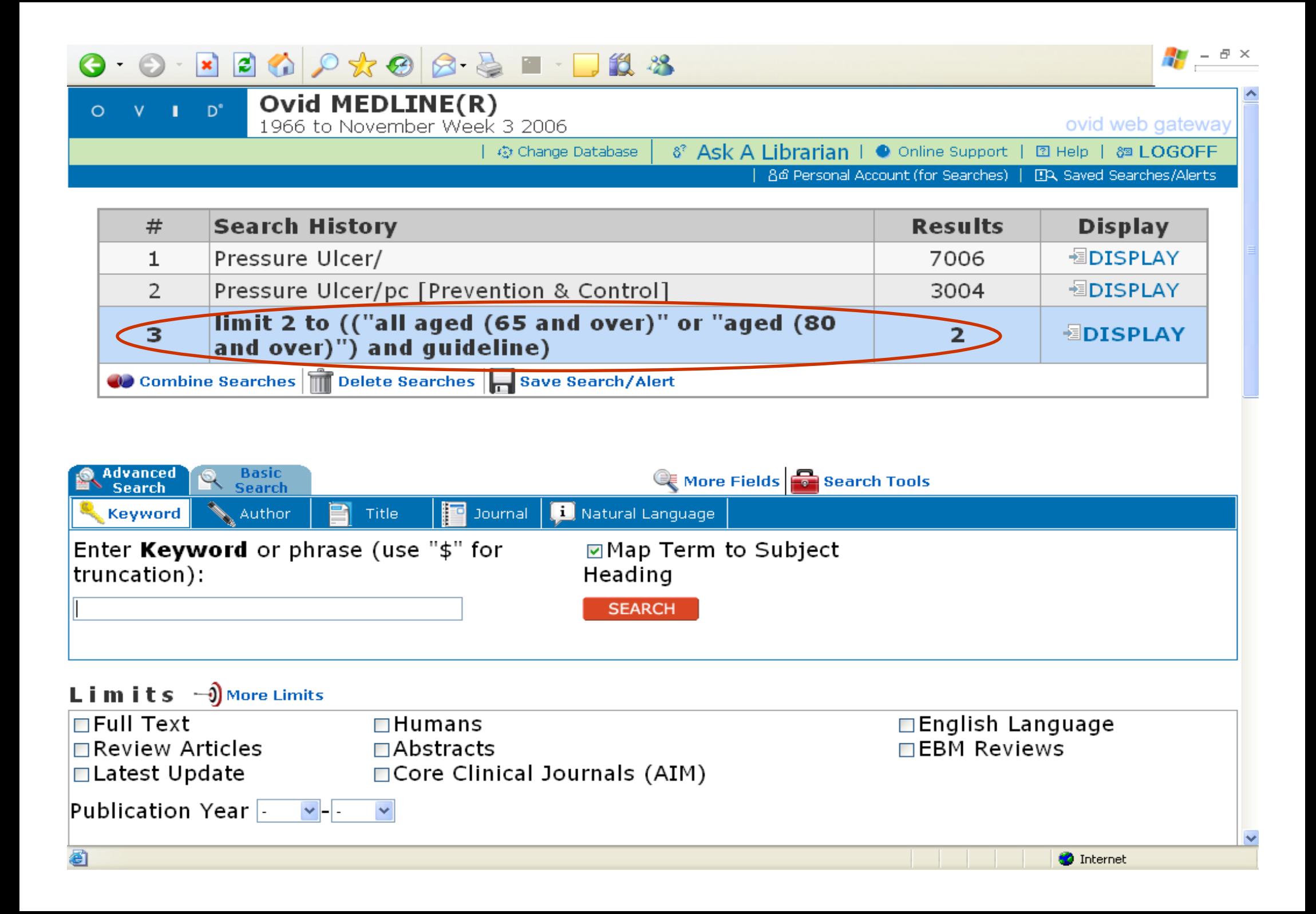

## I limiti metodologici

•• Indicano il tipo di pubblicazione, es.: –Clinical Trial–Editorial–Randomized Controlled Trial $\bullet$  Servono a individuare il livello di evidenza presentato in uno studio $\bullet$ Lista rapida: sotto "limits"

# L'uso degli operatori boleani: **AND, OR, NOT**

- $\bullet$  Per una buona strategia di ricerca utilizzando i MeSH è necessario l'uso metodico degli operatori logici boleani.
- $\bullet$  La combinazione di **AND, OR e NOT** per associare più termini nella stessa ricerca, permette di risolvere il problema dei risultati con troppi record (è sbagliata l'idea che tanti articoli recuperati equivalgano ad una buona

ricerca)

# Come si impiegano gli operatori boleani?

- $\bullet$  Per comprendere l'"algebra" booleana (AND, OR e NOT) si tengano presenti le seguenti relazioni grafiche:
- $\bullet$  L'**AND** "restringe" l'insieme ai risultati comuni ad un secondo insieme

 $\overline{B}$ 

 $\mathbf{A}$ 

 $\bullet$ a AND b

- •l'**OR** lo "allarga" sommandovi il secondo insieme
- •a OR b

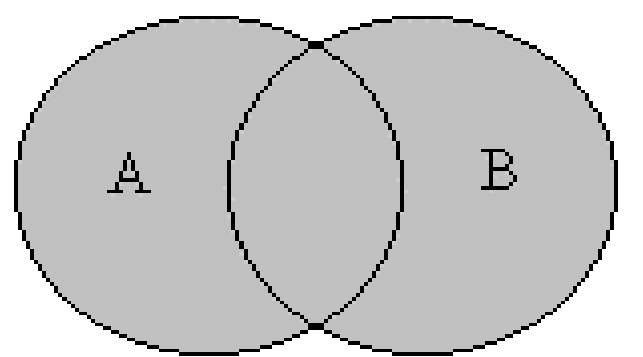

- $\bullet$  il **NOT** elimina dal primo quanto appartiene anche al secondo.
- $\bullet$ a NOT b

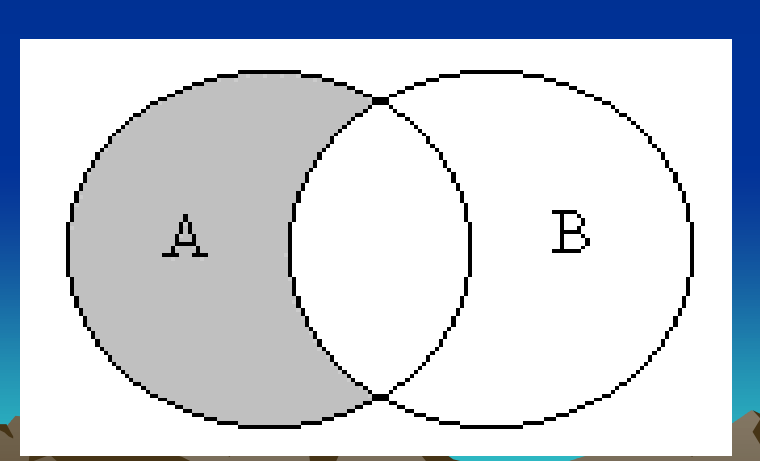

### $\bullet$ • In pratica:

- •<sup>l</sup>**'AND** equivale ad un'intersezione;
- $\bullet$ l'**OR** ad una sommatoria;
- $\bullet$ il **NOT** ad una sottrazione.

# **CINAHL : che cosa contiene?**

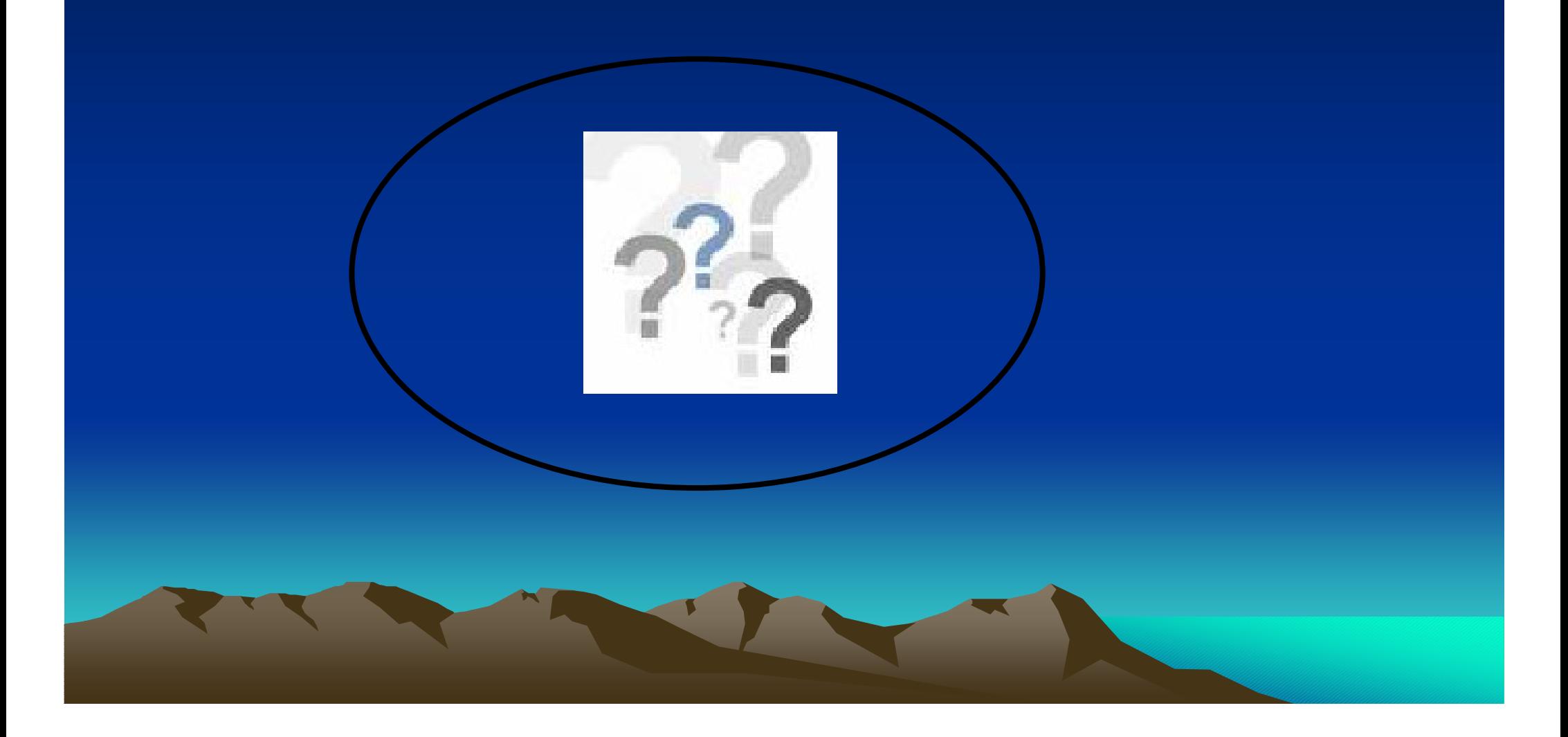

# **CINAHL**

• **Il Cumulative Index to Nursing & Allied Health è un database comprendente riferimenti bibliografici da pubblicazioni appartenenti alle discipline infermieristiche e alle scienze alleate come ad es.:**

#### – Le varie specialità dell'infermieristica: Assistenza medica

- chirurgia
- · chirurgia plastica
- 
- 
- $\bullet$  medicina cardiovascolare  $\qquad \qquad$  Servizio sociale
- oncologia
- pediatria

–

• pronto soccorso

 $\bullet$  chirurgia Nutrizione e dietetica  $\bullet$ • chirurgia plastica kwa kutoka kwa kutoka Fisioterapia e riabilitazione  $\bullet$ • gastroenterologia Tecnica radiologica• ginecologia OptometriaServizio sociale oncologia nella cura della saluteTerapia occupazionale Tecnica chirurgica

### **http://www.cinahl.com/whatsnew/whatsnew.htm**

# **CINAHL**: contenuti

- **Copertura temporale**: dal 1982 in poi
- • **Copertura geografica**: Africa, Asia, Australia, Canada, Europa, Sud America, Regno Unito e Irlanda, Stati Uniti
- **Indicizza 2,593**, di cui 1,798 includono il riassunto dell'autore;
	- inoltre: tesi, linee guida (a volte in testo completo), atti di congressi, materiali audiovisivi, software e libri
- Sono presenti **1,311,386** record (dato ott. 2006)
- Il database è indicizzato con un **tesauro**. Il 70% del **CINAHL subject headings** (12,212) corrisponde ai **MeSH** del MEDLINE; gli altri termini sono specifici per l'infermieristica e le scienze alleate

#### 

-- NOTE: Databases that don't have a checkbox next to them can not be included in multifile searching.

#### **CONTINUE »**

- **Ell Books@Ovid October 2, 2006**
- Clinical Evidence Issue 14, May 2006
- **n** Journals@Ovid Full Text October 5, 2006
- **n** Your Journals@Ovid
- **fill EBM Reviews ACP Journal Club 1991 to September/October 2006**
- **Example 19 Terminal Set 10 Female Central Register of Controlled Trials 3rd Quarter 2006**
- **Ell EBM Reviews Cochrane Database of Systematic Reviews 3rd Quarter 2006**
- **E EBM Reviews Database of Abstracts of Reviews of Effects 3rd Quarter 2006**
- **E EBM Reviews Full Text Cochrane DSR, ACP Journal Club, and DARE**
- **El All EBM Reviews Cochrane DSR, ACP Journal Club, DARE, and CCTR**
- **TH** CINAHL Cumulative Index to Nursing & Allied Health Literature 1982 to September Week 5 2006
- **fll EMBASE 1988 to 2006 Week 39**
- **E Ovid MEDLINE(R) In-Process & Other Non-Indexed Citations and Ovid MEDLINE(R) 1966 to Present**
- **III** Ovid MEDLINE(R) 1966 to September Week 4 2006
- **III** Ovid MEDLINE(R) 1996 to September Week 4 2006
- **n** Ovid MEDLINE(R) In-Process & Other Non-Indexed Citations October 05, 2006
- **n** Ovid OLDMEDLINE(R) 1950 to 1965
- **III PsycINFO** 2000 to October Week 1 2006
- **E PsycINFO** 1985 to October Week 1 2006
- **III** PsycINFO 1967 to October Week 1 2006
- **E PSycINFO** 1806 to October Week 1 2006
- **E PSycINFO** 1806 to 1966

Copyright (c) 2000-2006 Ovid Technologies, Inc. Version: rel10.3.2, SourceID 1.12052.1.159

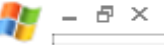

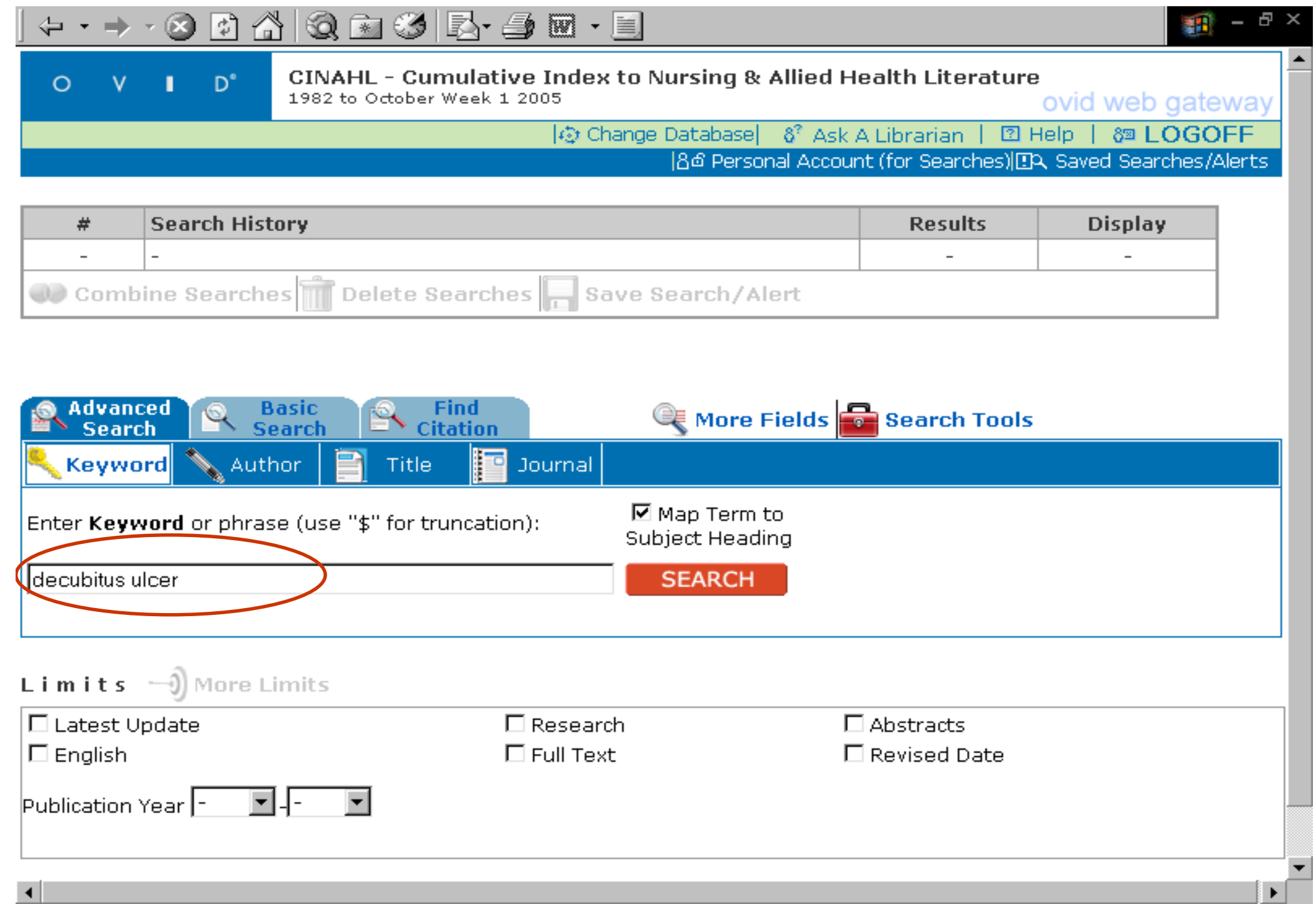

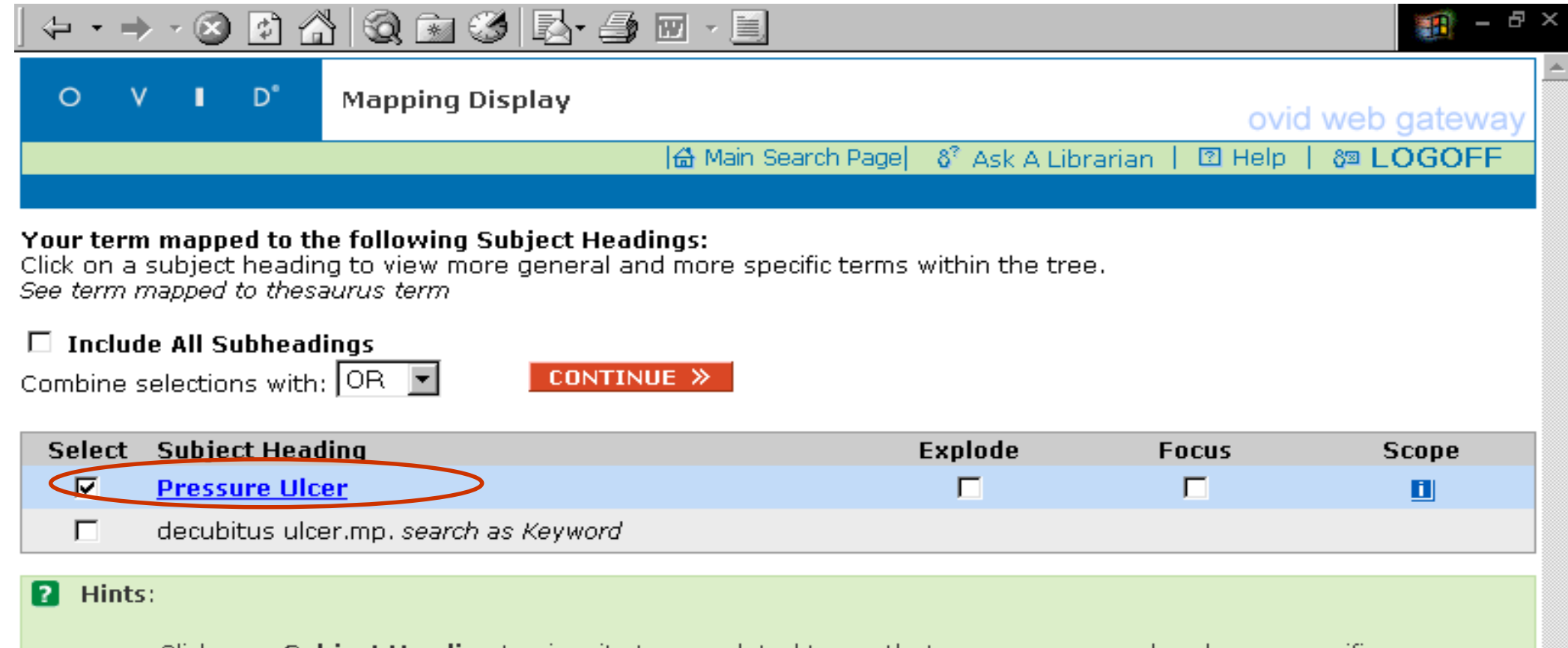

- . Click on a **Subject Heading** to view its tree related terms that are more general and more specific. Select the Explode box if you wish to retrieve results using the selected term and all of its more specific
- terms.
- . Select the Focus box if you wish to limit your search to those documents in which your subject heading is considered the major point of the article.
- If your search did not map to a desirable subject heading, select the box Search as Keyword.
- Figure 1. If you select more than one term, you can combine them using a boolean operator (AND or OR).
- If you wish to see the scope note for any term or heading, click on the information  $\blacksquare$  icon, when available.

Copyright (c) 2000-2005 Ovid Technologies, Inc. Version: rel10.1.0, SourceID 1.11080.2.37

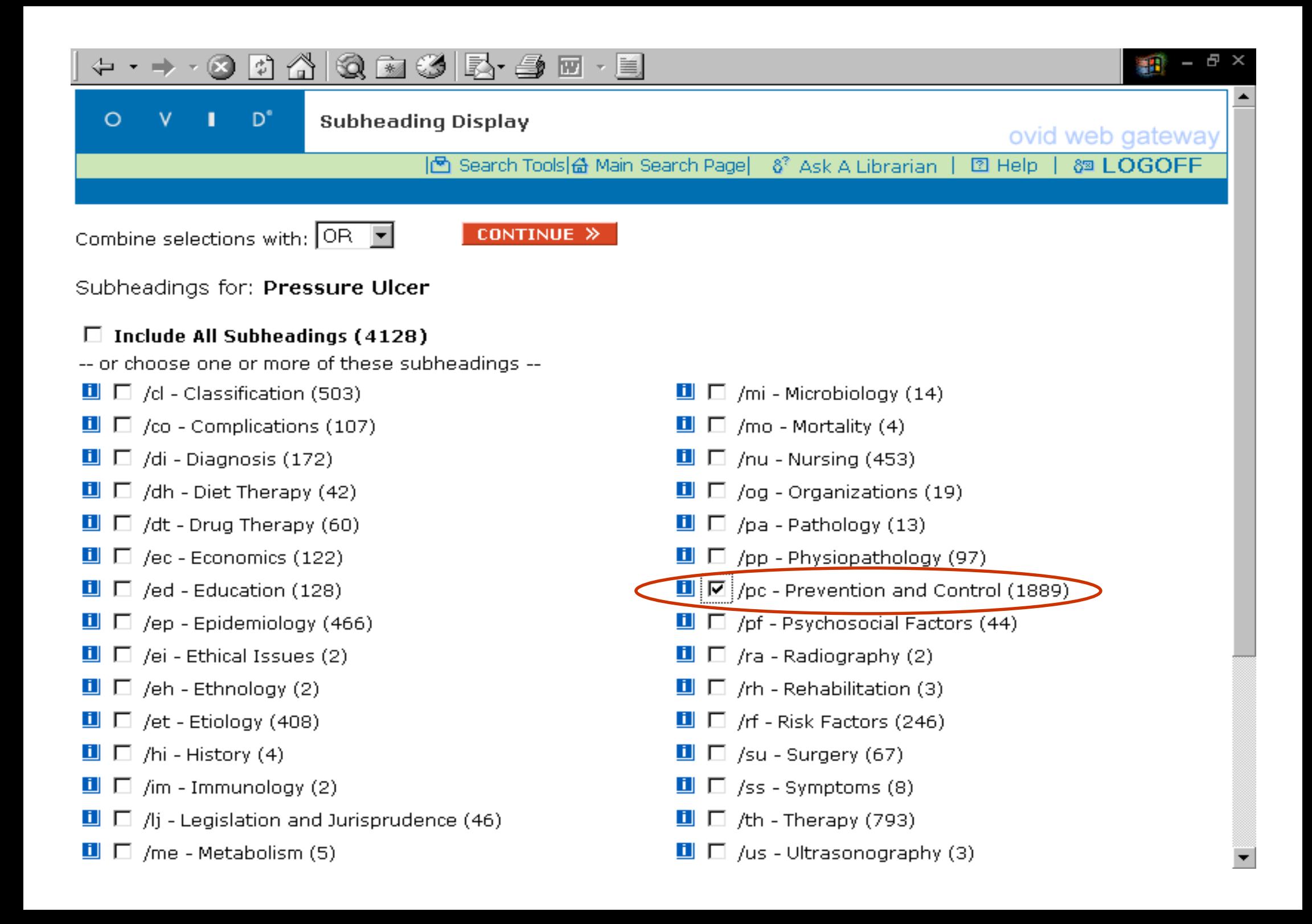

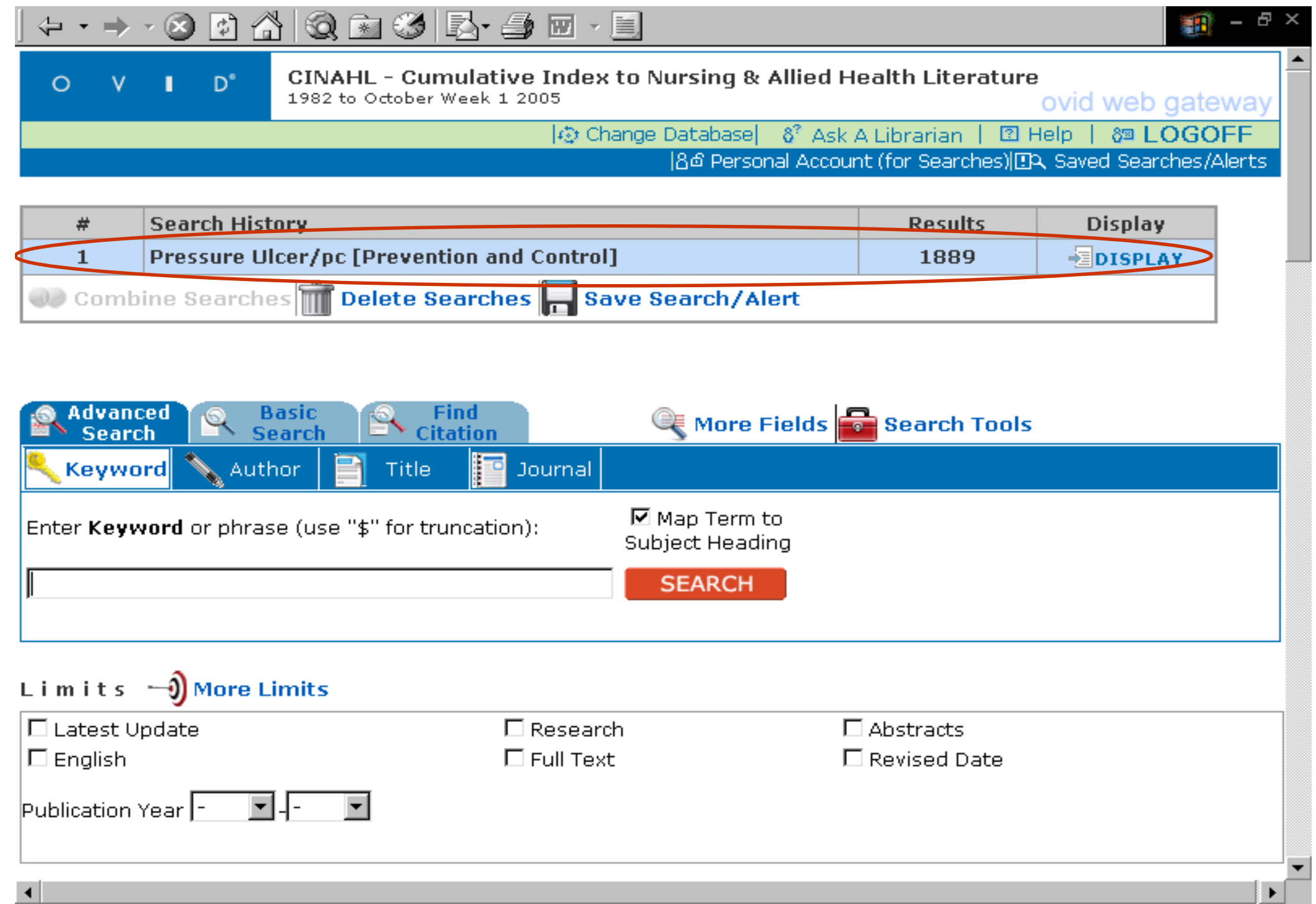

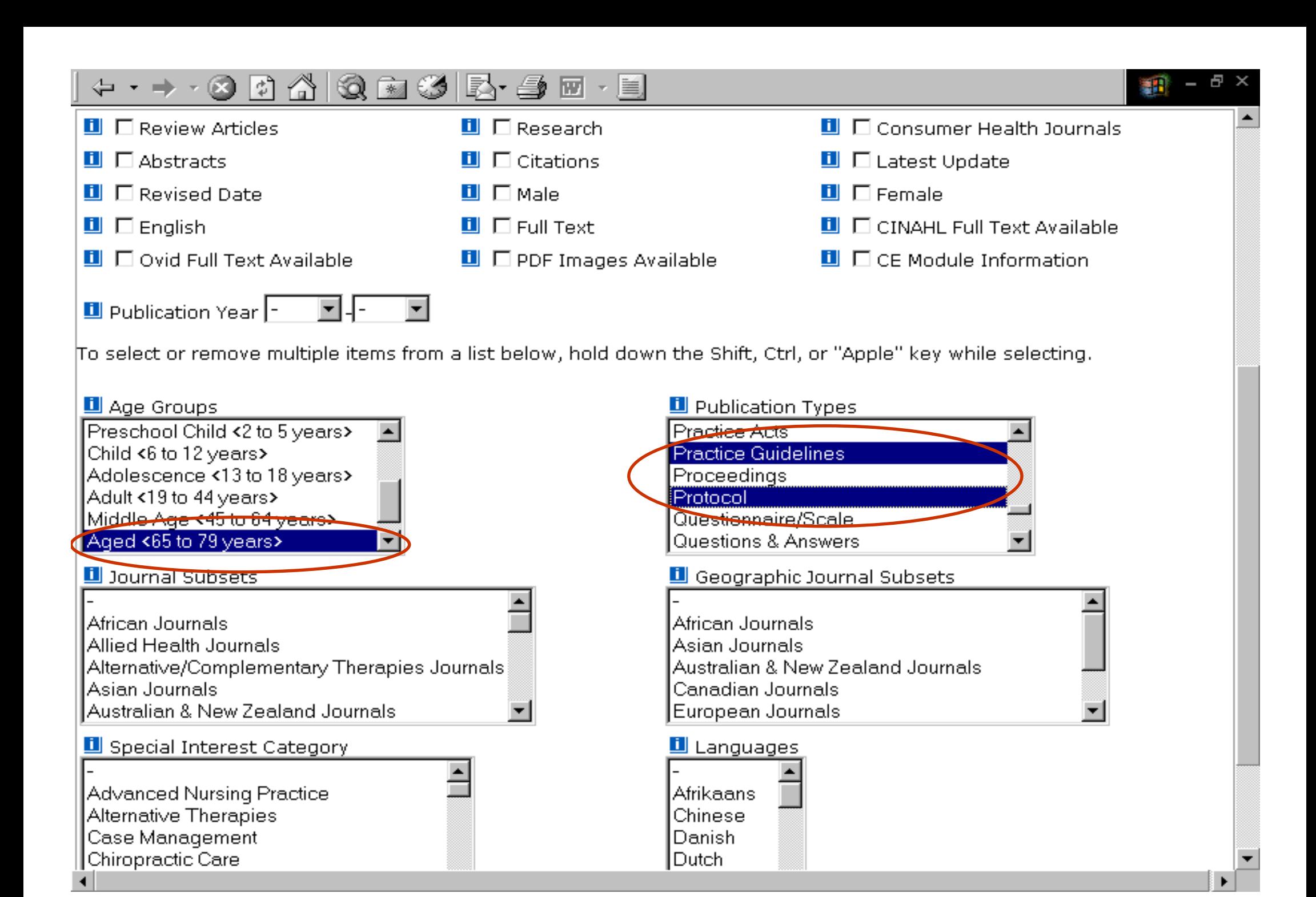

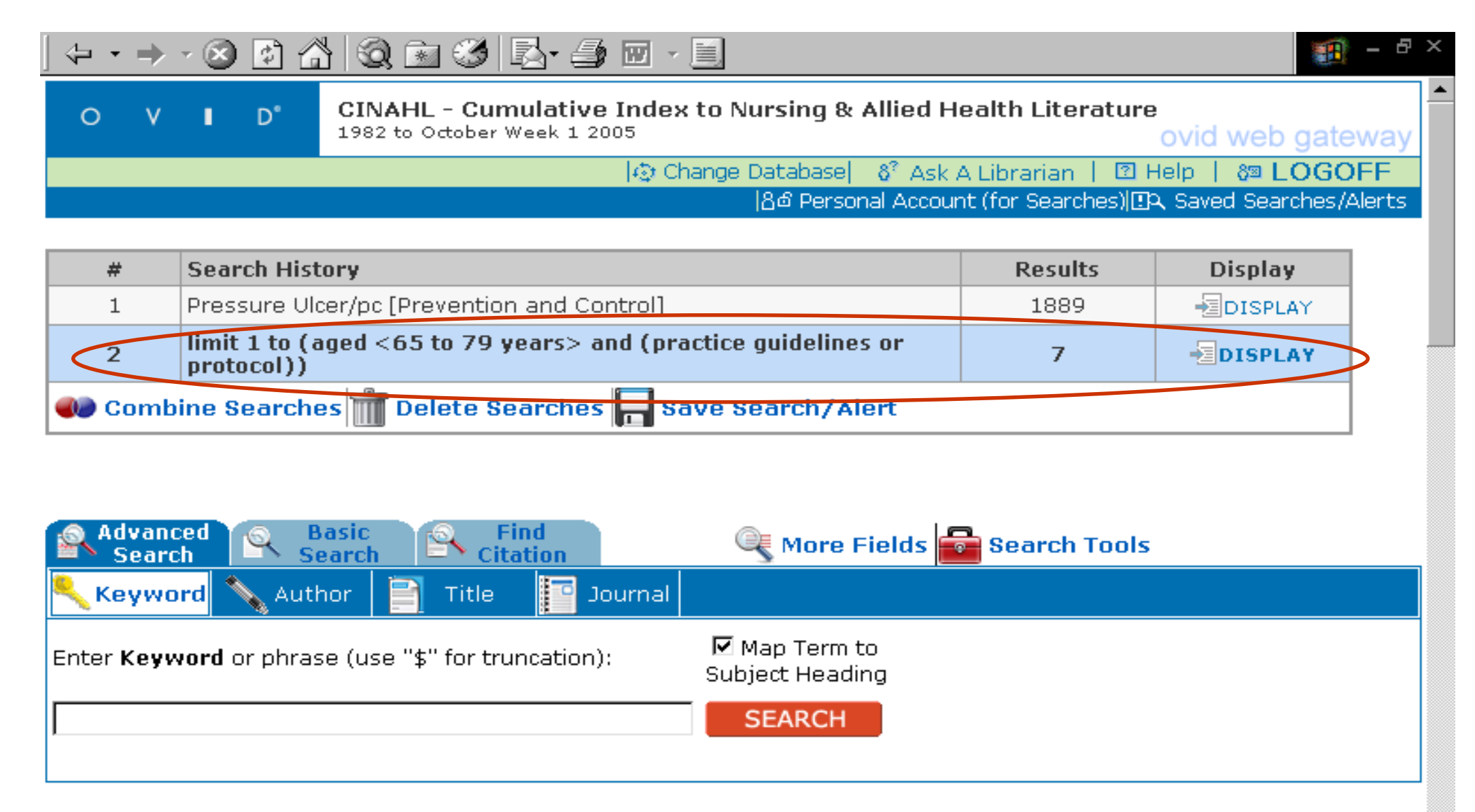

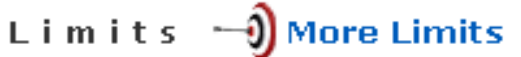

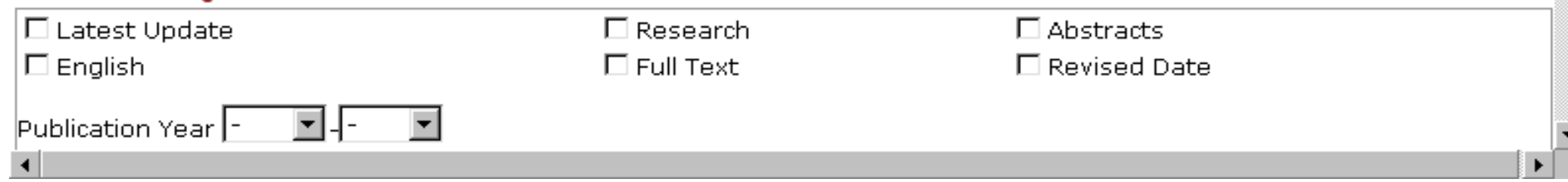

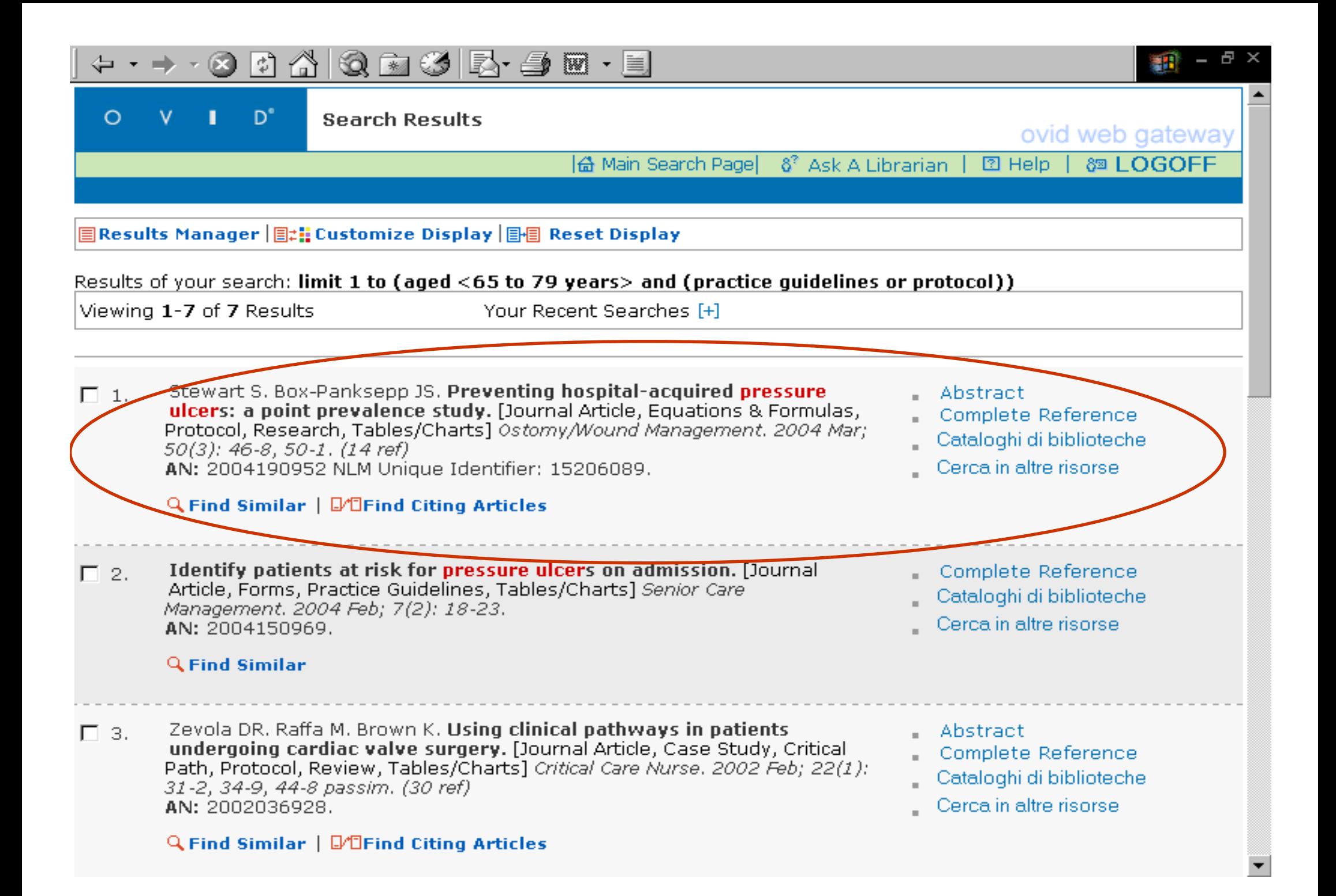

# **Embase: che cosa contiene?**

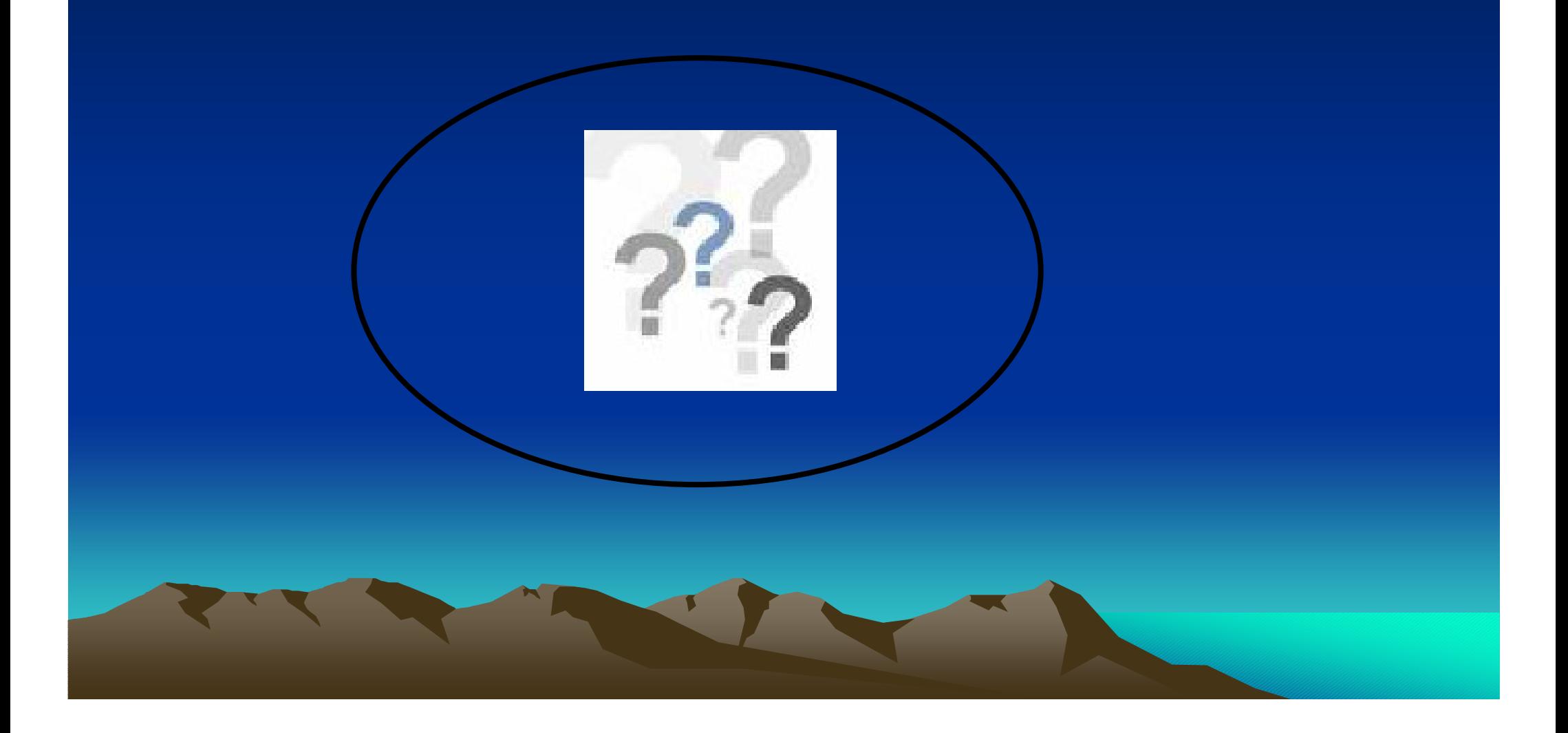

# **EMBASE**

- •Banca Dati bibliografica che copre i settori della medicina, con particolare riguardo alla farmacologia e alla tossicologia
- •Piú di 10.000.000 records a partire dal 1974
- •4.500 riviste, di prevalenza europea
- •aggiornamenti giornalieri
- <u>Europa</u>
- Thesauro: <u>EMTREE</u>
- A pagamento

# **Paragone tra EMTREE e MeSH**

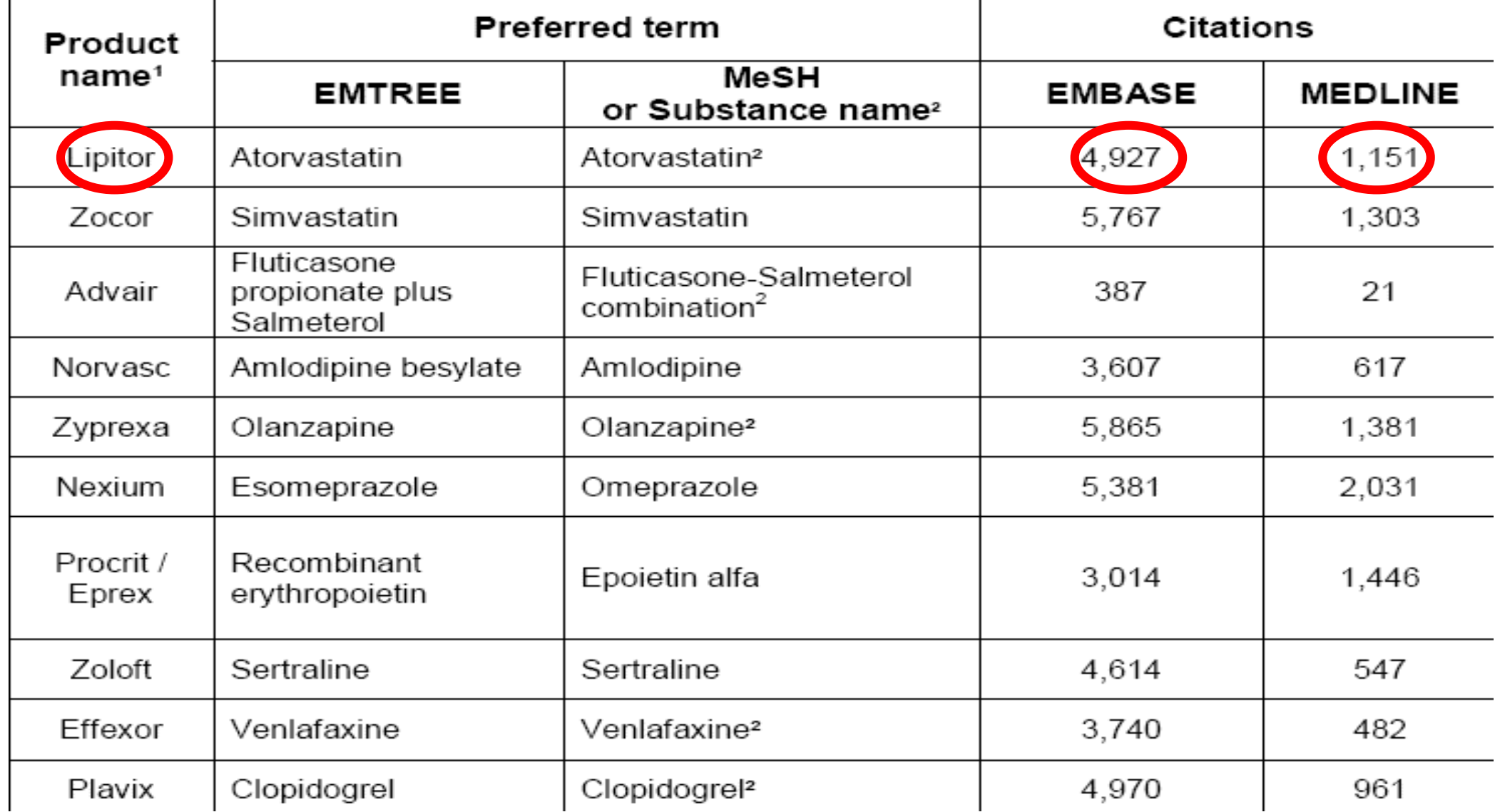

#### $\mathbf{X}$   $\mathbf{Z}$   $\mathbf{A}$   $\mathbf{O}$  $\bigotimes$   $\bigotimes$   $\bigotimes$   $\bigotimes$   $\bigotimes$   $\bigotimes$

- -- To get more information about a database, click the information icon: **Ill**
- -- NOTE: Databases that don't have a checkbox next to them can not be included in multifile searching

#### CONTINUE »

- BI Books@Ovid October 2, 2006
- Clinical Evidence Issue 14, May 2006
- **fli Journals@Ovid Full Text October 5, 2006**
- **FI** Your Journals@Ovid
- **Ell EBM Reviews ACP Journal Club 1991 to September/October 2006**
- **Fill EBM Reviews Cochrane Central Register of Controlled Trials 3rd Ouarter 2006**
- **1 EBM Reviews Cochrane Database of Systematic Reviews 3rd Quarter 2006**
- **Ell EBM Reviews Database of Abstracts of Reviews of Effects 3rd Quarter 2006**
- **fill EBM Reviews Full Text Cochrane DSR, ACP Journal Club, and DARE**
- **Ell All EBM Reviews Cochrane DSR, ACP Journal Club, DARE, and CCTR**
- **Fi** CINAHL Cumulative Index to Nursing & Allied Health Literature 1982 to September Week 5 2006
- **T** EMBASE 1988 to 2006 Week 39
- [1] Ovid MEDLINE(R) In-Process & Other Non-Indexed Citations and Ovid MEDLINE(R) 1966 to Present
- **H** Ovid MEDLINE(R) 1966 to September Week 4 2006
- $\blacksquare$  Ovid MEDLINE $(R)$  1996 to September Week 4 2006
- **fill Ovid MEDLINE(R) In-Process & Other Non-Indexed Citations October 05, 2006**
- **FI Ovid OLDMEDLINE(R) 1950 to 1965**
- **H** PsycINFO 2000 to October Week 1 2006
- **Fill PsycINFO 1985 to October Week 1 2006**
- **Fill PsycINFO 1967** to October Week 1 2006
- **Fill PsycINFO 1806 to October Week 1 2006**
- **El PsycINFO 1806 to 1966**

Ð.

# **The Cochrane Library**

La Cochrane Library é una pubblicazione elettronica finalizzata a rendere disponibile la migliore evidenza per le domande terapeutiche

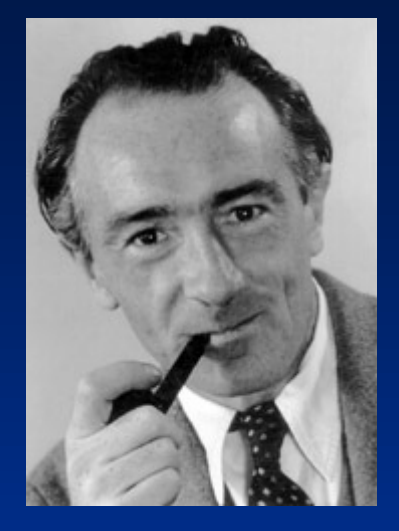

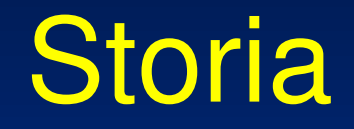

# 1972 **Archie Cochrane** (Epidemiologo) sosteneva l'importanza di creare un registro centrale internazionale di studi clinici

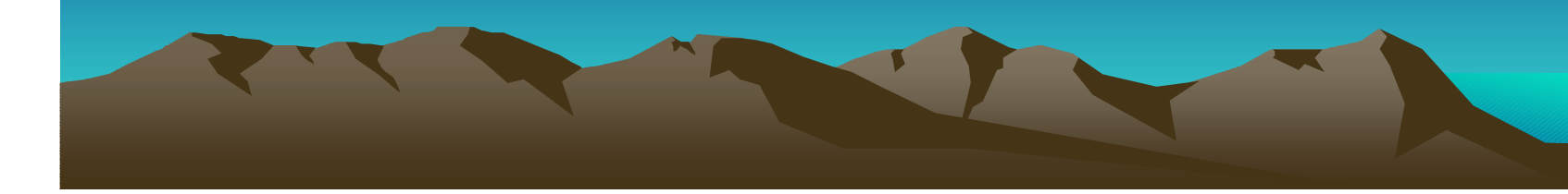

## La "Cochrane Collaboration"

La <u>Cochrane Collaboration</u> é una <u>rete internazionale</u> di scienziati e medici. Il fine di questa istituzione é di produrre revisioni sistematiche per poter valutare terapie, tenerle aggiornate e diffonderle

La Cochrane Collaboration è un organizzazione senza scopo di lucro

Le revisioni vengono prodotte da diversi gruppi di revisione

## **Esempi di gruppi di revisione**

**Anaesthesia GroupBack Group Bone, Joint and Muscle Trauma GroupBreast Cancer Group Childhood Cancer Group Colorectal Cancer Group Consumers and Communication Group Cystic Fibrosis and Genetic Disorders Group Dementia and Cognitive Improvement GroupDepression, Anxiety and Neurosis Group Developmental, Psychosocial and Learning Problems GroupDrugs and Alcohol Group**

# **I DB della Cochrane Library**

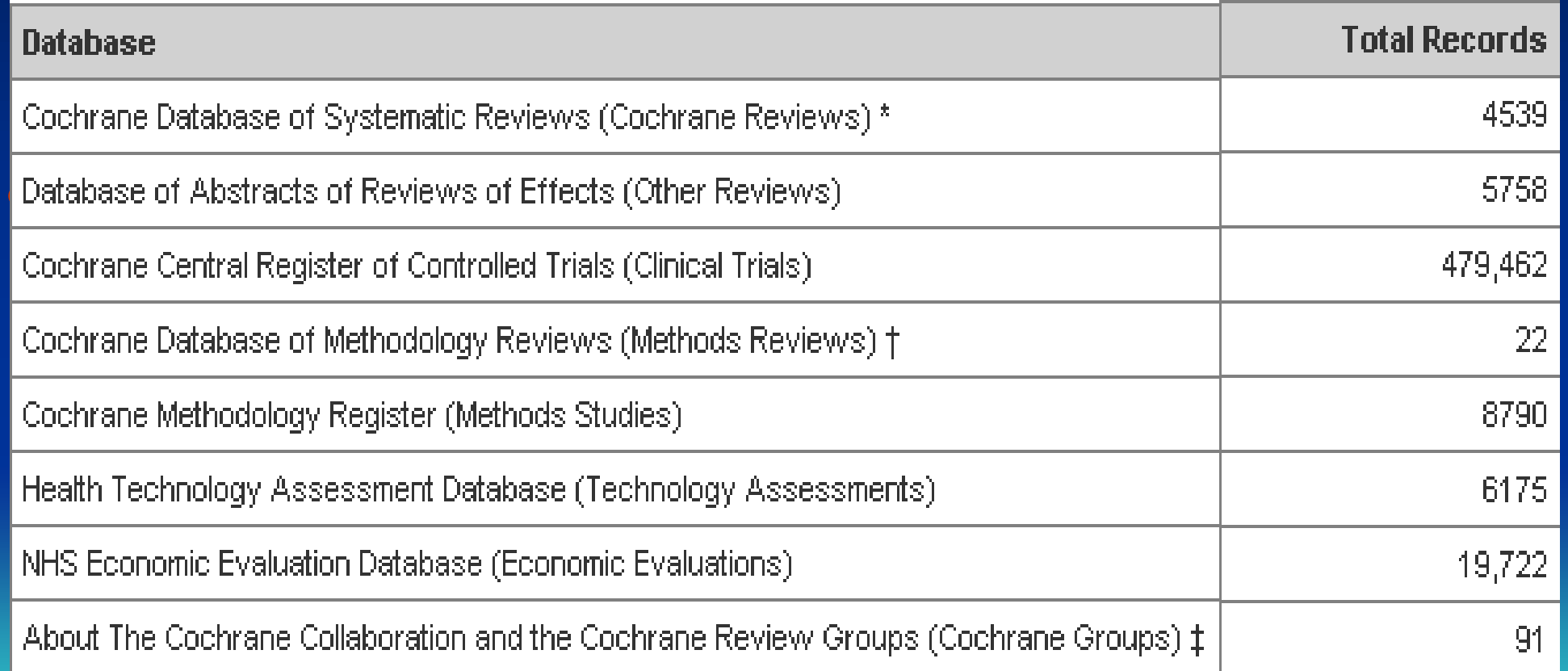
### $- \times 2 \times 2 \times 10$

- -- To get more information about a database, click the information icon: **Ill**
- -- NOTE: Databases that don't have a checkbox next to them can not be included in multifile searching

#### CONTINUE »

- BI Books@Ovid October 2, 2006
- Clinical Evidence Issue 14, May 2006
- **fli Journals@Ovid Full Text October 5, 2006**
- **FI** Your Journals@Ovid
- FII EBM Reviews ACP Jeannal Club 1991 to September/October 2006
- **FII EBM Reviews Cochrane Central Register of Controlled Trials 3rd Ouarter 2006**
- **Ill EBM Reviews Cochrane Database of Systematic Reviews 3rd Quarter 2006**
- **III** EBM Reviews Database of Abstracts of Reviews of Effects 3rd Quarter 2006
- **N** EBM Reviews Full Text Cochrane DSR, ACP Journal Club, and DARE
- **ELAKEBM Reviews Cochrane DSR, ACP Journal Club, DARE, and CCTR**
- **Fi** CINAHL Cumulative Index to Nursing & Allied Health Literature 1992 to September Week 5 2006
- **TI EMBASE 1988 to 2006 Week 39**
- Ovid MEDLINE(R) In-Process & Other Non-Indexed Citations and Ovid MEDLINE(R) 1966 to Present
- $\blacksquare$  Ovid MEDLINE(R) 1966 to September Week 4 2006
- $\blacksquare$  Ovid MEDLINE $(R)$  1996 to September Week 4 2006
- 1 Ovid MEDLINE(R) In-Process & Other Non-Indexed Citations October 05, 2006
- **FI Ovid OLDMEDLINE(R) 1950 to 1965**
- **Ell PsycINFO** 2000 to October Week 1 2006
- **Fill PsycINFO 1985 to October Week 1 2006**
- **F PsycINFO** 1967 to October Week 1 2006
- **Fill PsycINFO 1806 to October Week 1 2006**
- **El PsycINFO 1806 to 1966**

**O** Internet

*큰* ×

# **Riassumendo :**

- Ricerca avviene in modo tematico
- Ad ogni articolo viene assegnato un certo numero di soggetti, che descrivono il suo contenuto
- Esistono **Major** und **Minor** Subjects
	- Major subject: si riferiscono al tema centrale dell'articolo
	- Minor Subjects: il tema viene solo accennato

• Le "sotto-intestazioni" (**subheadings**) rappresentano un aspetto particolare del singolo descrittore

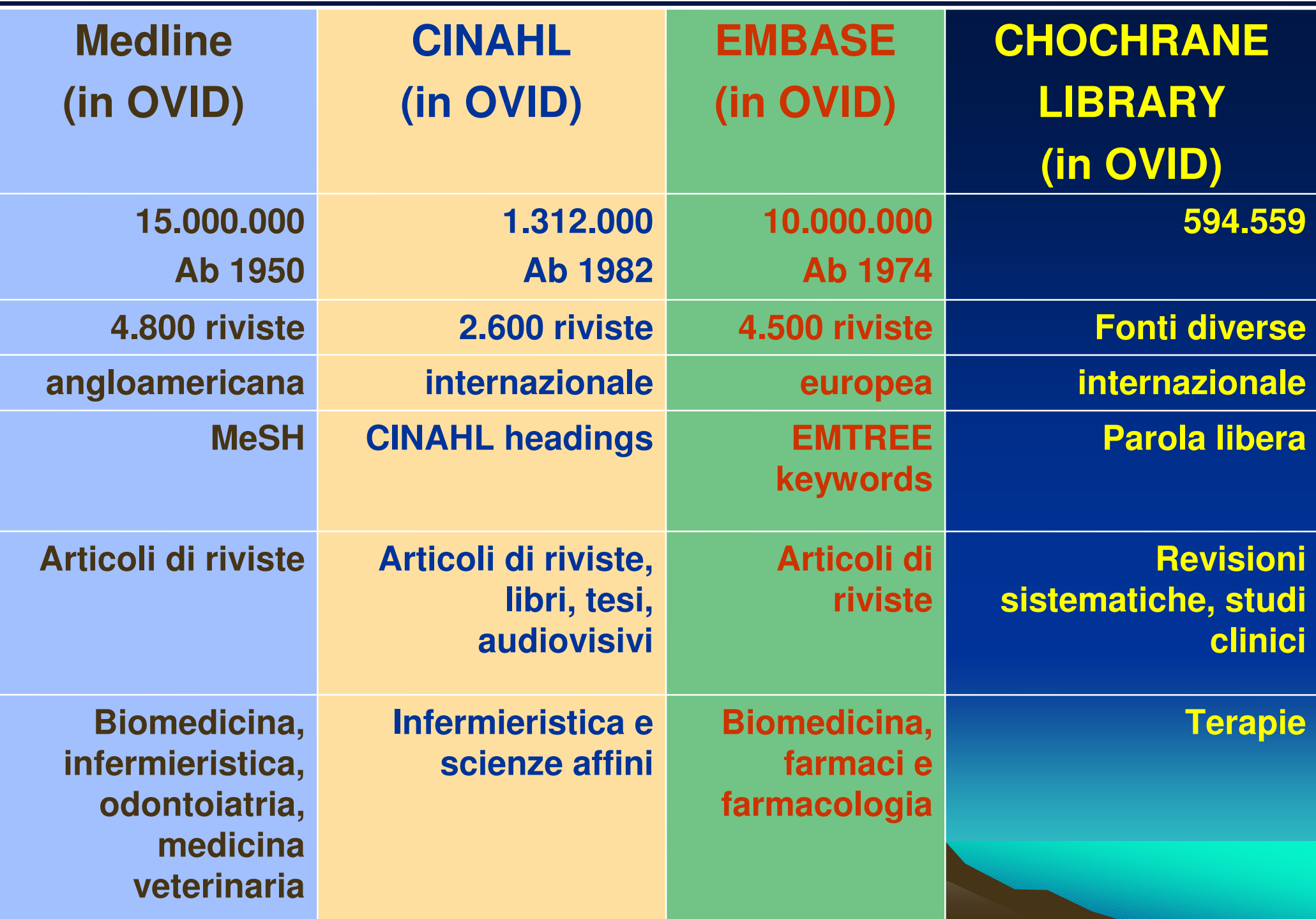

# OVID: manuali

 $\bullet$  Sono accessibili via OVID circa 40 libri, di cui 22 di argomento infermieristico

## $-18000000000$

-- NOTE: Databases that don't have a checkbox next to them can not be included in multifile searching.

#### **CONTINUE »**

- **Ill Books@Ovid October 2, 2006**
- **Ell** Clinical Evidence Issue 14, May 2006
- **n** Journals@Ovid Full Text October 5, 2006
- **n** Your Journals@Ovid
- **EDM Reviews ACP Journal Club** 1991 to September/October 2006
- **Ell EBM Reviews Cochrane Central Register of Controlled Trials 3rd Quarter 2006**
- **Ell EBM Reviews Cochrane Database of Systematic Reviews 3rd Quarter 2006**
- **Ell EBM Reviews Database of Abstracts of Reviews of Effects** 3rd Quarter 2006
- **E EBM Reviews Full Text Cochrane DSR, ACP Journal Club, and DARE**
- **E** All EBM Reviews Cochrane DSR, ACP Journal Club, DARE, and CCTR
- **n** CINAHL Cumulative Index to Nursing & Allied Health Literature 1982 to September Week 5 2006
- **ENBASE 1988 to 2006 Week 39**
- **E Ovid MEDLINE(R) In-Process & Other Non-Indexed Citations and Ovid MEDLINE(R) 1966 to Present**
- **III** Ovid MEDLINE(R) 1966 to September Week 4 2006
- **III** Ovid MEDLINE(R) 1996 to September Week 4 2006
- **n** Ovid MEDLINE(R) In-Process & Other Non-Indexed Citations October 05, 2006
- **n** Ovid OLDMEDLINE(R) 1950 to 1965
- **III PsycINFO** 2000 to October Week 1 2006
- **Ell PsycINFO 1985 to October Week 1 2006**
- **III** PsycINFO 1967 to October Week 1 2006
- **E PSycINFO** 1806 to October Week 1 2006
- **El PsycINFO** 1806 to 1966

Copyright (c) 2000-2006 Ovid Technologies, Inc. Version: rel10.3.2, SourceID 1.12052.1.159

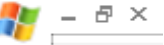

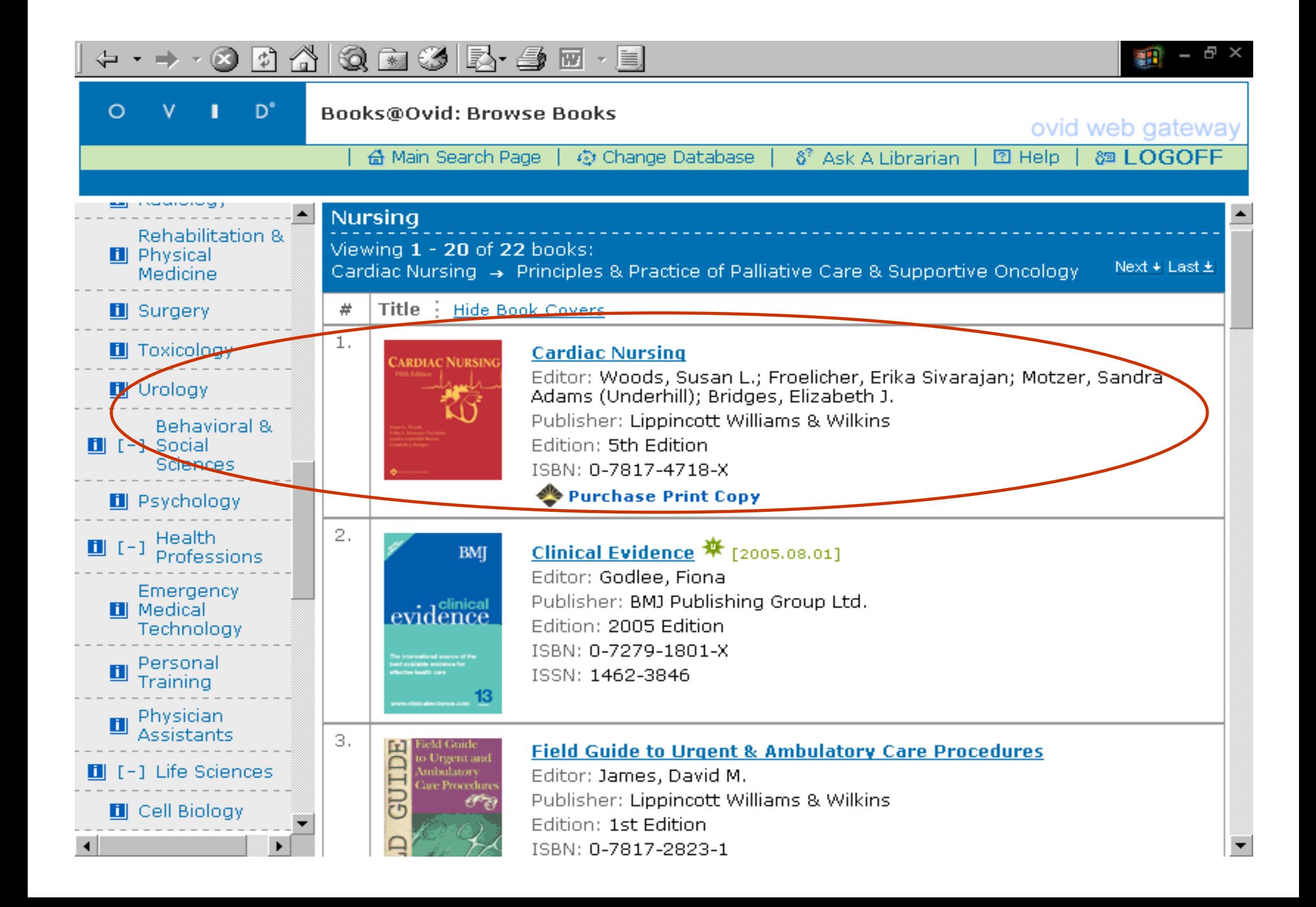

# **I cataloghi delle biblioteche**

- $\bullet$  Come recuperare la documentazione scientifica selezionata?
	- Charles Constantinopolis Nei cataloghi cartacei e in linea delle biblioteche biomediche trovo principalmente i riferimenti bibliografici a libri, periodici cartacei ed elettronici

### $\bullet$ **Attraverso il sito:**

<http://www.lsmolinette.unito.it/biblioteca/biblioteca.htm/>**accesso a:** Catalogo periodici e dei libri della Biblioteca del Rosmini e al Catalogo periodici Biblioteche biomediche Università di Torino (OCAP)

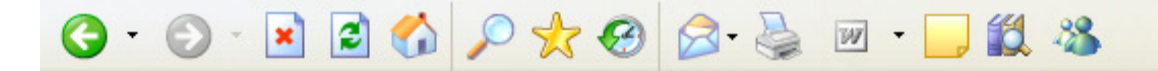

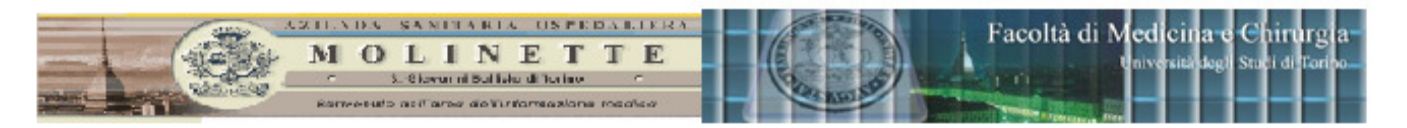

 $\frac{1}{\sqrt{2}}$  -  $\theta \times$ 

### **Biblioteca "Rosmini"**

## Corsi di Laurea delle Professioni sanitarie

#### VISO: MERCOLEDI 04/10/06 LA BIBLIOTECA CHIUDERA' DALLE ORE 11.30 ALLE 15.30 PER VISITA STUDEN'

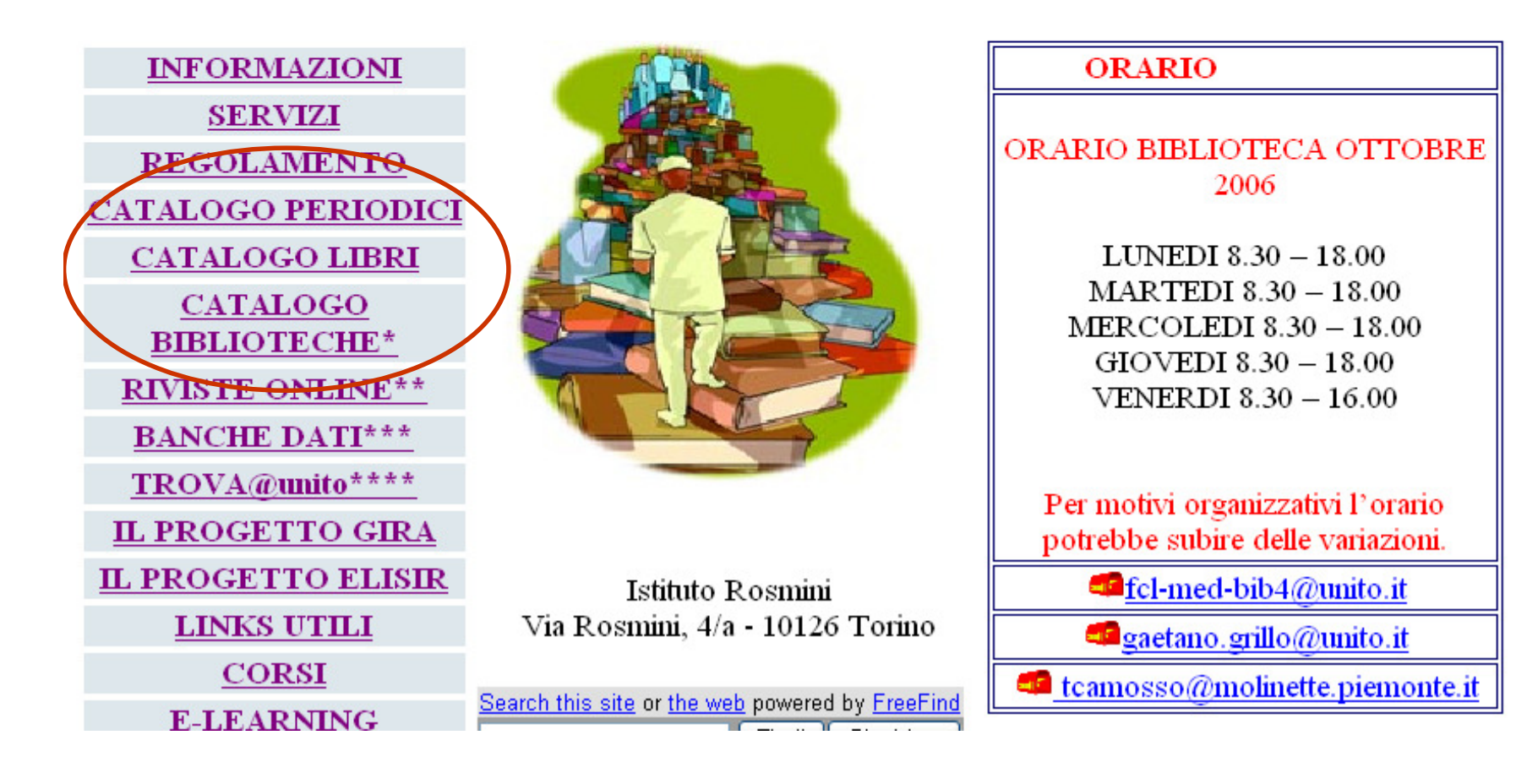

# **I cataloghi delle biblioteche**

- $\bullet$  Ulteriori strumenti di recupero dell'informazione:
- $\bullet$  **CATALOGO ITALIANO DEI PERIODICI (ACNP)**  <http://acnp.cib.unibo.it/cgi-ser/start/it/cnr/fp.html>
- $\bullet$  **LibrinLinea** (SBN - Catalogo collettivo delle biblioteche della Regione Piemonte)<http://www.regione.piemonte.it/opac/index.htm>
- $\bullet$ **SBN-ONLINE nazionale**

<http://sbnonline.sbn.it/zgw/homeit.html>

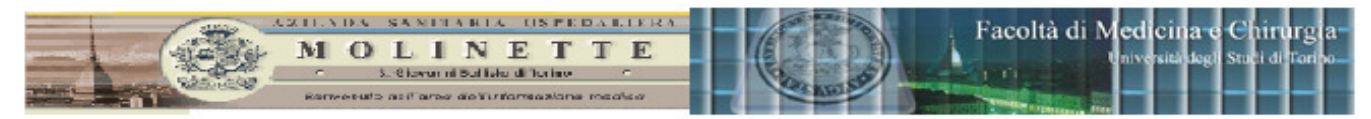

### **Biblioteca "Rosmini"**

### Corsi di Laurea delle Professioni sanitarie

### CATALOGO PERIODICI BIBLIOTECA

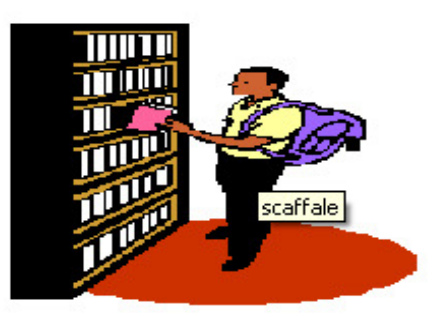

Presentazione

Comprende 114 titoli di riviste di cui 73 in corso di abbonamento

### **ABCDEFGHIJMNOPQRSTUW**

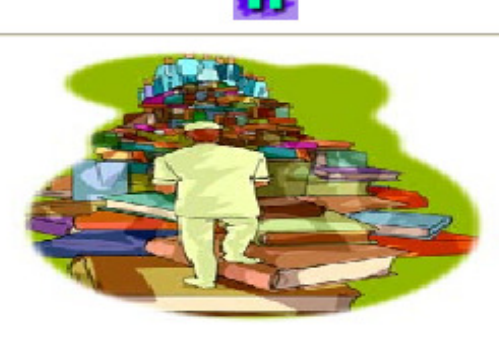

**O** Internet

⊕ 100%

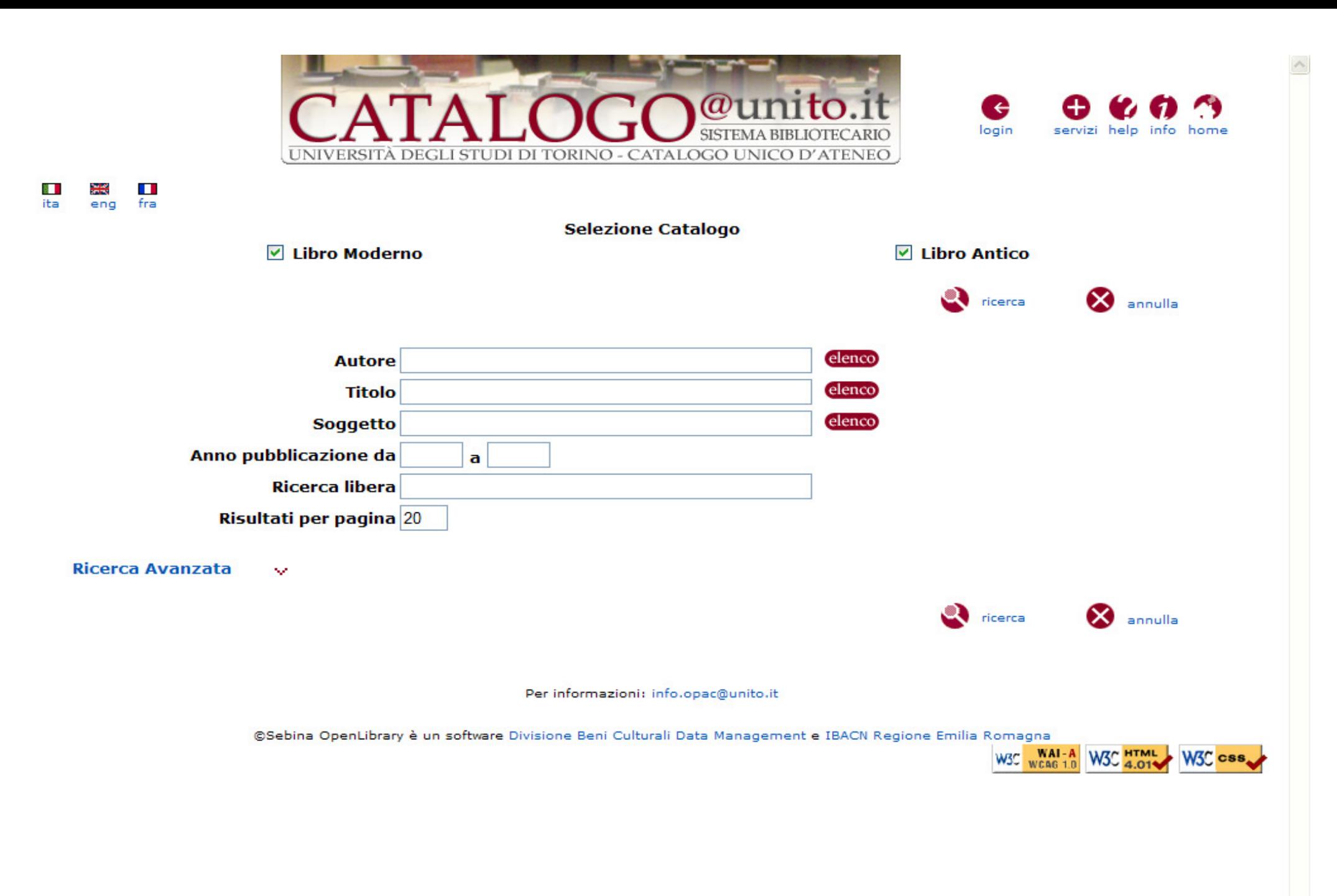

⊕ 100%

 $\overline{\phantom{a}}$ 

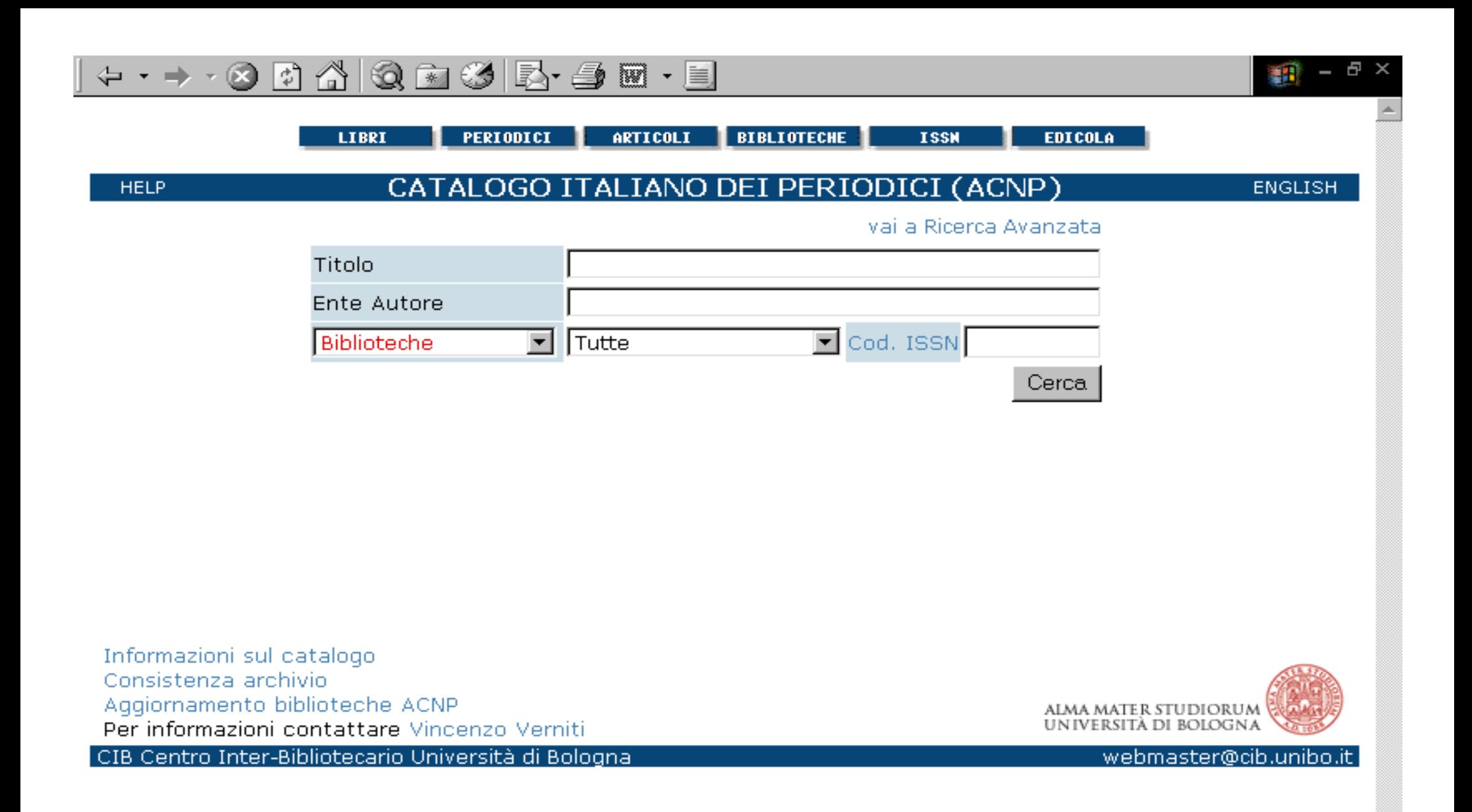

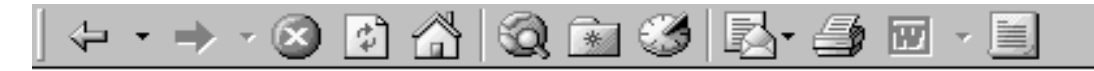

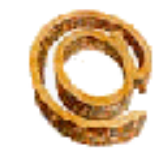

## **SBN On-Line**

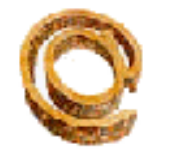

- 8

和

Home | Help | Altri Cataloghi | Indice SBN | Ricerca Semplice | Scansione | Ricerca Avanzata

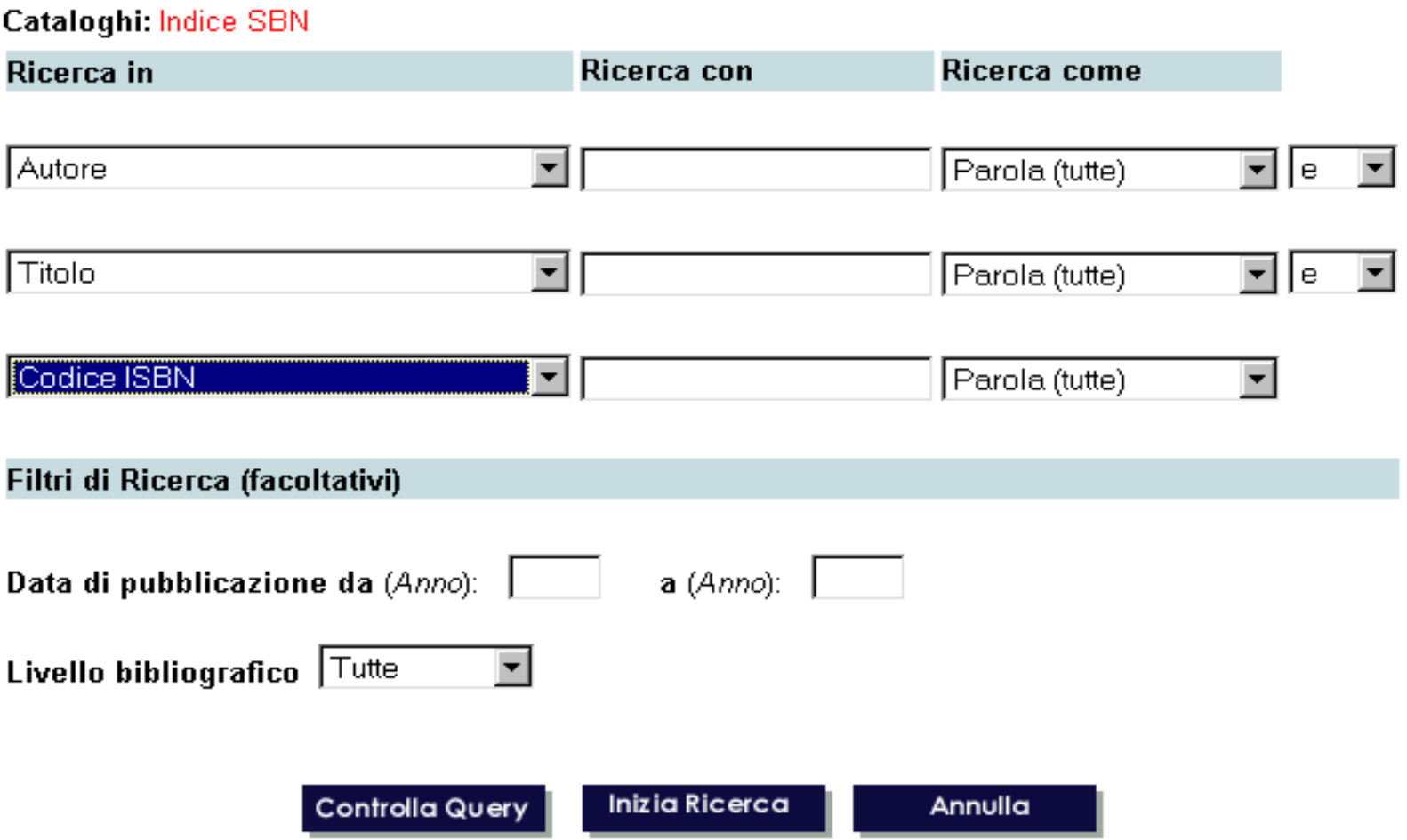

## $0 0 1 2 0 0 0 0 0 0 0 0 0 0$

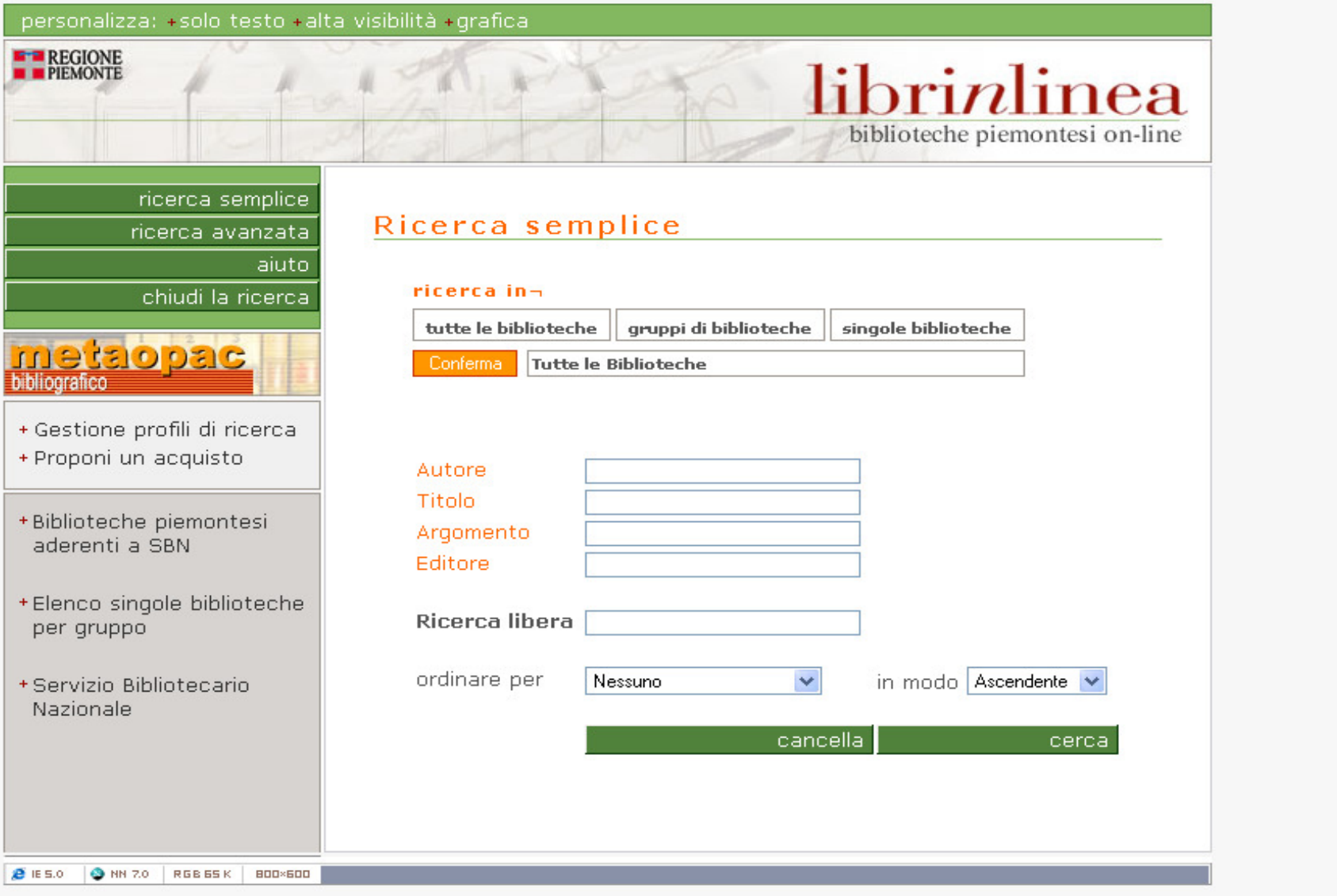

in a shekarar 1980

 $\frac{1}{\sqrt{2}}$  -  $\frac{\sigma \times}{\sigma}$ 

# **I Periodici elettronici**

- Il periodico elettronico, in alternativa al formato cartaceo, fornisce il testo completo di un documento (solitamente per leggere a video un articolo è preferibile usare il formato HTML e per la stampa il formato **PDF**)
- Strumento utile per reperire i loro siti è la lista alfabetica del **PEB (Periodici Elettronici Biomedici)** creata da bibliotecari biomedici <http://www.aib.it/aib/commiss/cnur/peb/peb.htm3>

 **Medbioworld**: si trovano i link delle riviste infermieristiche già•selezionate e quelli con articoli e libri gratuiti

**http://www.medbioworld.com/cgi-bin/displaycontents.cgi? table=med&type=Journals&filecode=(M)%20Nursing**

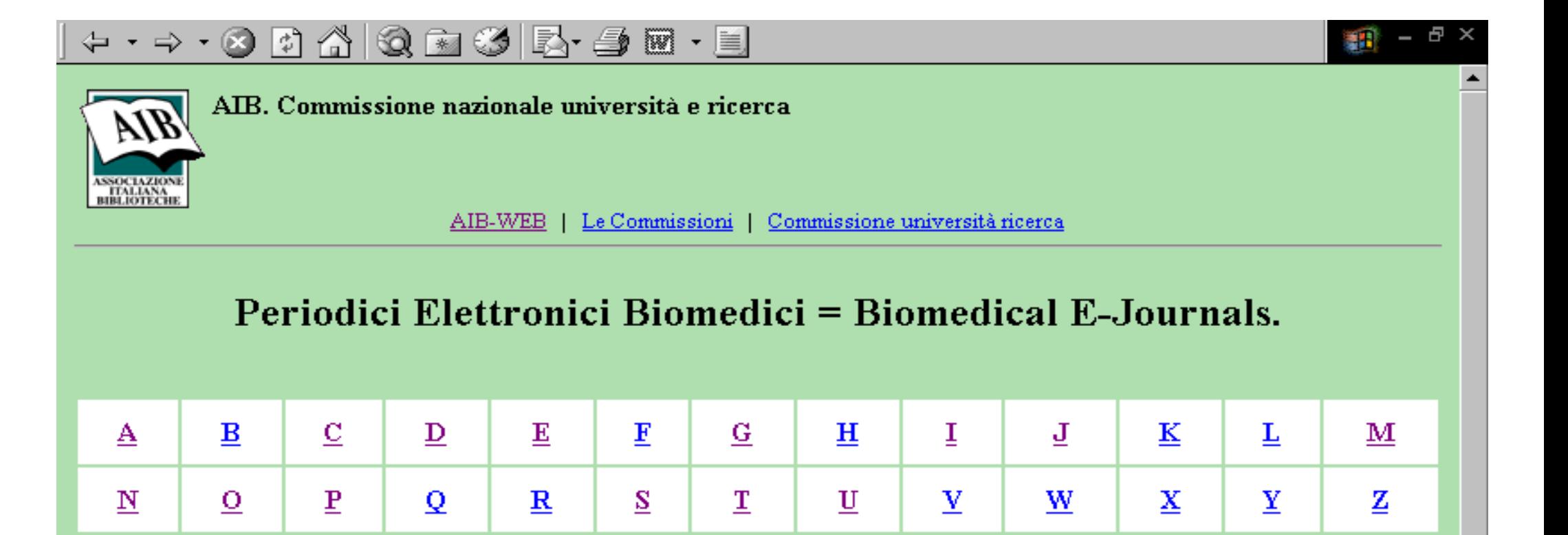

### Altre Liste di Periodici Elettronici Biomedici = Other Lists of Biomedical E-journals:

- Current Veterinary Journals Bibliotheque de Médecine Veterinaire, Université de Montreal ٠
- DOAJ. Directory of Open Access Journals
- Free Medical Journals
- Galen II Electronic Journals University of California San Francisco
- Instructions to Authors in the Health Sciences Mulford Library Home Page
- Journaux Electroniques Francophones Médecine-Sciences : A-J / K-Z
- MedWebPlus: Periodicals
- Periodici Biblioteca Medica Statale ٠
- Périodiques et Ressources sur Internet Bibliothèque de l'Institut Pasteur
- PubList.com : The Internet Directory of Publications
- Zeitschriften im Internet UKBF Berlin

# **I Periodici elettronici**

- •**Possibilità d'accesso al full-text (testo integrale)**:
- •**Free** - es. BMJ (Vedi lista dei periodici elettronici biomedici ad accesso gratuito **Free Medical Journal**<http://www.freemedicaljournals.com/htm/index.htm>)

## $\bullet$ **A pagamento** con licenza o abbonamento\*

#### •**Nella nostra realtà è disponibili la lista:**

 **delle riviste elettroniche biomediche disponibili attraverso licenze con gli editori e della condivisione dei periodici elettronici in abbonamento <http://biblio.med.unito.it/periodici.shtml> [link presente nel sito della Biblioteca del Rosmini alla voce "Riviste online"]**

Per accedere ai FT dei periodici ellettronici occorre andare in biblioteca, **oppure consultarli dai computer dell'Università e dell'Azienda Molinette o utilizzare la piattaforma e-learning (per questi ultimi due l'accesso è solo al testo integrale di OVID FULL TEXT)**

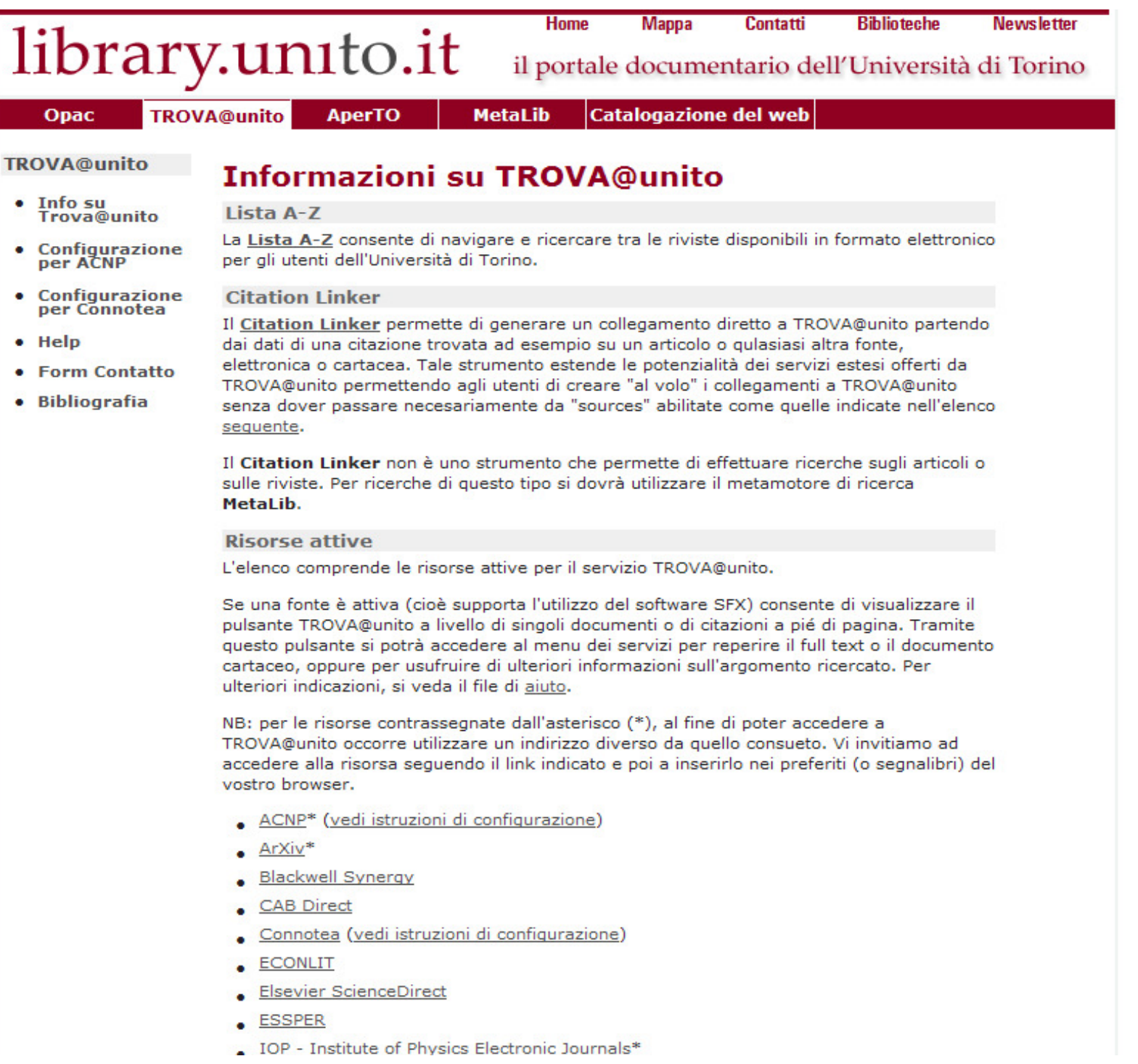

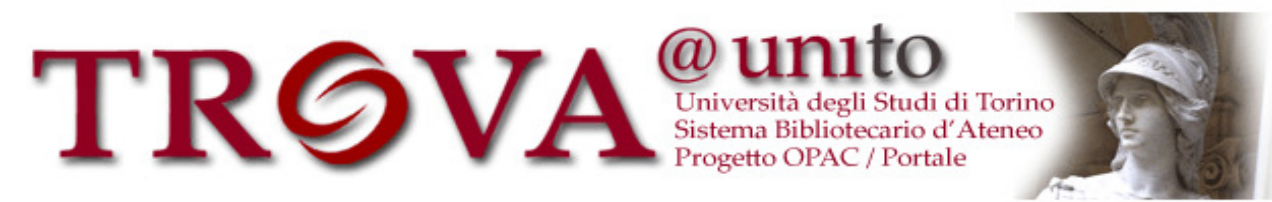

### Per cercare un periodico elettronico

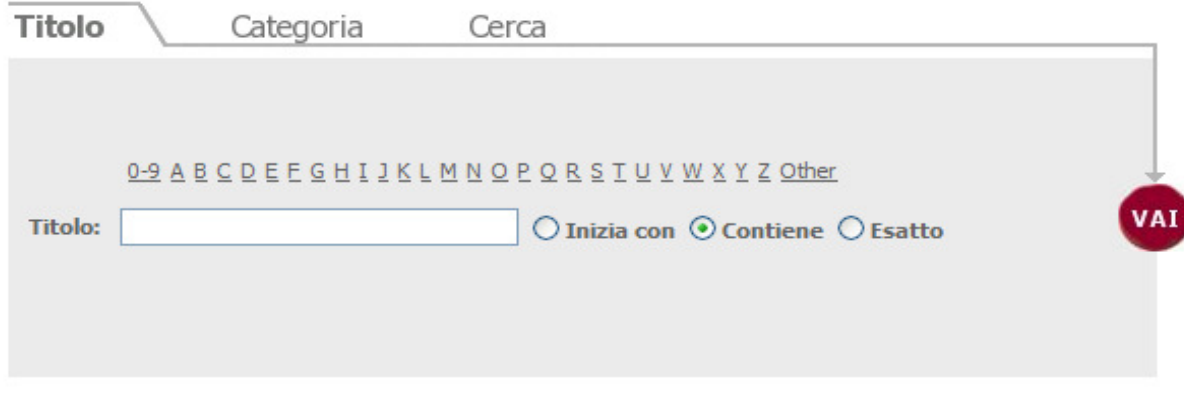

**Powered by SFX** 

## 6 6 6 6 6 5 6 T

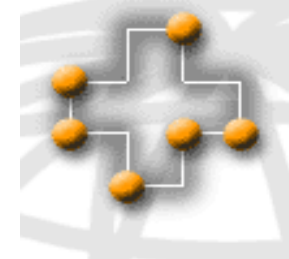

## FreeMedicalJournals.com Promoting free access to medical journals

Home · HIV Medicine Free Books · Best Websites · Journal Alert **Flying Publisher**  $>$  1450 Journals. Have you subscribed to AMEDEO ? sorted by: Free Medical Journals - over the next few years, many important 1. Specialty medical journals will be available online, free and in full-text. The access to free scientific knowledge will have a major impact on medical practice and 2. Title attract Internet visitors to these journals. Journals that restrict access to  $\bullet$  English their Web sites will lose popularity.  $A = B$  $C - H$  $I - 1$ If you wish to be informed about new free journals, you may subscribe to our Journal Alert. The Free Medical Journals Site is dedicated to the  $L = Q$ promotion of free access to medical journals over the Internet.  $R - Z$  $\bullet$  French Comments: British Medical Journal, Science  $\bullet$  German • Spanish • Portuguese Free journals, impact factor • other languages 35,933 CA: A Cancer Journal for Clinicians 3. New Journals 14,118 Journal of Clinical Investigation 5.396 Nucleic Acids Research **Journal Alert** Ahout Morbidity and Mortality Weekly Report MMWR a cool musicalista pelegesi agustu.

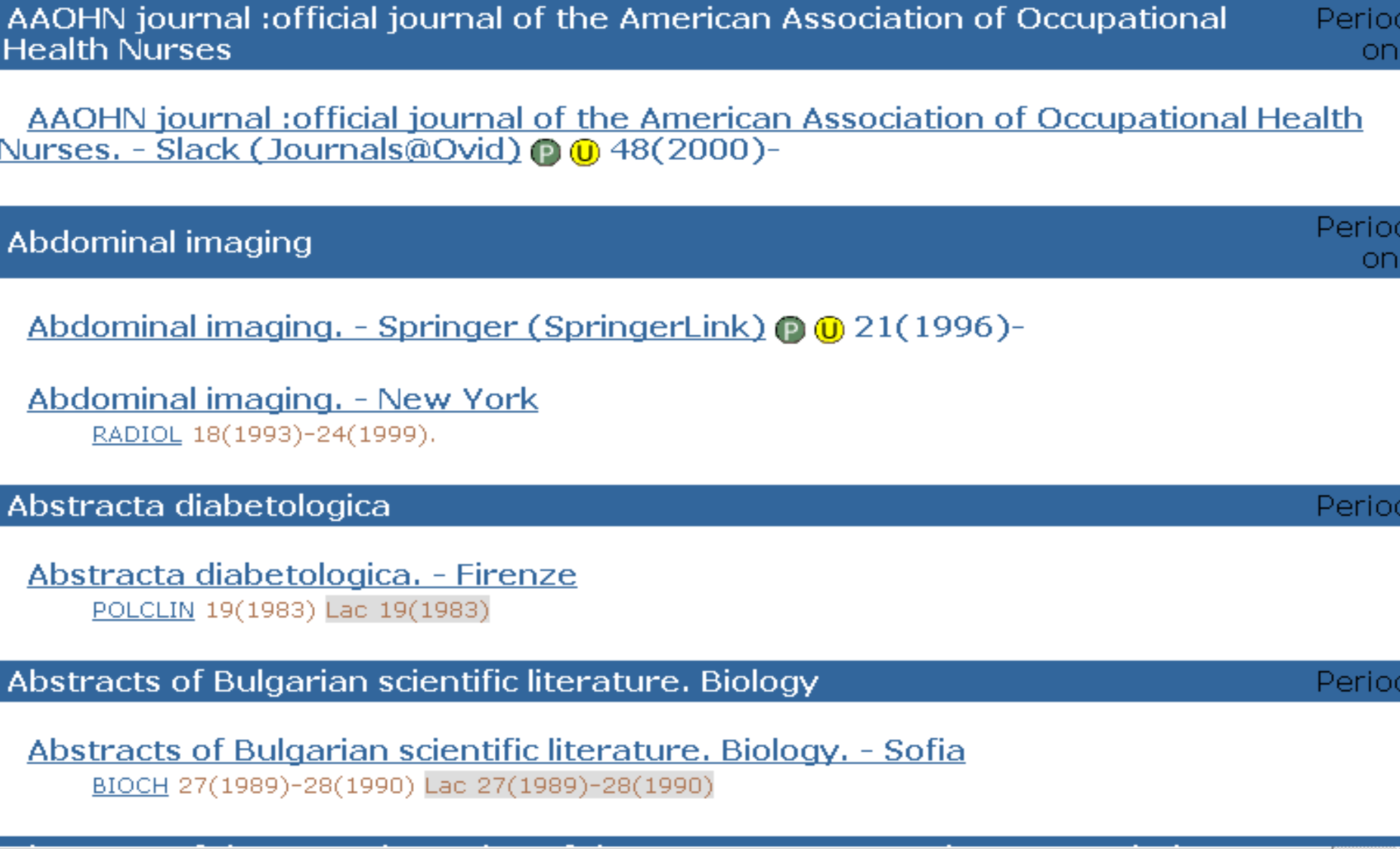

AACN clinical issues. Advanced practice in acute and critical care. - Lippincott William<br>& Wilkins (Journals@Ovid) © © 7(1996)-

← → → © D A Q & 3 E + 9 E + E

- 8

٦i lir

翻

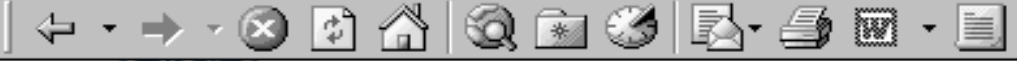

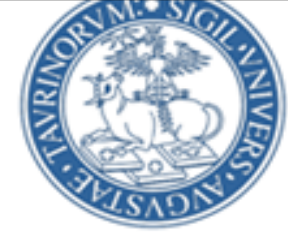

## Catalogo biblioteche biomediche

Biblioteche dell'Università di Torino

Facoltà di Medicina

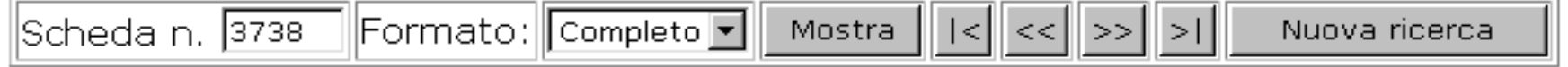

enum 3738 su 7237

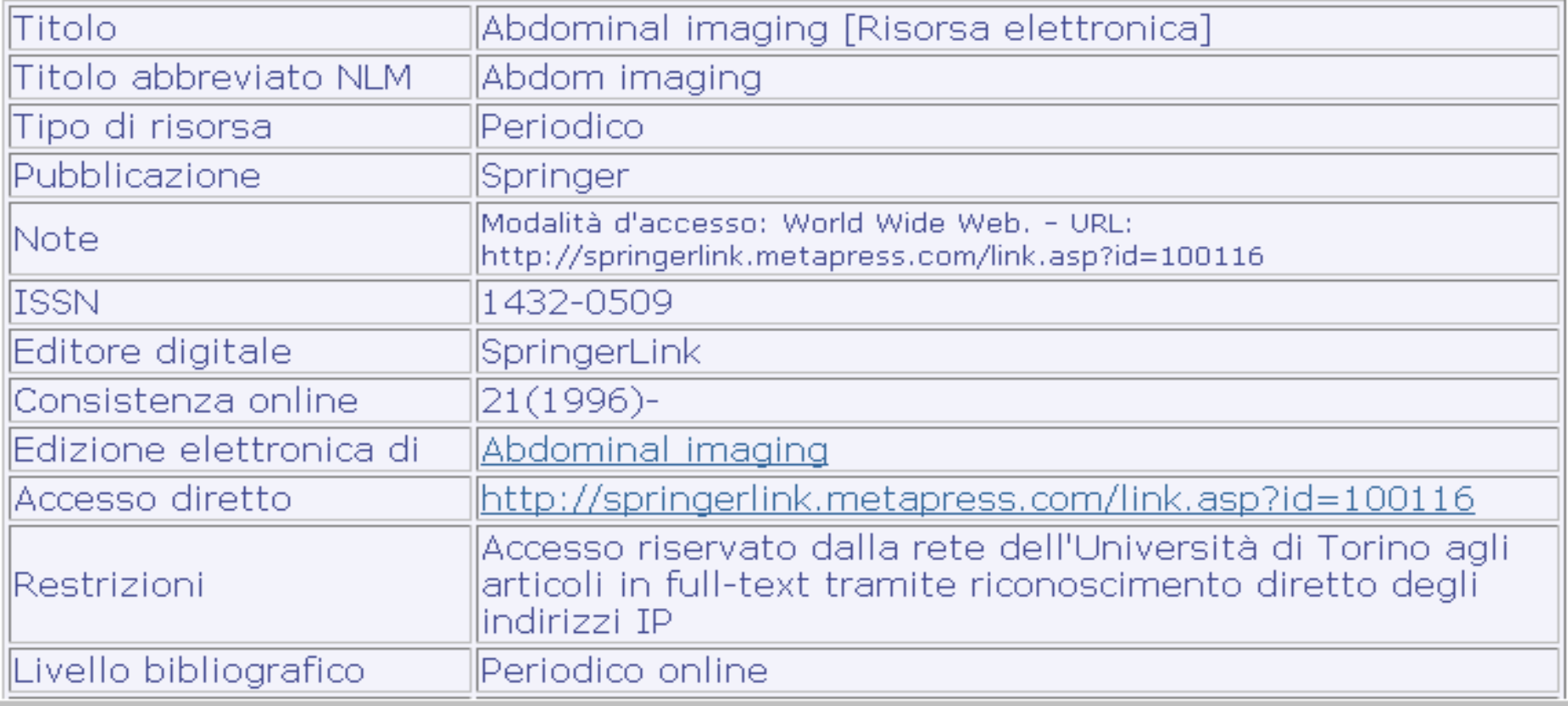

#### 0 0 2 0 0 x 0 8 8 8 D 18 88

#### $\circ$  $\mathbf{V}$ - 11  $D<sup>o</sup>$ Choose a database

8<sup>2</sup> Ask A Librarian | 2 Help | 8<sup>2</sup> LOGOFF

ovid web gateway

#### **2** Hints:

-- To begin a search, click the name of the desired database OR select more than one database and click "Continue".

- -- To get more information about a database, click the information icon:  $\mathbf{r}$
- -- NOTE: Databases that don't have a checkbox next to them can not be included in multifile searching.

#### **CONTINUE »**

- **El Books@Ovid October 2, 2006**
- **n** Clinical Evidence Issue 14, May 2006
- **Ill** Journals@Ovid Full Text October 5, 2006
- **El** Your Journals@Ovid
- TTEBM Reviews-ACP Journal Club 1991 to September/October 2006
- **El EBM Reviews Cochrane Central Register of Controlled Trials** 3rd Quarter 2006
- **E EBM Reviews Cochrane Database of Systematic Reviews 3rd Quarter 2006**
- **Ell EBM Reviews Database of Abstracts of Reviews of Effects 3rd Quarter 2006**
- **Ell EBM Reviews Full Text Cochrane DSR, ACP Journal Club, and DARE**
- **Ell** All EBM Reviews Cochrane DSR, ACP Journal Club, DARE, and CCTR
- **E CINAHL** Cumulative Index to Nursing & Allied Health Literature 1982 to September Week 5 2006
- **EMBASE 1988 to 2006 Week 39**
- **n** Ovid MEDLINE(R) In-Process & Other Non-Indexed Citations and Ovid MEDLINE(R) 1966 to Present
- **II** Ovid MEDLINE(R) 1966 to September Week 4 2006
- **III** Ovid MEDLINE(R) 1996 to September Week 4 2006
- **n** Ovid MEDLINE(R) In-Process & Other Non-Indexed Citations October 05, 2006
- **III** Ovid OLDMEDLINE(R) 1950 to 1965
- **Ell PsycINFO 2000 to October Week 1 2006**

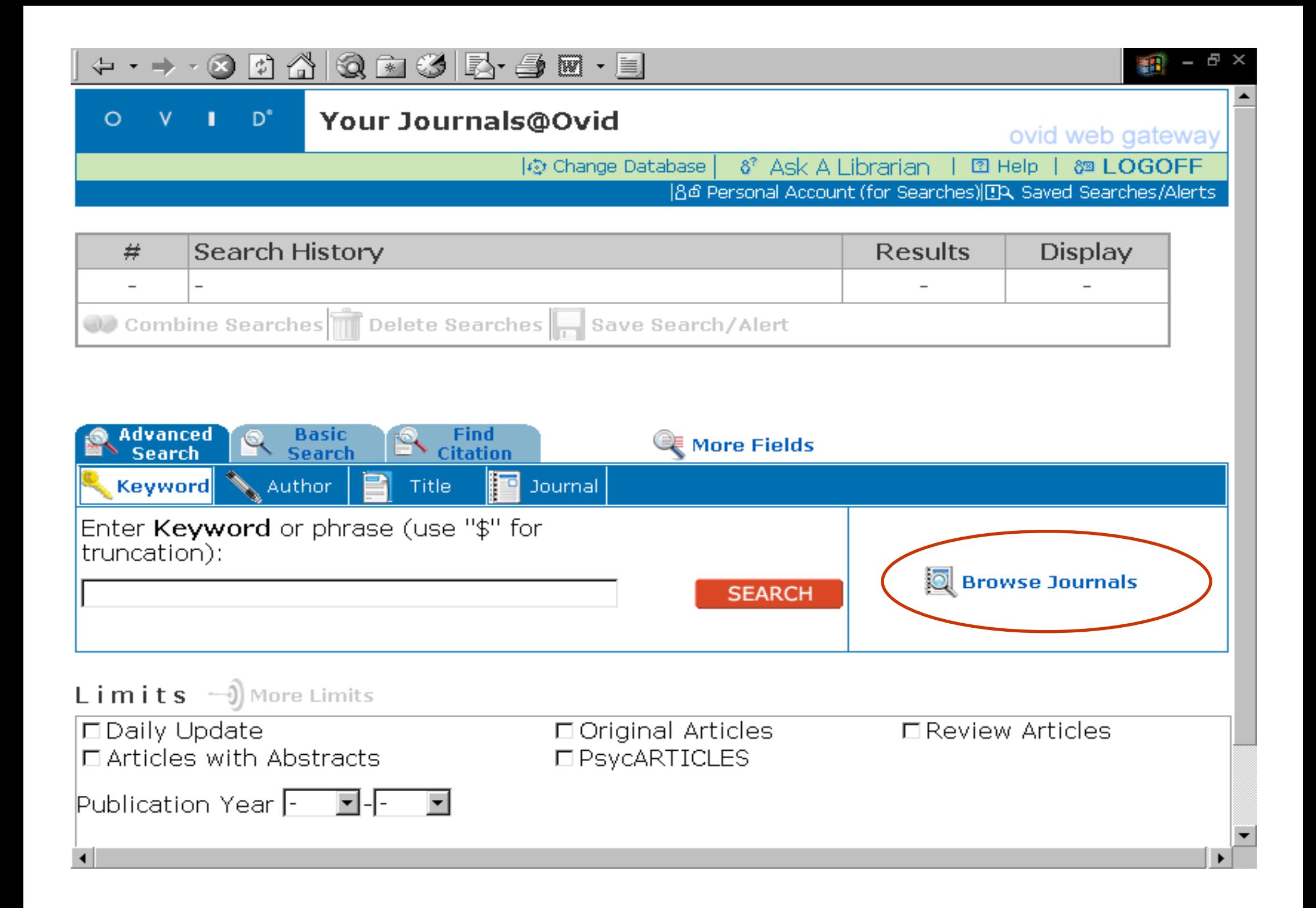

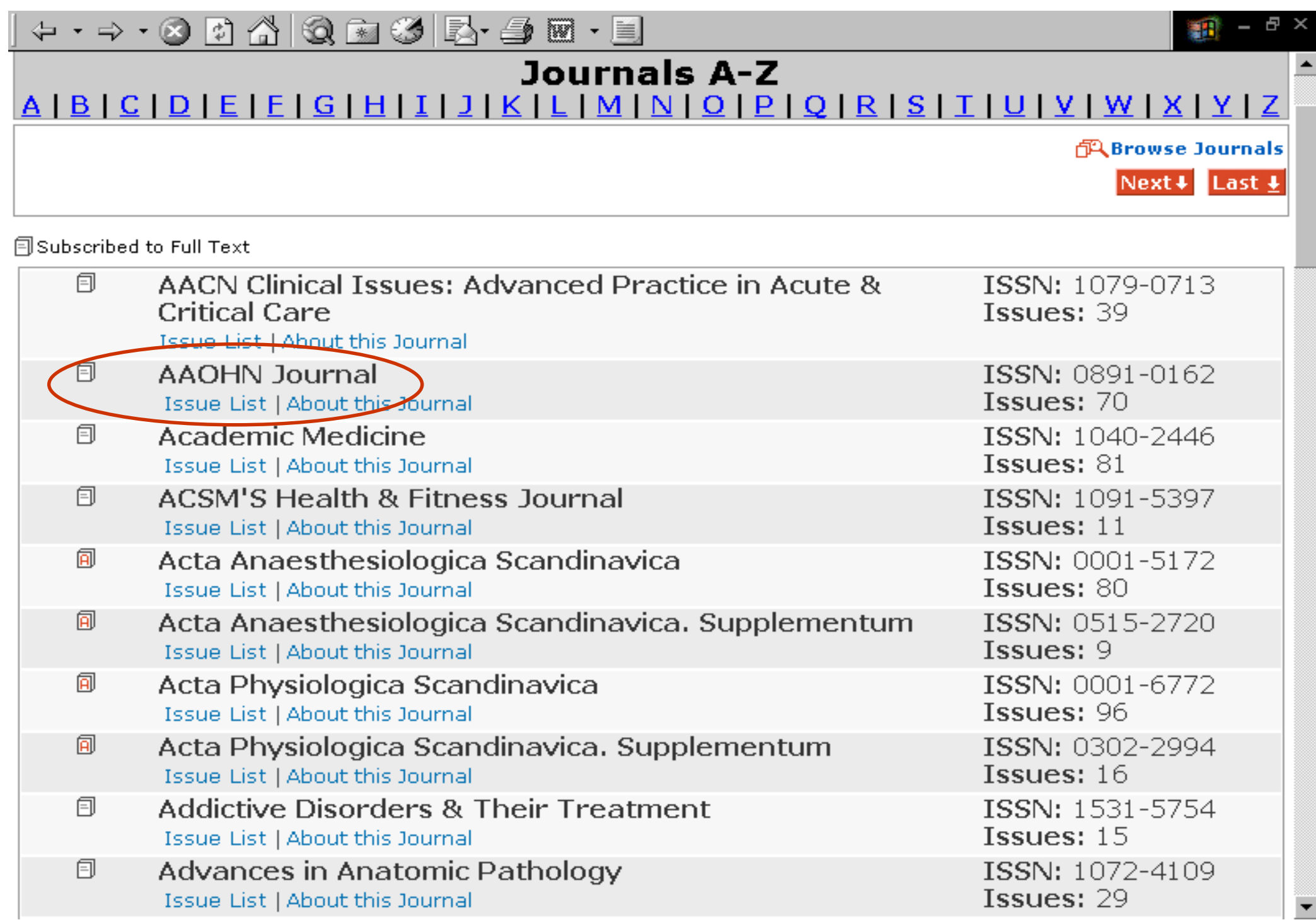

# **RISORSE INTERNET SELEZIONATE**

- $\bullet$  **ELISIR :Electronic Library of International Selected Internet Resources <http://www.lib.unito.it/database/elisir.html>**
- $\bullet$  (Catalogo italiano di risorse Internet biomediche)

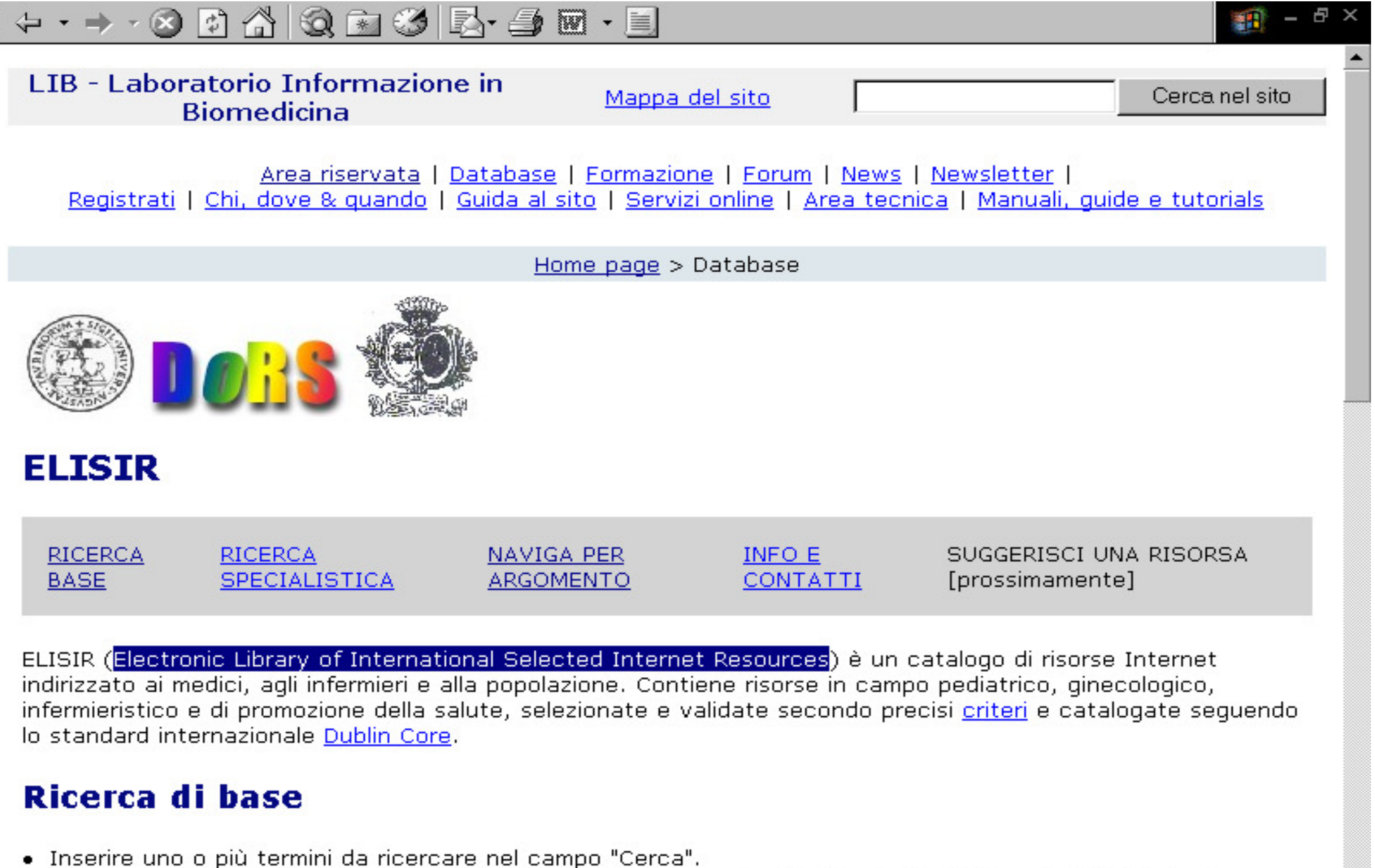

• Possono essere inseriti operatori logici per combinare le parole: AND (and, +), OR (or, |), NOT (not, -)

· Si può ricercare una frase esatta inserendo più parole di seguito senza operatori e racchiudendo tutta la frase tra virgolette ("search this only")

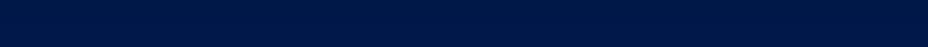

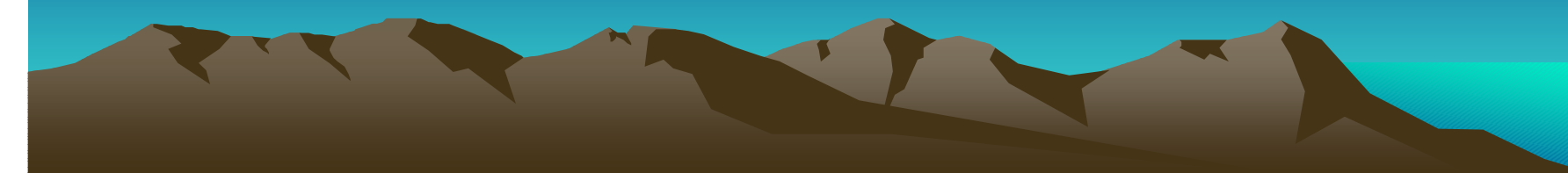